МИНИСТЕРСТВО ОБРАЗОВАНИЯ И НАУКИ РОССИЙСКОЙ ФЕДЕРАЦИИ, МИНИСТЕРСТВО ОБРАЗОВАНИЯ И НАУКИ КЫРГЫЗСКОЙ РЕСПУБЛИКИ

ГОУ ВПО Кыргызско-Российский Славянский университет

WIEPCAT ТЕРРЖДАЮ Гайдамако В.К. **Лекан ЭФ** 2017 г.

# МОДУЛЬ: ПРОФЕССИОНАЛЬНЫЙ Алгоритмизация и программирование экономических задач

# рабочая программа дисциплины (модуля)

Закреплена за кафедрой

# Математических методов и исследований операций в экономике

Направление 38.03.01 Экономика. Профиль "Математические методы в экономике"

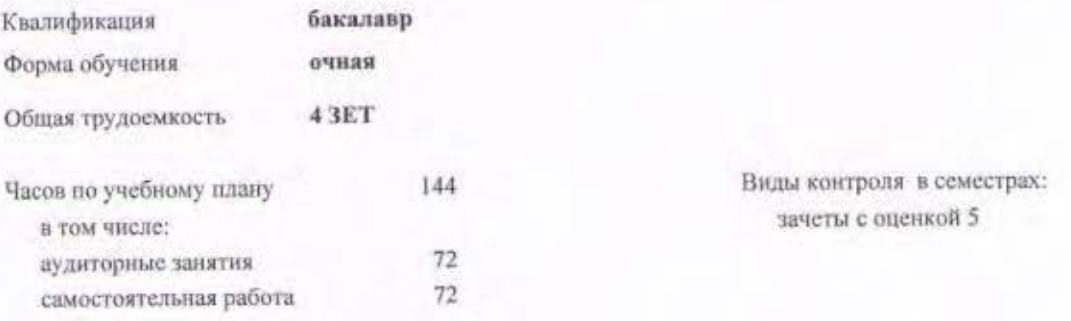

#### Распределение часов дисциплины по семестрам

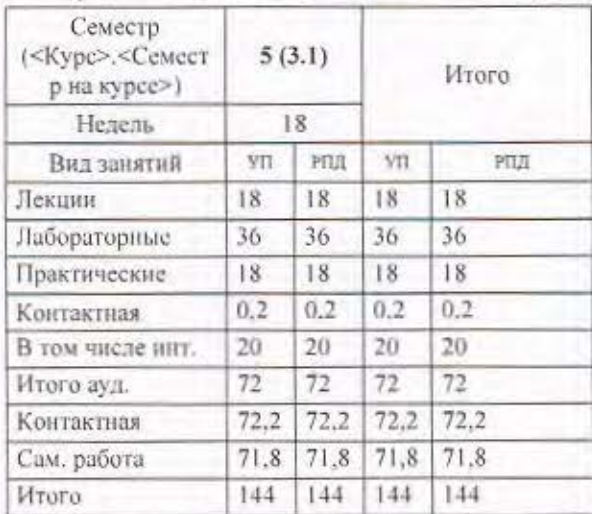

Программу составил(и):

д.э.н., доцент Лукашова И.В., доцент Мокроусов Н.В.

Рецензент(ы): к.т.н., доцент Мусакулова Ж.А.

Рабочая программа дисциплины

Алгоритмизация и программирование экономических задач

разработана в соответствии с ФГОС 3+:

Федеральный государственный образовательный стандарт высшего образования по направлению подготовки 38.03.01 ЭКОНОМИКА (уровень бакалавриата) (приказ Минобрнауки России от 12.11.2015г. №1327)

составлена на основании учебного плана:

Направление 38.03.01 Экономика. Профиль "Математические методы в экономике" утвержденного учёным советом вуза от 28.06.2017 протокол № 11.

Рабочая программа одобрена на заседании кафедры Математических методов и исследований операций в экономике

Протокол от <u>13. 09.</u> 2017 г. № <u>1</u><br>Срок действия программы: 2017-2021 уч.г. Зав, кафедрой д.э.н., доцент Лукашова И.В.

Визирование РПД для исполнения в очередном учебном году

/ Zoutriola Dol

Председатель УМС

2018 г.  $1809$ 

Рабочая программа пересмотрена, обсуждена и одобрена для исполнения в 2018-2019 учебном году на заседании кафедры Математических методов и исследований операций в экономике

Протокол от ∠ $\frac{1}{2}$  *© 9* 2018 г. № 1 Зав. кафедрой к.т.н., доцент Лукашова И.В.

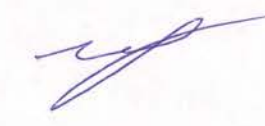

Визирование РПД для исполнения в очередном учебном году

Председатель УМС  $209$  2019 г.

12000 Mobil DDI  $404-$ 

Рабочая программа пересмотрена, обсуждена и одобрена для исполнения в 2019-2020 учебном году на заседании кафедры Математических методов и исследований операций в экономике

Протокол от  $2 \frac{4}{100}$  2019 г. №  $\frac{4}{100}$ Зав. кафедрой к.т.н., доцент Лукашова И.В.

Визирование РПД для исполнения в очередном учебном году

Председатель УМС

 $08.09.2020r$ 

/ 2040 unda D.O)  $\triangle$ 

Рабочая программа пересмотрена, обсуждена и одобрена для исполнения в 2020-2021 учебном году на заседании кафедры Математических методов и исследований операций в экономике

Протокол от  $\frac{Q}{Q}$  Од. 2020 г. №  $\frac{Q}{Q}$ Зав. кафедрой к.т.н., доцент Лукашова И.В.

Визирование РПД для исполнения в очередном учебном году Tyceba to.B

Председатель УМС

7 сентебро2021 г.

Рабочая программа пересмотрена, обсуждена и одобрена для исполнения в 2021-2022 учебном году на заседании кафедры Математических методов и исследований операций в экономике

Протокол от  $Q_1$ .  $Q_2$  9 2021 г. №  $\angle$ <br>Зав. кафедрой к.т.н., доцент Лукашова И.В.

Визирование РПД для исполнения в очередном учебном году

Председатель УМС

<u>С сергебр</u> 2022 г.

Tyceha to.B.

Рабочая программа пересмотрена, обсуждена и одобрена для исполнения в 2022-2023 учебном году на заседании кафедры Математических методов и исследований операций в экономике

Hporokon or 1 ceume spe 2022 r. No 1<br> **U. 0.** 3aB. кафедрой <del>Alexp</del>oy col H.B.

# Визирование РПД для исполнения в очередном учебном году

Председатель УМС

2023 г.

Рабочая программа пересмотрена, обсуждена и одобрена для исполнения в 2023-2024 учебном году на заседании кафедры Математических методов и исследований операций в экономике

Визирование РПД для исполнения в очередном учебном году

Председатель УМС

2024 г.

Рабочая программа пересмотрена, обсуждена и одобрена для исполнения в 2024-2025 учебном году на заседании кафедры Математических методов и исследований операций в экономике

> $2024 r.$  No Протокол от Зав. кафедрой

Визирование РПД для исполнения в очередном учебном году

Председатель УМС

2025 г.

Рабочая программа пересмотрена, обсуждена и одобрена для исполнения в 2025-2026 учебном году на заседании кафедры Математических методов и исследований операций в экономике

> 2025 г. № Протокол от Зав. кафедрой

#### **1. ЦЕЛИ ОСВОЕНИЯ ДИСЦИПЛИНЫ**

1.1 Углубленное изучение языка программирования Visual Basic for Application на примерах и задачах микроэкономики с использованием численных методов.

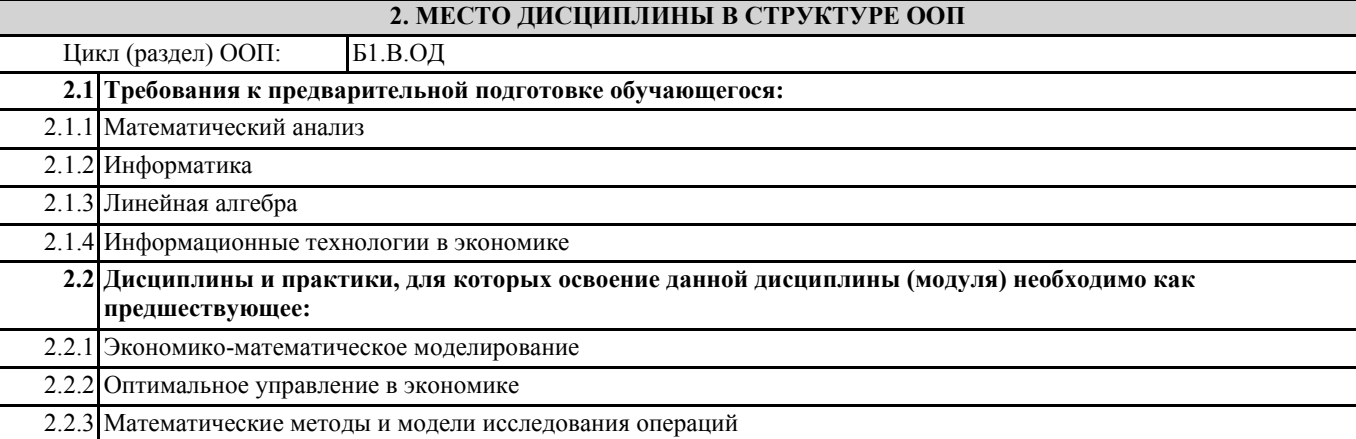

#### **3. КОМПЕТЕНЦИИ ОБУЧАЮЩЕГОСЯ, ФОРМИРУЕМЫЕ В РЕЗУЛЬТАТЕ ОСВОЕНИЯ ДИСЦИПЛИНЫ (МОДУЛЯ)**

**ПК-8: способностью использовать для решения аналитических и исследовательских задач современные технические средства и информационные технологии**

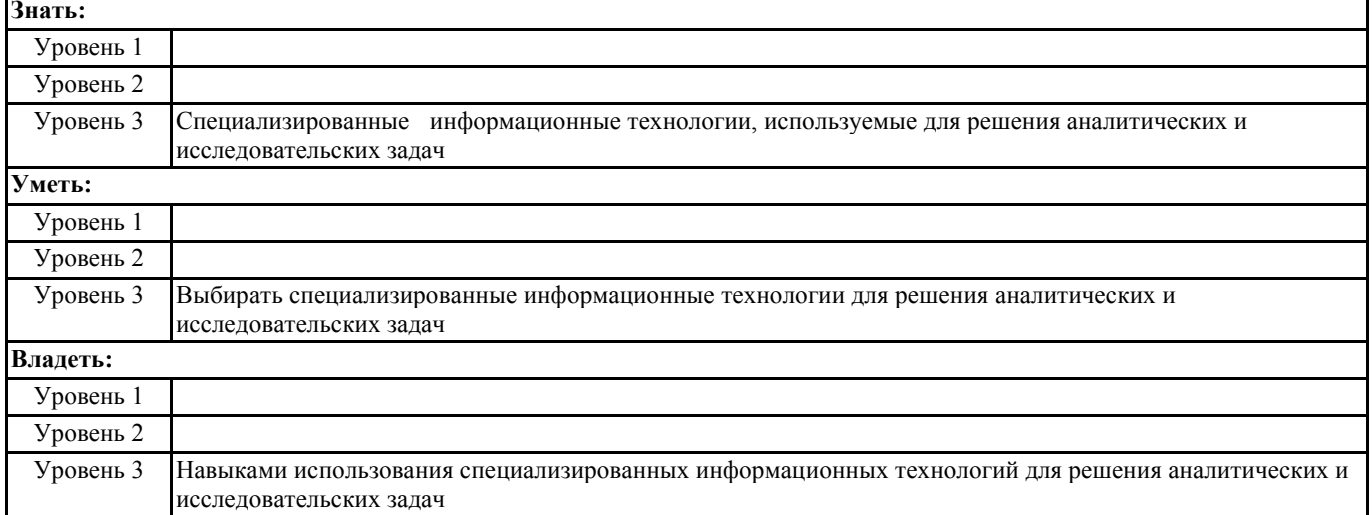

#### **В результате освоения дисциплины обучающийся должен**

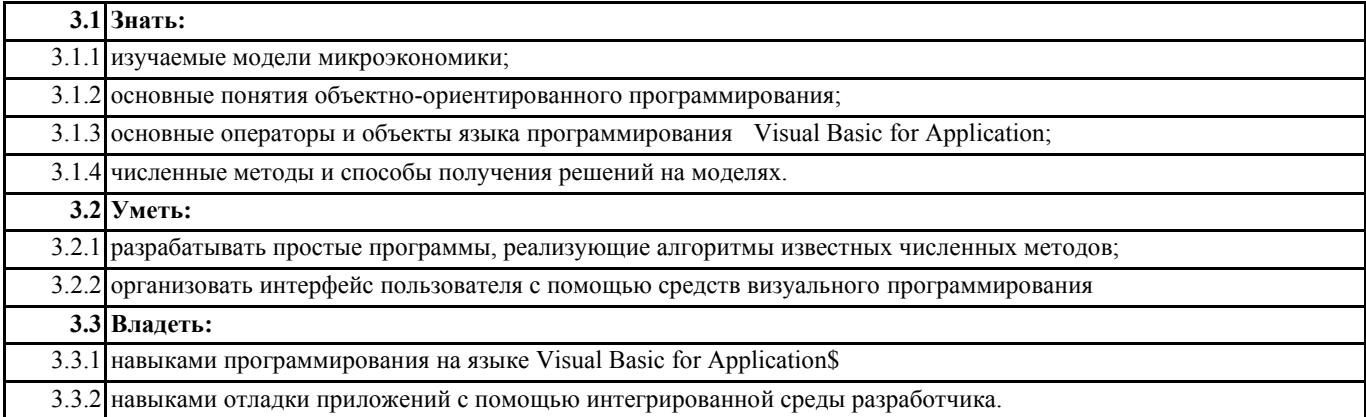

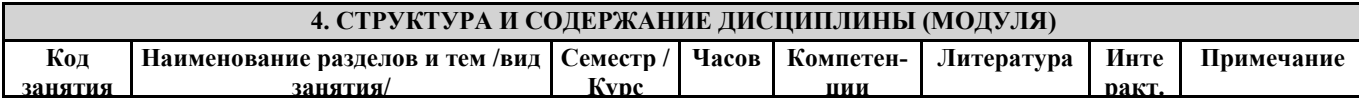

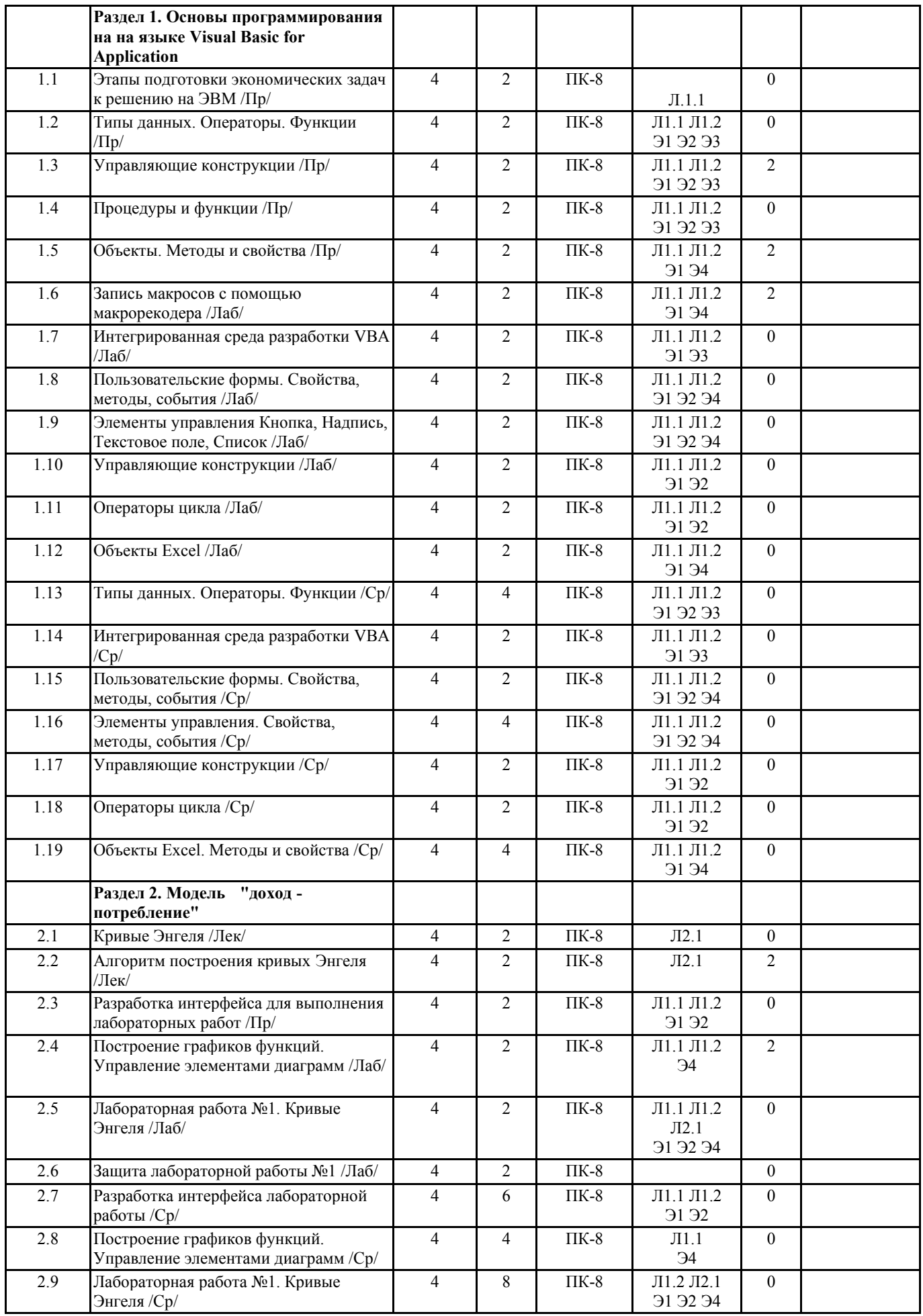

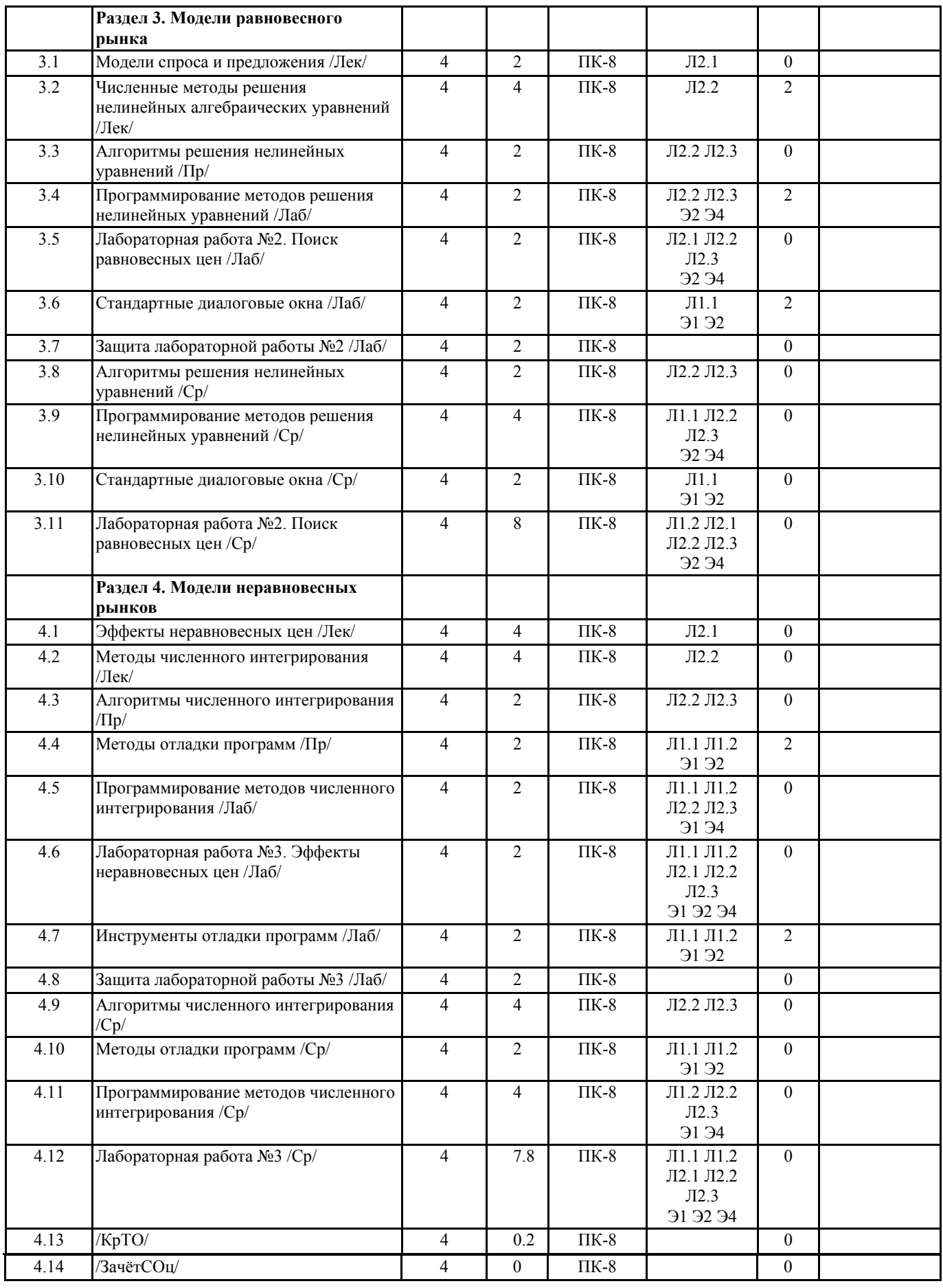

# **5. ФОНД ОЦЕНОЧНЫХ СРЕДСТВ**

**5.1. Контрольные вопросы и задания**

Контрольные вопросы и задания. Приложение 1

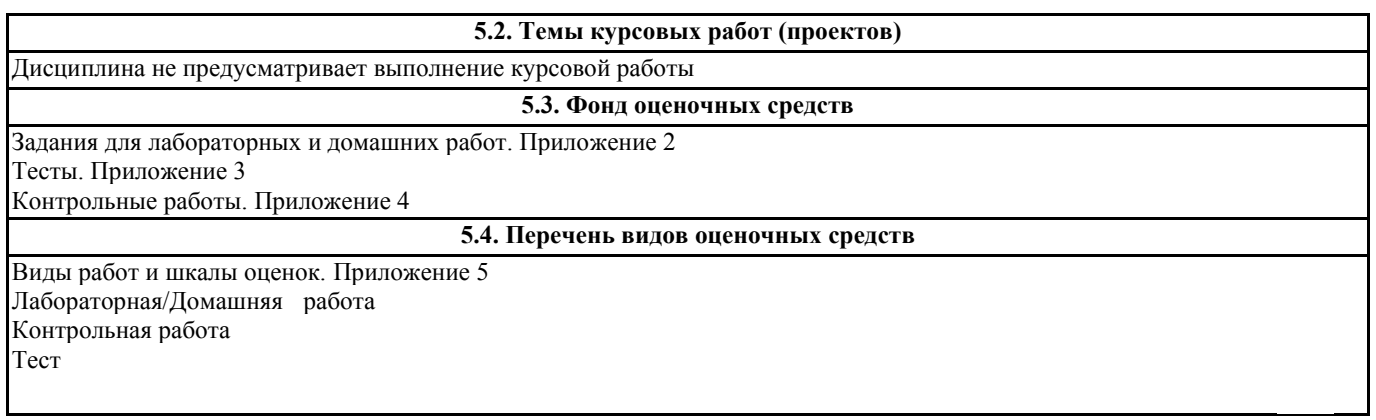

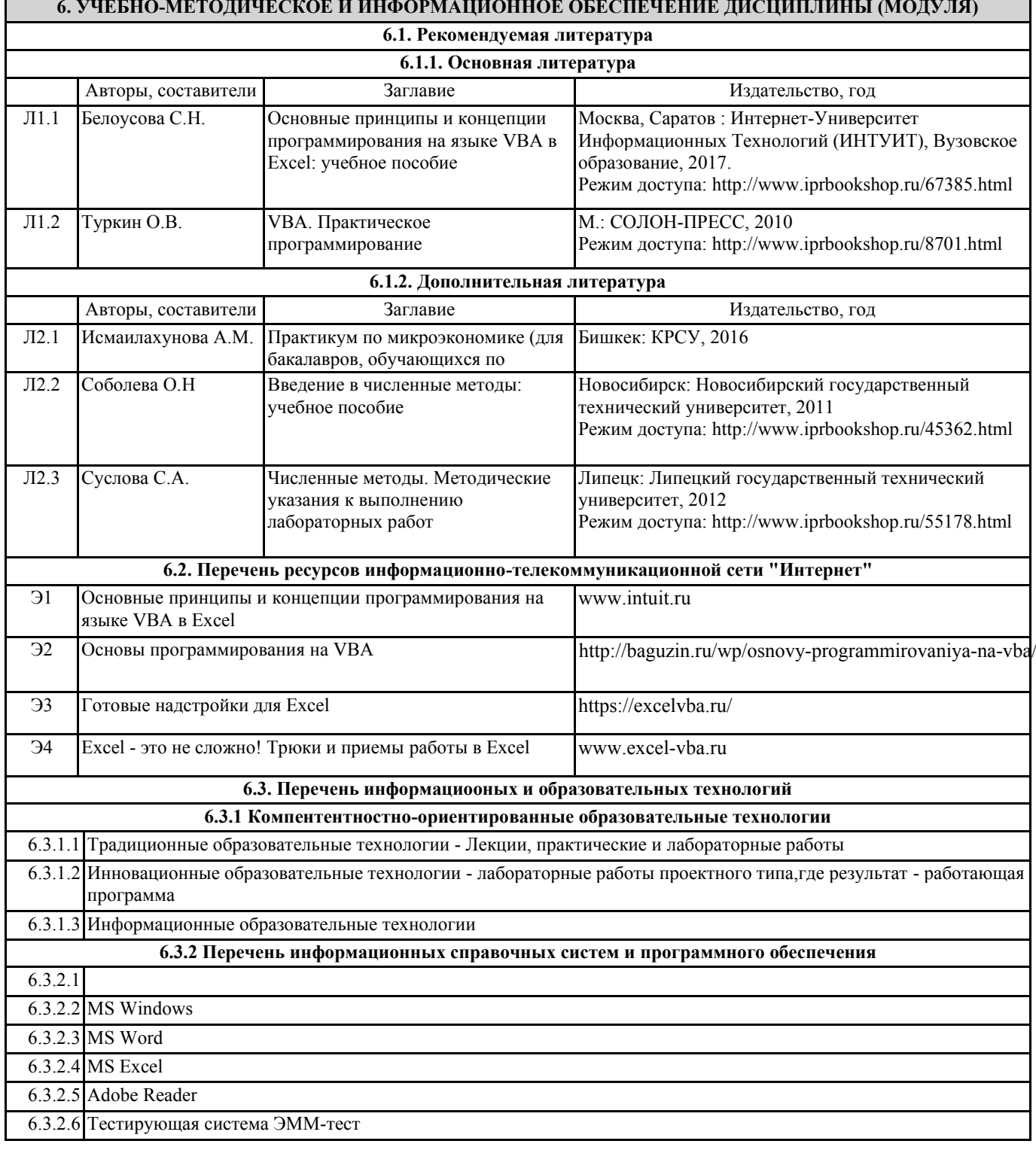

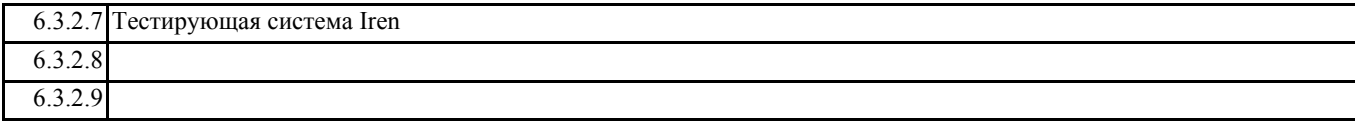

#### **7. МАТЕРИАЛЬНО-ТЕХНИЧЕСКОЕ ОБЕСПЕЧЕНИЕ ДИСЦИПЛИНЫ (МОДУЛЯ)**

7.1 Лекции проводятся в виде компьютерных презентаций с использованием мультимедийных средств. Лабораторные занятия проводятся в компьютерном классе, оснащенном персональными компьютерами с установленным программным обеспечением, мультимедийным проектором и интерактивной доской. Используется Интернет для доступа к электронным ресурсам и библиотекам.

# **8. МЕТОДИЧЕСКИЕ УКАЗАНИЯ ДЛЯ ОБУЧАЮЩИХСЯ ПО ОСВОЕНИЮ ДИСЦИПЛИНЫ (МОДУЛЯ)**

Технологическая карта, виды работ и их вес в оценке дисциплины. Приложение 6 Методические указания для выполнения лабораторных работ. Приложение 7

## **Контрольные вопросы и задания по дисциплине Алгоритмизация и программирование экономических задач**

Вопросы:

- 1. Алгоритм. Классификация и свойства алгоритмов.
- 2. Основные понятия объектно-ориентированного программирования.
- 3. Объекты, методы, свойства, события в MS Office общие определения.
- 4. Проект VBA и его элементы. Структура проекта VBA.
- 5. Типы процедур и функций.
- 6. Типы данных и переменные. Видимость переменных.
- 7. Функции VBA. Математические., строковые, даты и времени, преобразования типов данных.
- 8. Объект Application, основные свойства, методы и события.
- 9. Основные свойства, методы и события семейства WorkBooks.
- 10. Основные свойства и методы объектов семейства Worksheets.
- 11. Основные свойства и методы объекта Range.
- 12. Форма, основные свойства, методы и события.
- 13. Элементы управления кнопка (CommandButton), надпись(Label). Соглашение об именах, назначение, основные свойства, методы и события.
- 14. Элементы управления переключатель(OptionButton), флажок(CheckBox). Соглашение об именах, назначение, основные свойства, методы и события.
- 15. Элемент управления –текстовое поле (TextBox). Соглашение об именах, назначение, основные свойства, методы и события.
- 16. Элементы управления список (ListBox), комбинированный список (ComboBox). Соглашение об именах, назначение, основные свойства, методы и события.
- 17. Стандартные диалоговые окна в VB (InputBox, MsgBox).
- 18. Процедура-фукнция Function в VBА. Назначение, синтаксис.
- 19. Процедура Sub в VBА. Назначение, синтаксис.
- 20. Типы переменных используемых, как параметры процедуры (локальные, статические, глобальные). Различие между фактическими и формальными параметрами.
- 21. Объект Excel.Chart и программная работа с диаграммами средствами VBA..
- 22. . Управляющие конструкции VBA.
- 23. Разновидности циклов в Visual Basic. Цикл For:Next.
- 24. Разновидности циклов в Visual Basic. Цикл Do… Loop.
- 25. Инструкция With…End With.
- 26. Объект Selection в VBA. Свойства Selection, ActiveCell объектов в Excel
- 27. Определение математической модели.
- 28. Уравнение, график и асимптота зависимости спроса от дохода худший товар.
- 29. Уравнение, график и асимптота зависимости спроса от дохода на нормальный товар.
- 30. Уравнение, график и асимптота зависимости спроса от дохода на товар относительной роскоши.
- 31. Уравнение, график и асимптота зависимости спроса от дохода товар абсолютной роскоши.
- 32. Математическое определение асимптоты.
- 33. Экономический смысл асимптоты.
- 34. Спрос, предложение, равновесие рынка.
- 35. Численные методы решения нелинейных алгебраических уравнений (перечень, различные условия прекращения поиска решения).
- 36. Метод хорд для решения нелинейных алгебраических уравнений.
- 37. Метод Ньютона для решения нелинейных алгебраических уравнений.
- 38. Метод Монте-Карло для решения нелинейных алгебраических уравнений.
- 39. Метод секущих для решения нелинейных алгебраических уравнений.
- 40. Товарный излишек, дефицит определение, графическая интерпретация.
- 41. Излишки потребителя, производителя, потери мертвого груза определение, графическая интерпретация.
- 42. Расчет излишков потребителя в случае неравновесной и равновесной цен.
- 43. Расчет излишков производителя в случае неравновесной и равновесной цен.
- 44. Расчет потерь мертвого груза.
- 45. Численное интегрирование (принцип, перечень методов). Повышение точности интегрирования.
- 46. Метод прямоугольников (правых, левых, средних).
- 47. Метод трапеций.
- 48. Метод Симпсона.

Задания:

#### **Задание 1**

Построить график функции

 $F(x) = X^2 - 8 \cdot X - 150$  на отрезке [7,50]

Решить уравнение F(x) = 0 методом хорд.

Найти площадь области под кривой, расположенной выше оси абсцисс методом правых прямоугольников при числе разбиений n = 20.

#### **Задание 2**

Построить график функции

 $F(x) = 0.1 * X^3 - 4 * X - 1200$  на отрезке [5,35]

Решить уравнение F(x) = 0 методом дихотомии.

Найти площадь области под кривой, расположенной выше оси абсцисс методом левых прямоугольников при числе разбиений n = 22.

#### **Задание 3**

Построить график функции

 $F(x) = X^0 - 4 + 2^*X - 40$  на отрезке [0,30]

Решить уравнение F(x) = 0 методом секущих.

Найти площадь области под кривой, расположенной выше оси абсцисс методом средних прямоугольников при числе разбиений n = 24.

#### **Задание 4**

Построить график функции

 $F(x) = 0.7 * X^{\text{}}(11/4) - X - 1111$  на отрезке [2,38]

Решить уравнение F(x) = 0 методом Монте-Карло.

Найти площадь области под кривой, расположенной выше оси абсцисс методом трапеций при числе разбиений n = 26.

#### **Задание 5**

Построить график функции

 $F(x) = 0.6 * X^{\text{}}(13/5) - 13 * X - 999$  на отрезке [5,30]

Решить уравнение  $F(x) = 0$  методом хорд.

Найти площадь области под кривой, расположенной выше оси абсцисс методом правых прямоугольников при числе разбиений n = 28.

## **Задание 6**

Построить график функции

 $F(x) = -0.0005*X^4 + 0.12*X^3 + 1.7*X^2 - 17.5*X - 996$  на отрезке [6,31] Решить уравнение  $F(x) = 0$  методом дихотомии.

Найти площадь области под кривой, расположенной выше оси абсцисс методом левых прямоугольников при числе разбиений n = 30.

## **Задание 7**

Построить график функции

 $F(x) = 0.08 * X^3 + 2.6 * X^2 - 25.4 * X - 980$  на отрезке [5,29]

Решить уравнение  $F(x) = 0$  методом секущих.

Найти площадь области под кривой, расположенной выше оси абсцисс методом средних прямоугольников при числе разбиений n = 32.

#### **Задание 8**

Построить график функции

 $F(x) = 7.25 \times 2 - 97 \times 2 - 764$  на отрезке [4,32]

Решить уравнение F(x) = 0 методом Монте-Карло.

Найти площадь области под кривой, расположенной выше оси абсцисс методом трапеций при числе разбиений n = 34.

# **Задание 9**

Построить график функции

 $F(x) = Log(X) - 3$  на отрезке [1,40]

Решить уравнение  $F(x) = 0$  методом хорд.

Найти площадь области под кривой, расположенной выше оси абсцисс методом правых прямоугольников при числе разбиений n = 36.

# **Задание 10**

Построить график функции

 $F(x) = 10*exp(0.2*X^2) - 25$  на отрезке [-1,30]

Решить уравнение F(x) = 0 методом дихотомии.

Найти площадь области под кривой, расположенной выше оси абсцисс методом левых прямоугольников при числе разбиений n = 38.

# **Задание 11**

Построить график функции

 $F(x) = sin(x/10) + cos(x/15)$  на отрезке [15,40]

Решить уравнение F(x) = 0 методом Монте-Карло.

Найти площадь области под кривой, расположенной выше оси абсцисс методом средних прямоугольников при числе разбиений n = 40.

## **Задание 12**

Построить график функции

 $F(x) = exp(0.1*X) - 20$  на отрезке [2,42]

Решить уравнение F(x) = 0 методом Монте-Карло.

Найти площадь области под кривой, расположенной выше оси абсцисс методом трапеций при числе разбиений n = 42.

## **Задание 13**

Построить график функции

 $F(x) = X^2 - 8 \cdot X - 150$  на отрезке [7,50]

Решить уравнение  $F(x) = 0$  методом дихотомии.

Найти площадь области под кривой, расположенной выше оси абсцисс методом правых прямоугольников при числе разбиений n = 44.

# **Задание 14**

Построить график функции

 $F(x) = 0.1 * X^3 - 4 * X - 1200$  на отрезке [5,35]

Решить уравнение F(x) = 0 методом секущих.

Найти площадь области под кривой, расположенной выше оси абсцисс методом левых прямоугольников при числе разбиений n = 46.

# **Задание 15**

Построить график функции

$$
F(x) = X^{\wedge}0.4 + 2*X - 40
$$
 на отрезке [0,30]

Решить уравнение F(x) = 0 методом Монте-Карло.

Найти площадь области под кривой, расположенной выше оси абсцисс методом средних прямоугольников при числе разбиений n = 48.

## **Задание 16**

Построить график функции

 $F(x) = 0.7 * X^{\text{}}(11/4) - X - 1111$  на отрезке [2,38]

Решить уравнение  $F(x) = 0$  методом хорд.

Найти площадь области под кривой, расположенной выше оси абсцисс методом трапеций при числе разбиений n = 50.

## **Задание 17**

Построить график функции  $F(x) = 0.6 \times X \cdot (13/5) - 13 \times X - 999$  на отрезке [5,30] Решить уравнение F(x) = 0 методом дихотомии.

Найти площадь области под кривой, расположенной выше оси абсцисс методом правых прямоугольников при числе разбиений n = 52.

#### **Задание 18**

Построить график функции

 $F(x) = -0.0005*X^4 + 0.12*X^3 + 1.67*X^2 - 17.6*X - 996$  на отрезке [6,31] Решить уравнение F(x) = 0 методом секущих.

Найти площадь области под кривой, расположенной выше оси абсцисс методом левых прямоугольников при числе разбиений n = 54.

#### **Задание 19**

Построить график функции

 $F(x) = 0.08 * X^3 + 2.6 * X^2 - 25.4 * X - 980$  на отрезке [5,29] Решить уравнение F(x) = 0 методом Монте-Карло.

Найти площадь области под кривой, расположенной выше оси абсцисс методом средних прямоугольников при числе разбиений n = 56.

#### **Задание 20**

Построить график функции

 $F(x) = 7.25 \times 2 - 97 \times 2 - 764$  на отрезке [4,32]

Решить уравнение  $F(x) = 0$  методом хорд.

Найти площадь области под кривой, расположенной выше оси абсцисс методом трапеций при числе разбиений n = 58.

# **Задание 21**

Построить график функции

 $F(x) = Log(X) - 3$  на отрезке [1,40]

Решить уравнение F(x) = 0 методом дихотомии.

Найти площадь области под кривой, расположенной выше оси абсцисс методом правых прямоугольников при числе разбиений  $n = 60$ .

# **Задание 22**

Построить график функции

 $F(x) = 10*exp(0.2*X^2) - 25$  на отрезке [10,30]

Решить уравнение  $F(x) = 0$  методом секущих.

Найти площадь области под кривой, расположенной выше оси абсцисс методом левых прямоугольников при числе разбиений  $n = 62$ .

# **Задание 23**

Построить график функции

 $F(x) = sin(x/10) + cos(x/15)$  на отрезке [15,40]

Решить уравнение F(x) = 0 методом Монте-Карло.

Найти площадь области под кривой, расположенной выше оси абсцисс методом средних прямоугольников при числе разбиений n = 64.

# Задание 24

Построить график функции  $F(x) = exp(0.1 * X) - 20$  на отрезке [2,42]

Решить уравнение  $F(x) = 0$  методом хорд.

Найти площадь области под кривой, расположенной выше оси абсцисс методом трапеций при числе разбиений n = 68.

# **Задания для лабораторных и домашних работ по дисциплине Алгоритмизация и программирование экономических задач**

# **Домашнее задание 1**

# **1. Изучить:**

Макросы и их создание. Запись макроса. Код макросов и его редактирование. Выполнение макросов. Сохранение макросов в виде модулей.

# **2. В программе MS Word:**

Ввести абзац текста, содержащий 4 предложения: 1) вашу фамилию, имя и отчество, 2) город и улицу на которой вы родились, 3) любимые предметы в школе и 4) почему вы выбрали свою специальность.

Создать макросы позволяющие (для каждого пункта свой макрос):

- 1. Скопировать выделенный текст ниже еще 11 раз.
- 2. Установить параметры страниц (формат листа А4, поля по 2 см с каждой стороны, расстояние от края до колонтитула 1см, ориентация книжная).
- 3. Для выделенного текста установить:

шрифт Times New Roman, полужирный, синего цвета, размером 13 пт., подчеркнуть пунктиром, с видоизменением "приподнятый", интервал уплотненный 0.7 пт.,. Выравнивание по левому краю, отступ слева и справа по 0.5 см, первая строка - отступ на 1.5 см., междустрочный интервал одинарный.

4. Выполнить выделенный текст в виде многоуровневого нумерованного списка (формат 1, 1.1, 1.1.1).

Сохранить полученный в результате работы документ, в качестве имени документа ввести фамилию и номер задания (**Иванов\_Задание\_1.docm**)

# **3. В программе MS Excel:**

- 1. В файле Задание 1.xlsx создать макрос, который бы выполнял следующее:
	- а. независимо от размеров таблицы (для любого числа строк и столбцов) добавлял новый столбец «Стоимость» в котором бы вычислялось произведение столбцов «Количество» и «Цена». (Указание: для этого использовать относительные ссылки и перемещение по таблице с помощью клавиатуры)
	- б. форматировал заголовок таблицы шрифтом Arial 12 синего цвета, полужирным, с желтым фоном ячейки, выравниванием текста по центру и автоматическим подбором ширины столбца.

2. Создать макрос, записывающий в любую активную ячейку вашу фамилию и имя шрифтом Arial 14 красного цвета с вертикальной ориентацией и с автоматическим подбором высоты строки

Сохранить полученный в результате работы документ, в качестве имени документа ввести фамилию и номер задания (**Иванов\_Задание\_1.xlsm**)

# **Домашнее задание 2**

# **1. Изучить:**

Запуск редактора VBA. Окна редактора VBA и их настройка. Комбинации клавиш. Меню и панели инструментов редактора. Окно проектов и обозреватель объектов. Окна редактирования кода и форм. Окно свойств. Вызов справки.

# **2. Выполнить:**

В новой рабочей книге Excel вручную написать макрос, который по двум значениям катетов, введенных в ячейки A2 и В2, соответственно, вычислял бы по теореме Пифагора значение гипотенузы прямоугольного треугольника и помещал его в ячейку С2.

Указание. На листе Excel в ячейки A1, B1и C1, введите заголовки, соответствующие данным второй строки. В программном коде для значений катетов использовать переменные **a** и **b,** для гипотенузы – переменную **с**. Переменные должны быть описаны как одинарной точности. Для чтения данных из ячейки используйте команду **а = Range("A1") ,** для записи в ячейку используйте команду **Range("С1") = c.**

Проверку на корректность введенных данных не делать.

Для выполнения макроса назначьте сочетание клавиш **Ctrl+J**.

Сохранить полученный в результате работы документ, в качестве имени документа ввести фамилию и номер задания (Иванов\_Задание\_2.xlsm)

# **Домашнее задание 3**

# **1. Изучить:**

Типы данных, переменные и константы. Операции и выражения. Экранные формы и их элементы. Создание и выполнение VBA-программ.

# 2. **Выполнить:**

В новой рабочей книге Excel создать проект, содержащий пользовательскую форму с необходимыми элементами управления, который по трем введенным в текстовые поля сторонам треугольника вычислял:

- Периметр треугольника.
- Площадь треугольника.
- Среднее арифметическое сторон.
- Среднее геометрическое сторон.

Все действия должны осуществляться по щелчку на кнопке «Вычислить». Для завершения работы предусмотреть кнопку «Выход». Все элементы управления на форме должны иметь поясняющие надписи на русском языке.

В свойсвах Name всех элементов управления использовать соответствующие префиксы.

Все переменные должны быть описаны как одинарной точности.

Сохранить полученный в результате работы документ, в качестве имени документа ввести фамилию и номер задания (Иванов Задание 3.xlsm)

# Ломашнее залание 4

# 1. Изучить:

Операторы If .... Then и For .... Next. Элементы управления «поле со списком», «список», «флажок», «переключатель» и «выключатель», «рамка».

#### $2<sup>1</sup>$ Выполнить:

В новой рабочей книге Excel создать проект, содержащий пользовательскую форму с необходимыми элементами управления, позволяющий выполнять следующие действия:

- 1. Создать массив  $A(n,n)$ , состоящий из целых случайных чисел в интервале от (**B** до C), и записать его на лист с именем "massiv" начиная с ячейки А1. Если такого листа в книге нет, его нужно создать заранее. Для записи и чтения данных из ячеек листа использовать оператор Cells().
- 2. По выбору пользователя найти одно из следующих значений
	- сумму элементов главной диагонали;
	- произведение элементов побочной диагонали;
	- максимальное значение среди элементов массива

Выбор действия осуществляется с помощью элементов управления OptionButton.

Значение п, В и С вводить в соответствующие текстовые поля формы.

Для генерации массива и записи его элементов на лист использовать кнопку «Генерировать массив».

Расчет должен производиться по щелчку на кнопке «Вычислить».

Все элементы управления на форме должны иметь поясняющие надписи на русском языке. Для завершения работы предусмотреть кнопку «Выход».

В свойстве Name всех элементов управления использовать соответствующие префиксы.

Все переменные должны быть описаны.

Сохранить полученный в результате работы документ, в качестве имени документа ввести фамилию и номер задания (Иванов Задание 4.xlsm)

# Ломашнее залание 5

# 1. Изучить:

Объекты приложения и коллекции.

#### $2.$ Выполнить:

В новой рабочей книге Excel создать проект, содержащий пользовательскую форму с необходимыми элементами управления, позволяющий выполнять следующие действия:

1. Создать массив A(n,n), состоящий из целых случайных чисел в интервале от (-10 до 10), и записать его на лист с именем "massiv a" начиная с ячейки А1. Если такого листа в книге нет, его нужно создать.

Значение п, вводить в соответствующее текстовое поле формы.

Для генерации массива A(n,n), и записи его элементов на лист использовать кнопку «Генерировать массив».

- 2. По щелчку на кнопке «Записать массив В» на лист "massiv b" записываются элементы массива B(n,n), образованного из элементов массива A(n,n), следующим образом:
	- если число отрицательных элементов в массиве A(n,n), больше числа положительных элементов, то  $B(i,j) = A(i,j)/p$ , где р модуль разности числа отрицательных и положительных элементов в массиве A(n,n),

- в противном случае  $B(i,j) = A(i,j) * 2$ .

3. По щелчку на кнопке «Установить фон ячеек», ячейки массива **B(n,n)** должны быть залиты определенным цветом, в зависимости от того отрицательные или неотрицательные значения содержатся в ячейке.

Предусмотреть элемент управления список (ListBox), позволяющий устанавливать цвет заливки ячеек массива B(n,n), содержащих отрицательные значения, и элемент управления комбинированный список (ComboBox), позволяющий устанавливать цвет заливки ячеек массива  $B(n,n)$ , содержащих неотрицательные значения.

Все элементы управления на форме должны иметь поясняющие надписи на русском языке. Для завершения работы предусмотреть кнопку «Выход».

В свойстве Name всех элементов управления использовать соответствующие префиксы.

Все переменные должны быть описаны.

Сохранить полученный в результате работы документ, в качестве имени документа ввести фамилию и номер задания (Иванов Задание 5.xlsm)

# Домашнее задание 6

# 1. Изучить:

Управление диаграммами. Программирование динамических диаграмм.

#### $2.$ Выполнить:

В новой рабочей книге Excel создать проект, содержащий пользовательскую форму с необходимыми элементами управления, позволяющий выполнять следующие действия:

Строить график одной из трех функций по выбору пользователя. Начальные, конечные значения аргумента и количество точек для построения задаются пользователем. Функции залаются по вариантам (см. приложение на последующих листах). Номера вариантов выдаются преподавателем. (Если задана функция, у которой несколько аргументов, то считать что они изменяются в одинаковых пределах и строить график, откладывая по оси х одну из переменных.)

Одновременно отображается график только одной функции. Перед построением другого графика очишать рялы данных диаграммы и лист с данными для построения.

Пользовательская форма должна появляться сразу при открытии рабочей книги.

При щелчке на форме она должна скрываться, и появляться по щелчку на кнопке, находящейся на листе с данными. При нажатии на кнопку «Выход» на форме очищать лист с данными для построения диаграммы и удалять лист диаграммы.

В свойствах Name всех элементов управления использовать соответствующие префиксы.

При выполнении проекта следует руководствоваться файлом «Пример построения диаграмм.xlsm»

Сохранить полученный в результате работы документ, в качестве имени документа ввести фамилию и номер задания (Иванов Задание 6.xlsm)

# Домашнее задание 7

В новой рабочей книге Excel создать проект, содержащий пользовательскую форму с необходимыми элементами управления, позволяющими выполнять следующие действия:

При нажатии кнопки "Строить", строить график функции, заданной параметрически:

$$
X=(a-b)*cos(t)+c*cos((a-b)/b*t)
$$

$$
Y=(a-b)*sin(t)+c*sin((a-b)/b*t)
$$

 $t \in [0, 50]$  число точек 500.

Х и Ү задать через процедуры- функции.

Значения параметров **a, b, с** задаются пользователем, для чего предусмотреть необходимые элементы управления.

Начальные значения:  $a = 8$ ,  $b = 3$ ,  $c=5$ 

Предусмотреть элемент элемент управления, позволяющий выбрать цвет графика функции из списка: красный, синий, зеленый, желтый.

После изменения параметров производить перерасчет при нажатии на кнопку "Применить"

Пользовательская форма должна появляться сразу при открытии рабочей книги.

При щелчке на форме она должна скрываться и должен активироваться лист с диаграммой. Форма должна вновь появляться при активации листа с данными.

При нажатии на кнопку «Выход» на форме очищать лист с данными для построения диаграммы и удалять лист диаграммы.

В свойствах **Name** всех элементов управления использовать соответствующие префиксы.

Все переменные должны быть описаны.

Программный код должен сопровождаться необходимыми комментариями.

Сохранить полученный в результате работы документ, в качестве имени документа ввести фамилию и номер задания (Иванов\_Задание\_7.xlsm)

#### **Лабораторная работа 1**

Использовать Методические указания для выполнения лабораторных работ

# **ВАРИАНТ 1**

Построить графики спроса на различные товары, расположив каждый из графиков на отдельном листе, либо все графики на одном листе по желанию пользователя.

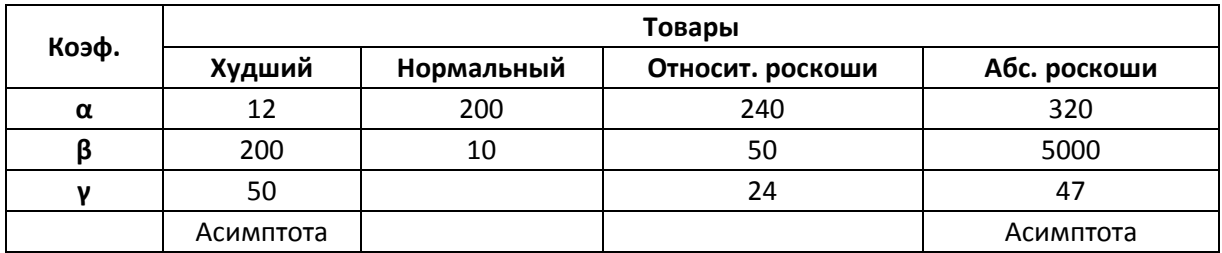

## **ВАРИАНТ 2**

Построить графики спроса на различные товары, совместив их на одном листе. Цвет линий устанавливается по желанию пользователя.

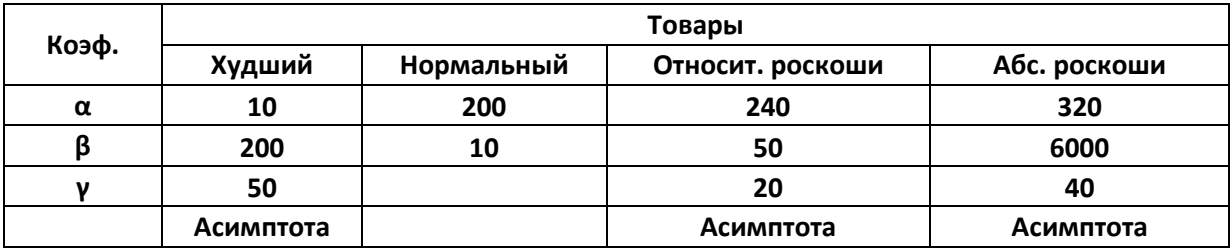

# **ВАРИАНТ 3**

Построить графики спроса на различные товары, совместив их на одном листе. Тип линий устанавливается по желанию пользователя.

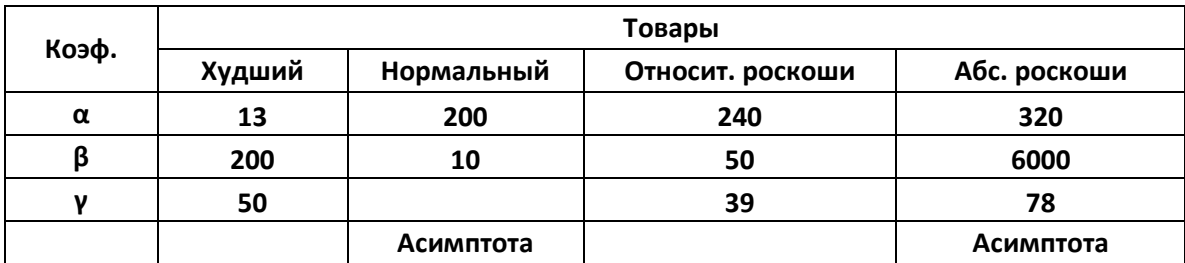

# **ВАРИАНТ 4**

Построить графики спроса на различные товары, совместив их на одном листе. Ширина линий устанавливается по желанию пользователя.

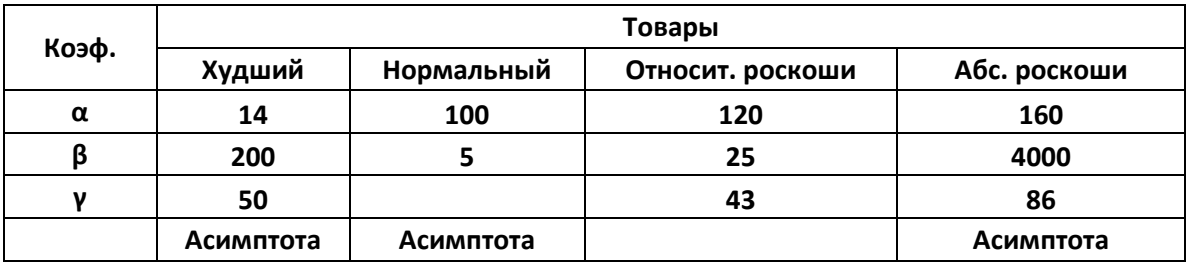

 Построить графики спроса на различные товары, расположив каждый из графиков на отдельном листе. Цвет области построения диаграммы на каждом листе задается пользователем.

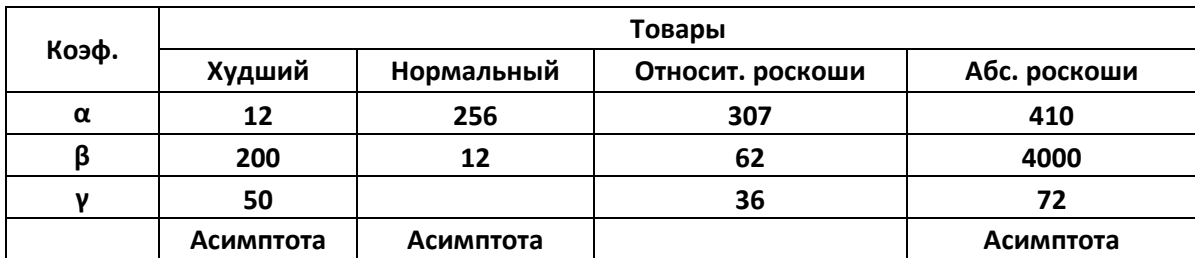

## **ВАРИАНТ 6**

Построить графики спроса на различные товары, совместив их на одном листе. Цвет области диаграммы и области построения диаграммы устанавливается по желанию пользователя.

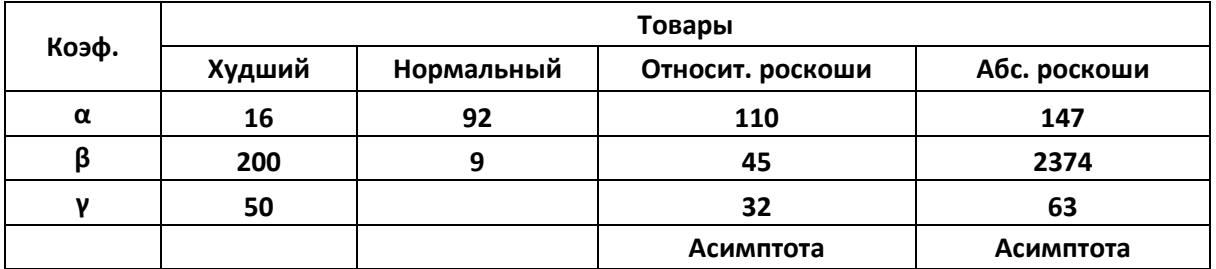

## **ВАРИАНТ 7**

Построить графики спроса на различные товары, совместив их на одном листе. Цвет линий сетки устанавливается по желанию пользователя.

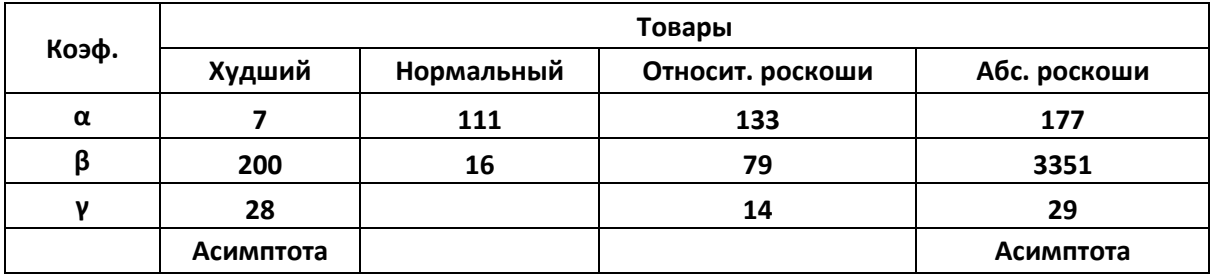

## **ВАРИАНТ 8**

Построить графики спроса на различные товары, расположив каждый из графиков на отдельном листе и по запросу пользователя строить и стирать асимптоты.

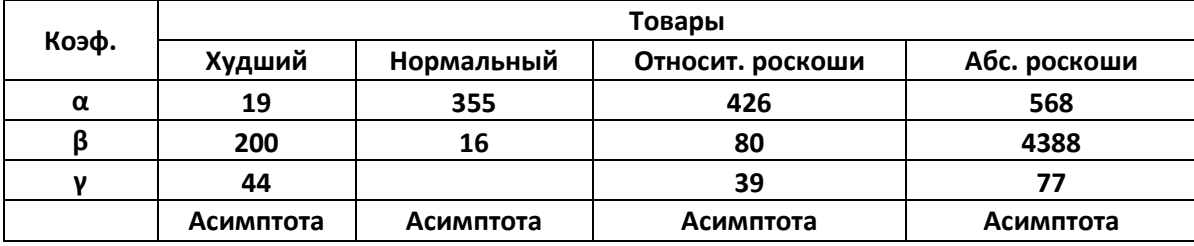

Построить графики спроса на различные товары, совместив их на одном листе. По желанию пользователя строить любой из графиков на дополнительном отдельном листе.

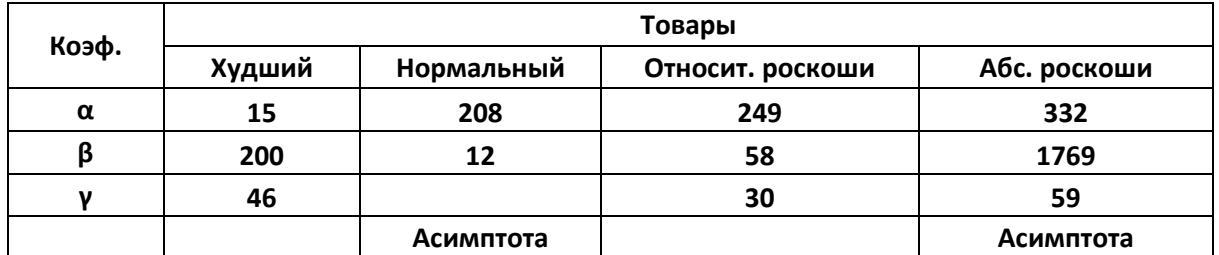

#### **ВАРИАНТ 10**

Построить графики спроса на различные товары, совместив их на одном листе. По желанию пользователя отображать основные и промежуточные линии сетки.

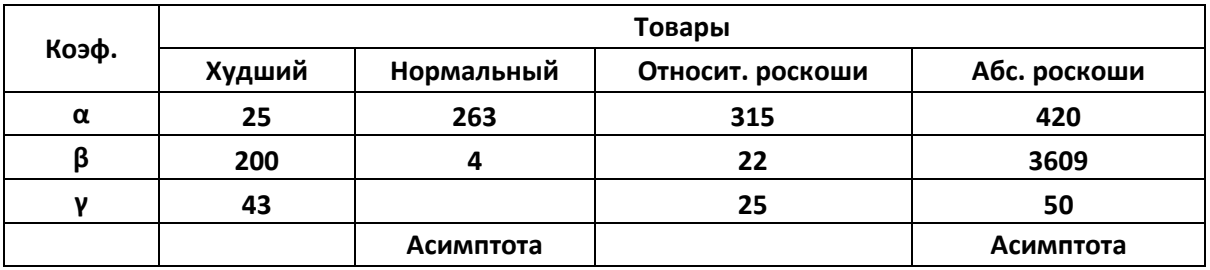

## **ВАРИАНТ 11**

Построить графики спроса на различные товары, совместив их на одном листе. По желанию пользователя изменять размер шрифта подписей осей.

.

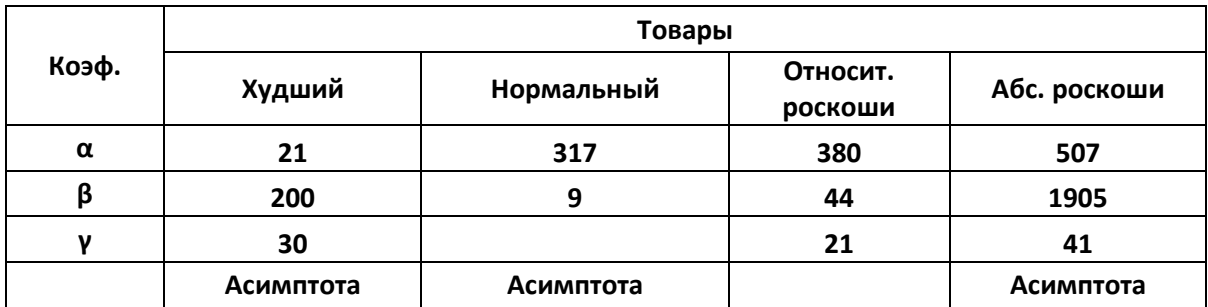

# **ВАРИАНТ 12**

Построить графики спроса на различные товары, совместив их на одном листе. Тип и ширина линий сетки устанавливается по желанию пользователя.

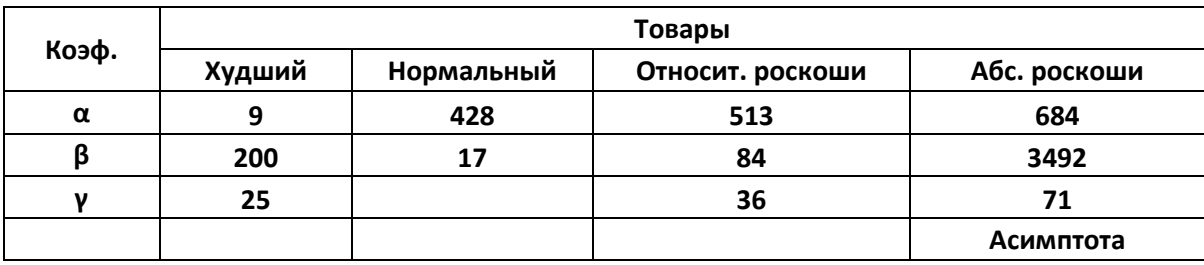

Построить графики спроса на различные товары, совместив их на одном листе. Значение I<sub>max</sub> для построения графиков устанавливается пользователем.

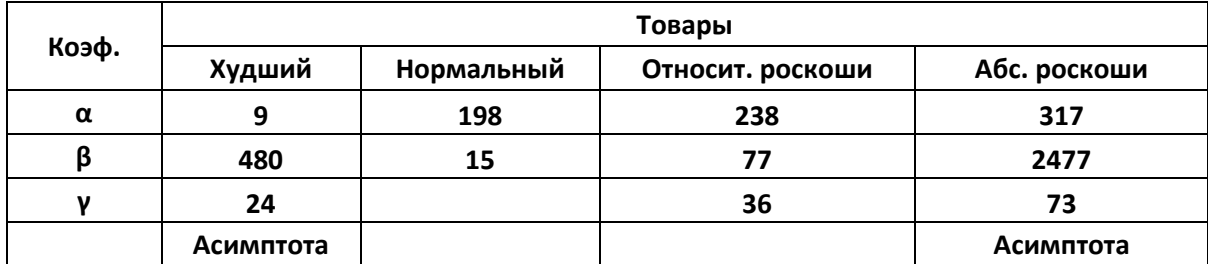

## **ВАРИАНТ 14**

Построить графики спроса на различные товары, совместив их по 2 на одном листе. Сочетание графиков задается пользователем.

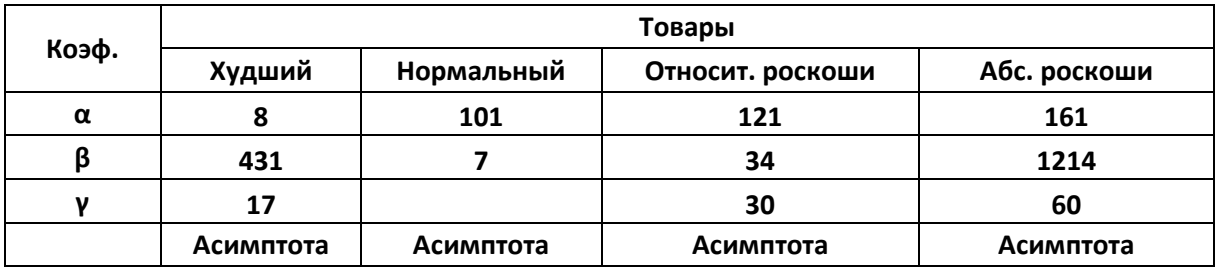

# **ВАРИАНТ 15**

Построить графики спроса на различные товары, совместив их по 2 на одном листе. По запросу пользователя строить и стирать асимптоты.

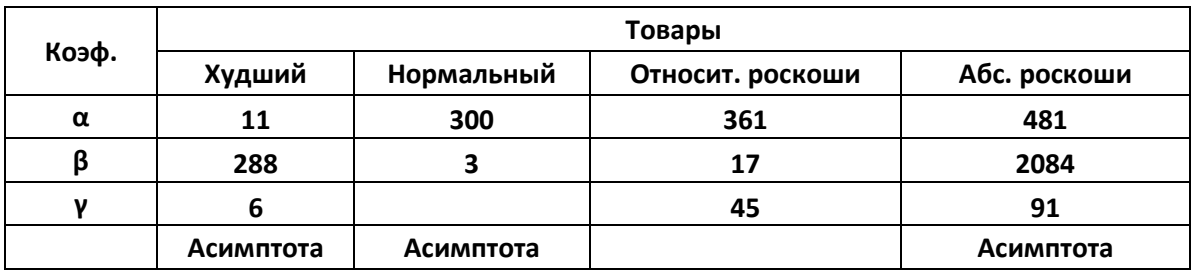

# **ВАРИАНТ 16**

Построить графики спроса на различные товары, совместив их на одном листе. По желанию пользователя изменять масштаб вертикальной оси.

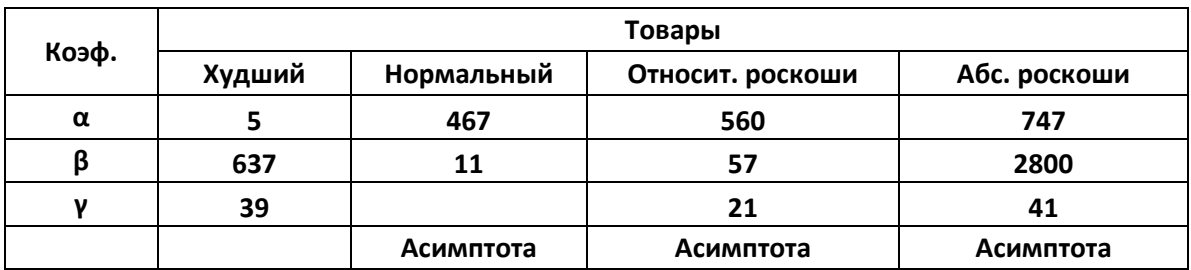

Построить графики спроса на различные товары. По желанию пользователя разместить их либо на одном листе, либо на двух, либо на четырех.

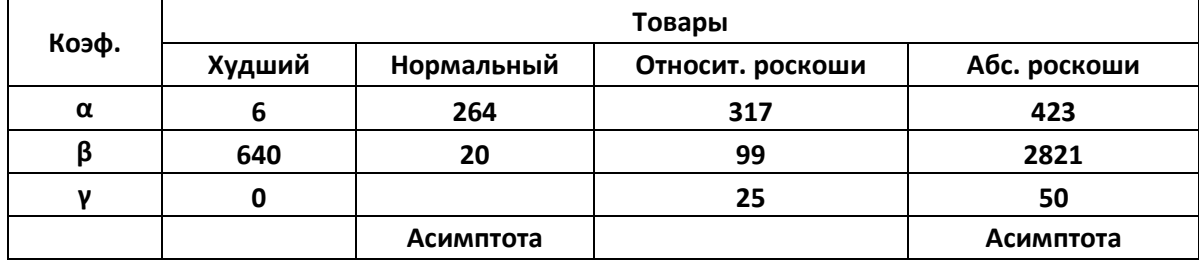

## **ВАРИАНТ 18**

Построить графики спроса на различные товары, совместив их по 2 на одном листе. Цена основных делений вертикальной оси на каждом листе задается пользователем.

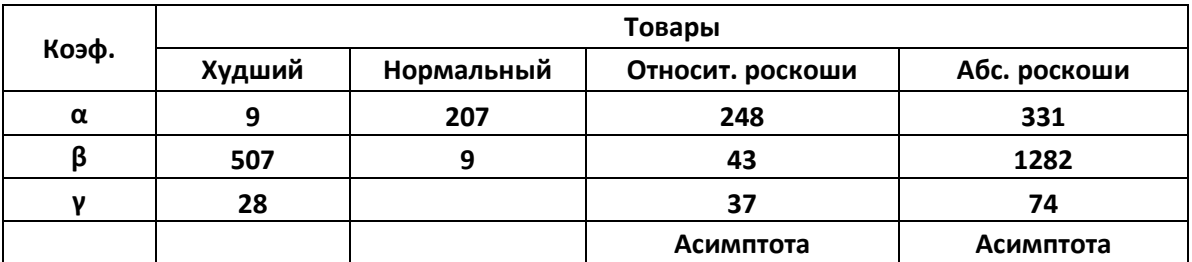

## **ВАРИАНТ 19**

Построить графики спроса на различные товары, совместив их по 2 на одном листе. Положение легенды на каждом листе задается пользователем.

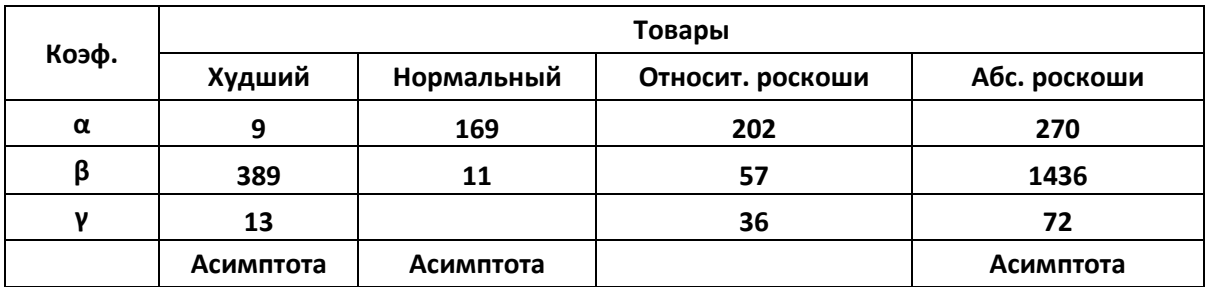

## **ВАРИАНТ 20**

Построить графики спроса на различные товары, расположив каждый из графиков на отдельном листе. Название каждого графика может изменяться пользователем.

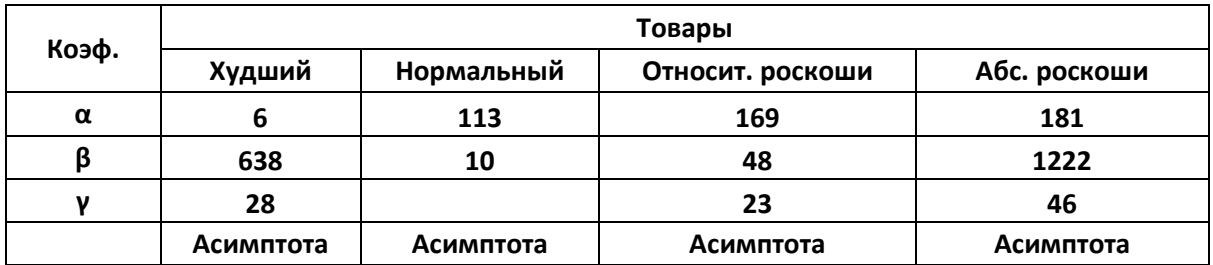

Построить графики спроса на различные товары, совместив их на одном листе. Пользователь должен иметь возможность задавать набор отображаемых графиков.

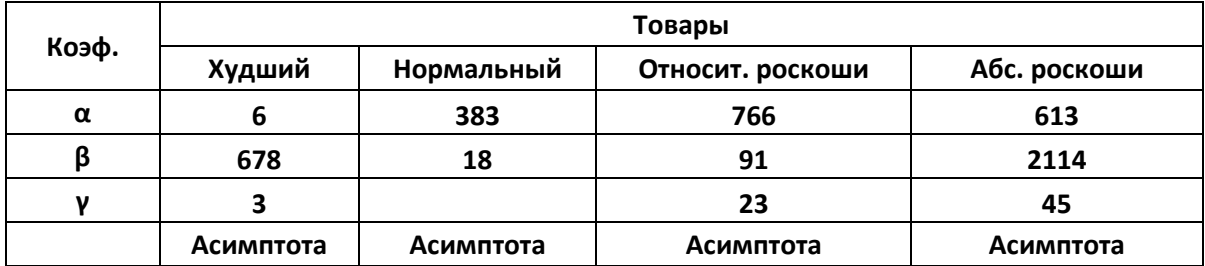

# **ВАРИАНТ 22**

Построить графики спроса на различные товары, расположив каждый из графиков на отдельном листе. Цвет графиков должен изменяться случайным образом.

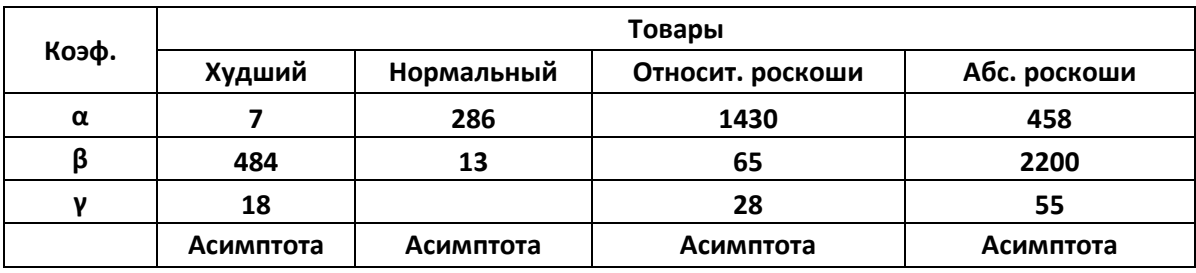

## **ВАРИАНТ 23**

Построить графики спроса на различные товары, совместив их на одном листе. По желанию пользователя любой из графиков стоить по основной или вспомогательной оси.

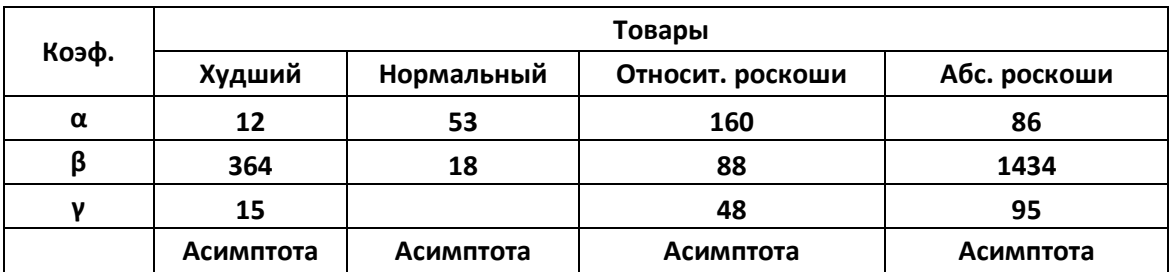

## **ВАРИАНТ 24**

Построить графики спроса на различные товары, совместив их на одном листе. По желанию пользователя графики располагаются на отдельном листе либо на листе с данными.

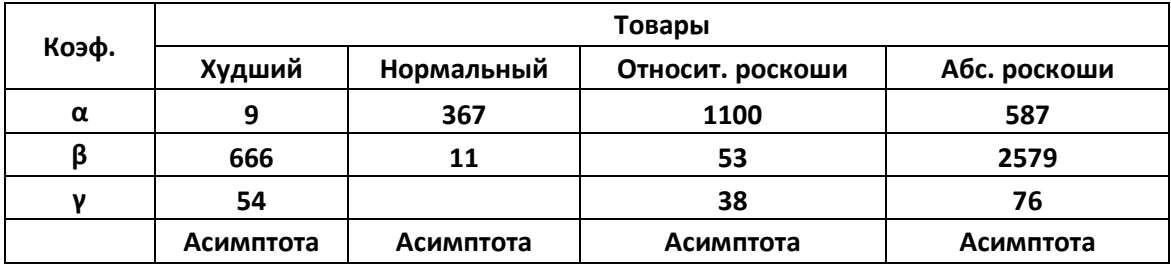

Построить графики спроса на различные товары, совместив их по 2 на одном листе. Цвет области построения диаграммы на каждом листе задается пользователем

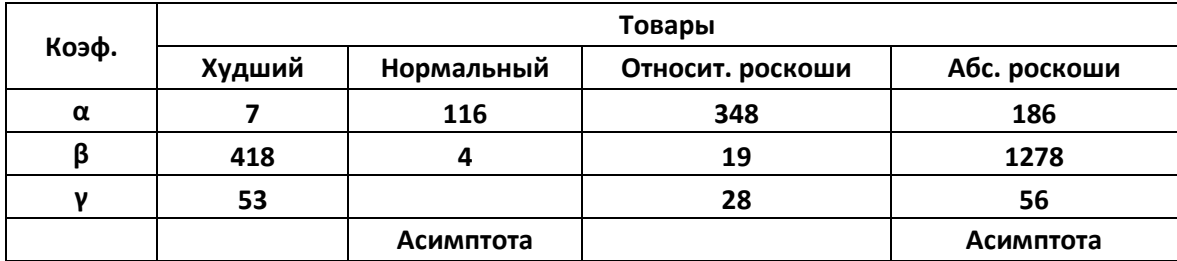

#### **Лабораторная работа 2**

Использовать Методические указания для выполнения лабораторных работ

#### ВАРИАНТ 1

Найти равновесные цену и объем:

- методом Ньютона.
- методом дихотомии.

 Вывести на экран полученные равновесные цену и объем, число итераций для каждого метода при заданной пользователем точности решения.

 Функция спроса:  $QD=290/(2*(P+5)\text{°0.4})-25$  0  $\leq P\leq100$  Функция предложения:  $OS=4*(P+2)\times 0.5-15$ 

## ВАРИАНТ 2

Найти равновесные цену и объем:

- методом хорд.

- методом дихoтомии.

 Вывести на экран полученные равновесные цену и объем, число итераций для каждого метода при заданной пользователем точности решения.

Функция спроса:

$$
QD=300/(P+7)^{0.5-50} \qquad 0 < P < 30
$$

Функция предложения:

QS=7\*P^0.5-10

#### ВАРИАНТ 3

Найти равновесные цену и объем:

- методом Монте-Карло.

- методом хорд.

 Вывести на экран полученные равновесные цену и объем, число итераций для каждого метода при заданной пользователем точности решения.

Функция спроса:

$$
QD=50*exp(-0.15*P)-3
$$
\n
$$
QD=50*exp(-0.15*P)-3
$$
\n
$$
QS=3*P-4*exp(0.08*P)
$$

#### ВАРИАНТ 4

Найти равновесные цену и объем:

- методом секущих.

- методом Монте-Карло.

 Вывести на экран полученные равновесные цену и объем, число итераций для каждого метода при заданной пользователем точности решения.

Функция спроса:

 $QD=80*exp(-0.05*P)-20$   $0<-P<=30$  Функция предложения:  $OS=1.2^{*}P-3^{*}exp(0.02^{*}p)$ 

#### ВАРИАНТ 5

Найти равновесные цену и объем:

- методом Ньютона.

- методом секущих.

 Вывести на экран полученные равновесные цену и объем, число итераций для каждого метода при заданной пользователем точности решения.

Функция спроса:

 $OD=200/(P+3)^0.4-45$   $0\le P\le 40$  Функция предложения: QS=2\*P-exp(0,05\*P)-8

Найти равновесные цену и объем:

- методом хорд.

- методом Ньютона.

 Вывести на экран полученные равновесные цену и объем, число итераций для каждого метода при заданной пользователем точности решения.

Функция спроса:

 $OD=100*exp(-P*0.01)-45$   $0<=P<=100$  Функция предложения:  $QS=0.5*P-exp(0.018*P)-5$ 

#### ВАРИАНТ 7

Найти равновесные цену и объем:

- методом дихотомии.

- методом хорд.

 Вывести на экран полученные равновесные цену и объем, число итераций для каждого метода при заданной пользователем точности решения.

Функция спроса:

 $QD = -2*P+70$  Функция предложения: 0<=P<=40  $OS=6*P^0.5-10$ 

#### ВАРИАНТ 8

Найти равновесные цену и объем:

- методом секущих.

- методом дихотомии.

 Вывести на экран полученные равновесные цену и объем, число итераций для каждого метода при заданной пользователем точности решения.

 Функция спроса:  $OD=-3*P+120$   $0<-P<=45$  Функция предложения:  $OS=10*P^0.5-10$ 

#### ВАРИАНТ 9

Найти равновесные цену и объем:

- методом Ньютона.

- методом Монте-Карло.

 Вывести на экран полученные равновесные цену и объем, число итераций для каждого метода при заданной пользователем точности решения.

 Функция спроса:  $QD=250/(P+2.5)^0.25-85$  0  $\leq P\leq 80$  Функция предложения: QS=P-10

#### ВАРИАНТ 10

Найти равновесные цену и объем:

- методом хорд.

- методом Ньютона.

 Вывести на экран полученные равновесные цену и объем, число итераций для каждого метода при заданной пользователем точности решения.

Функция спроса:

 $QD=480/(P+9)^0.45-60$   $0\le P\le 100$  Функция предложения:  $OS=0.7*P-10$ 

Найти равновесные цену и объем:

- методом секущих.

- методом хорд.

 Вывести на экран полученные равновесные цену и объем, число итераций для каждого метода при заданной пользователем точности решения.

Функция спроса:

 $QD=200/(0.3*P+3)-10$  Функция предложения: 0<=P<=60  $OS = P-10$ 

#### ВАРИАНТ 12

Найти равновесные цену и объем:

- методом дихотомии.

- методом секущих.

 Вывести на экран полученные равновесные цену и объем, число итераций для каждого метода при заданной пользователем точности решения.

Функция спроса:

QS=12\*P^0.5-12

Функция предложения:

 $QD=300/(3*P+12)^0.5-50$   $0\le P\le 10$ 

ВАРИАНТ 13

Найти равновесные цену и объем:

- методом Ньютона.

- методом дихотомии.

 Вывести на экран полученные равновесные цену и объем, число итераций для каждого метода при заданной пользователем точности решения.

Функция спроса:

 $OD=10*(P-50)^2-5$  0  $Q=P=50$  Функция предложения: QS=1000\*P^0.7-2000

#### ВАРИАНТ 14

Найти равновесные цену и объем:

- методом Ньютона

- методом Монте-Карло.

 Вывести на экран полученные равновесные цену и объем, число итераций для каждого метода при заданной пользователем точности решения.

Функция спроса:

 $OD=13(P-57)^{2}+2*(P-40)-50$   $0\le P\le 56$  Функция предложения: QS=800\*P-1635

#### ВАРИАНТ 15

Найти равновесные цену и объем:

- методом хорд.

- методом Ньютона.

 Вывести на экран полученные равновесные цену и объем, число итераций для каждого метода при заданной пользователем точности решения.

 Функция спроса:  $QD=13(P-7)^{4+2*(p-4)^{2}-1500$  Функция предложения: 0<=P<=4 QS=8500\*P-1570

Найти равновесные цену и объем:

- методом секущих.

- методом хорд.

 Вывести на экран полученные равновесные цену и объем, число итераций для каждого метода при заданной пользователем точности решения.

Функция спроса:

QS=1000\*P-2000

 $OD=12*(P-60)^2-50$   $0<=P<=60$ 

#### ВАРИАНТ 17

Найти равновесные цену и объем:

- методом дихотомии.

Функция предложения:

- методом секущих.

 Вывести на экран полученные равновесные цену и объем, число итераций для каждого метода при заданной пользователем точности решения.

 Функция спроса:  $OD=-7*P+240$   $0<=P<=40$ 

 Функция предложения: QS=200\*SIN(P\*0.03)-20

#### ВАРИАНТ 18

Найти равновесные цену и объем:

- методом Монте-Карло.

- методом дихотомии.

 Вывести на экран полученные равновесные цену и объем, число итераций для каждого метода при заданной пользователем точности решения.

Функция спроса:

 $OD=190*SIN(0.04*P+40)^2+40*COS(0.05*pi+40)^2-50$  Функция предложения: 0<=P<=20 QS=2\*P-3

## ВАРИАНТ 19

Найти равновесные цену и объем:

- методом Ньютона.

- методом Монте-Карло.

 Вывести на экран полученные равновесные цену и объем, число итераций для каждого метода при заданной пользователем точности решения.

 Функция спроса:  $OD=-2.2*P^0(5+10)$  Функция предложения: 0<=P<=22 QS=0.3\*P-2

#### ВАРИАНТ 20

Найти равновесные цену и объем:

- методом хорд.

- методом Ньютона.

 Вывести на экран полученные равновесные цену и объем, число итераций для каждого метода при заданной пользователем точности решения.

 Функция спроса:  $QD= 300/(P+20)^0.25-120$   $0\le P\le 20$  Функция предложения: QS=6\*P-10

Найти равновесные цену и объем:

- методом дихотомии.

- методом хорд.

 Вывести на экран полученные равновесные цену и объем, число итераций для каждого метода при заданной пользователем точности решения.

Функция спроса:

 $QD=400/(P+10)^{6}0.5-55$  Функция предложения: 0<=P<=50 QS=2.7\*P-10

#### ВАРИАНТ 22

Найти равновесные цену и объем:

- методом хорд

- методом секущих.

 Вывести на экран полученные равновесные цену и объем, число итераций для каждого метода при заданной пользователем точности решения.

Функция спроса:

 $QD=420/(P+1)^{6}0.25-180$  Функция предложения: 0<=P<=30 QS=200\*SIN(P\*0.03)-20

#### ВАРИАНТ 23

Найти равновесные цену и объем:

- методом Монте-Карло.

- методом дихотомии.

 Вывести на экран полученные равновесные цену и объем, число итераций для каждого метода при заданной пользователем точности решения.

 Функция спроса:  $OD=-0.7*P+40$  Функция предложения: 0<=P<=100 QS=6\*P^0.3-10

#### ВАРИАНТ 24

Найти равновесные цену и объем:

- методом Ньютона.

- методом Монте-Карло.

 Вывести на экран полученные равновесные цену и объем, число итераций для каждого метода при заданной пользователем точности решения.

Функция спроса:

 $OD = -2*P + 110.5$  Функция предложения: 0<=P<=60 QS=100\*SIN(P\*0.023)-2

#### ВАРИАНТ 25

Найти равновесные цену и объем:

методом Ньютона.

- методом дихoтомии.

 Вывести на экран полученные равновесные цену и объем, число итераций для каждого метода при заданной пользователем точности решения.

 Функция спроса:  $QD=289/(2*(P+5)\text{°0.4})-25$  0  $\leq P\leq100$  Функция предложения:  $OS=4*(P+2)^{0.5-15}$ 

# **Лабораторная работа 3**

Использовать Методические указания для выполнения лабораторных работ

Воспользовавшись данными и результатами лабораторной работы 2 выполнить следующее:

- Обеспечить ввод исследуемой цены пользователем с клавиатуры.
- Произвести анализ введенной цены и в случае необходимости дать запрос на повторный ввод.
- Рассчитать значения излишков потребителя, производителя, потерь мертвого груза и общих выгод торговли.

В результате выполнения программы на экране должны быть:

- графики функций, линии границ ;
- значения равновесной, максимальной, минимальной и исследуемой цен, общей площади;<br>■ значения излишков потребителя произволителя потерь мертвого груза и общих выгол
- значения излишков потребителя, производителя, потерь мертвого груза и общих выгод торговли.

#### ВАРИАНТ 1

#### **Методы интегрирования**

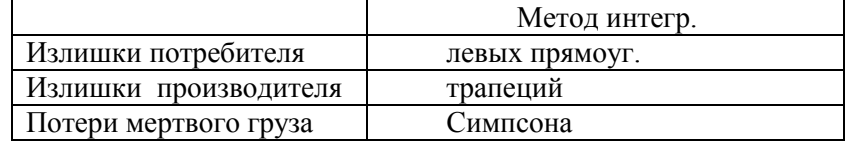

## ВАРИАНТ 2 **Методы интегрирования**

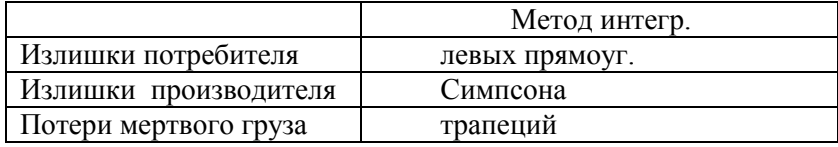

## ВАРИАНТ 3

#### **Методы интегрирования**

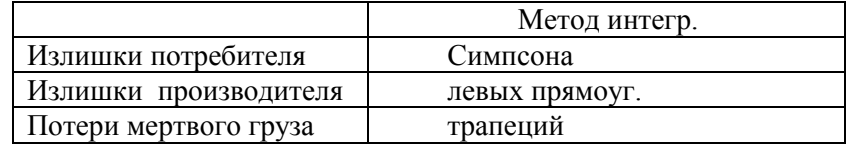

#### ВАРИАНТ 4

#### **Методы интегрирования**

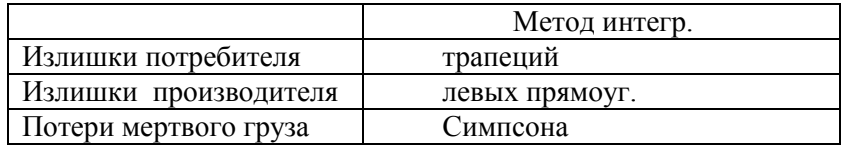

## ВАРИАНТ 5 **Методы интегрирования**

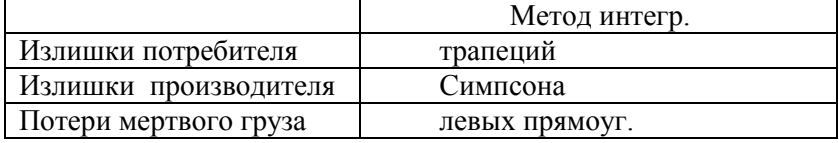

#### ВАРИАНТ 6 **Методы интегрирования**

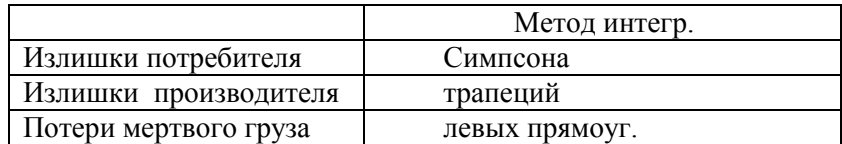

#### ВАРИАНТ 7

#### **Методы интегрирования**

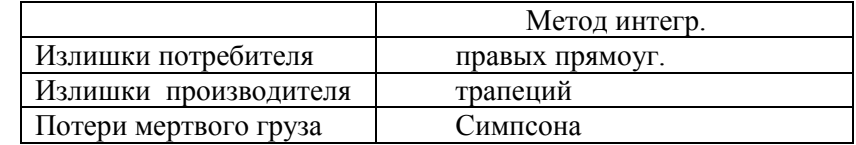

## ВАРИАНТ 8

#### **Методы интегрирования**

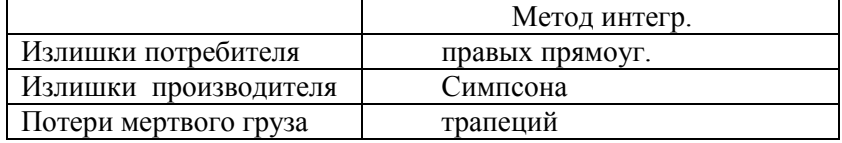

## ВАРИАНТ 9 **Методы интегрирования**

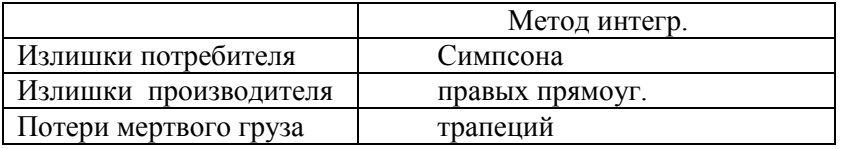

#### ВАРИАНТ 10

#### **Методы интегрирования**

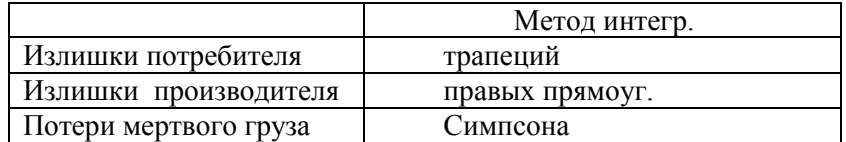

#### ВАРИАНТ 11

#### **Методы интегрирования**

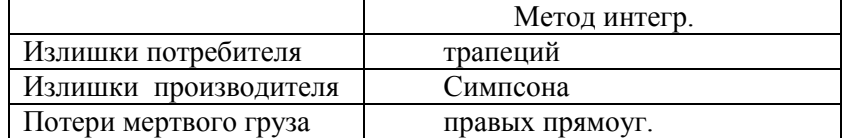

#### ВАРИАНТ 12

#### **Методы интегрирования**

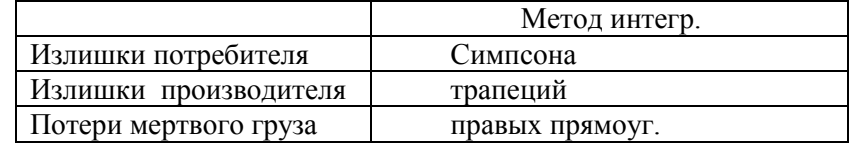

#### ВАРИАНТ 13 **Методы интегрирования**

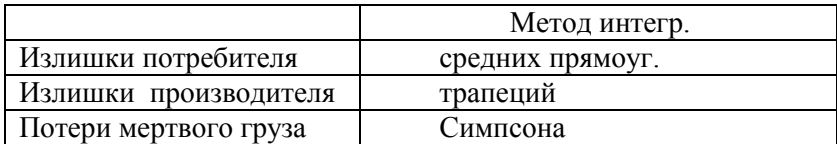

#### ВАРИАНТ 14

#### **Методы интегрирования**

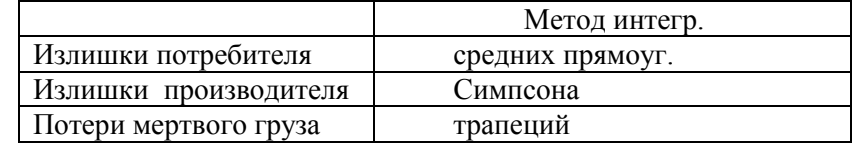

# ВАРИАНТ 15

#### **Методы интегрирования**

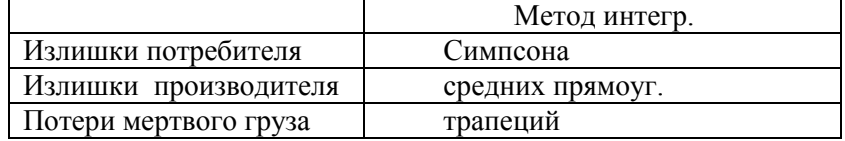

# ВАРИАНТ 16 **Методы интегрирования**

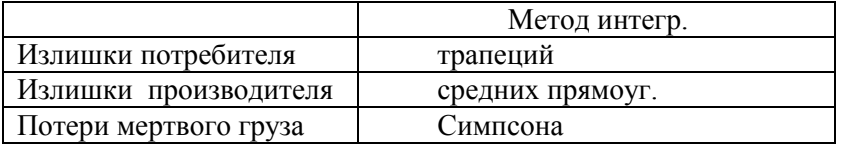

#### ВАРИАНТ 17

#### **Методы интегрирования**

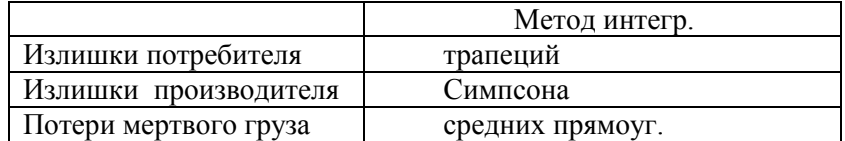

#### ВАРИАНТ 18

#### **Методы интегрирования**

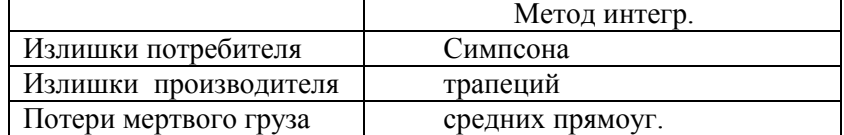

#### ВАРИАНТ 19

#### **Методы интегрирования**

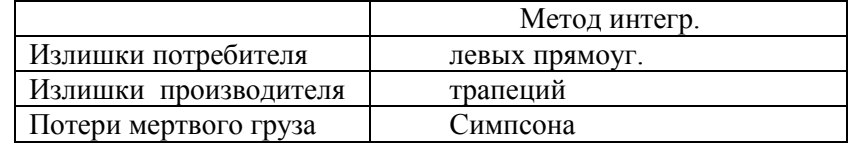
#### ВАРИАНТ 20 **Методы интегрирования**

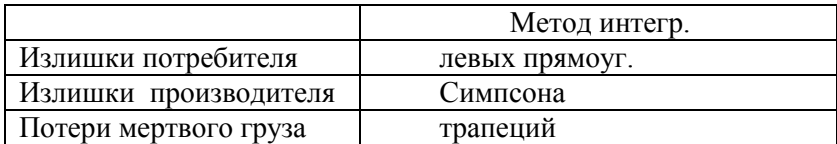

#### ВАРИАНТ 21

#### **Методы интегрирования**

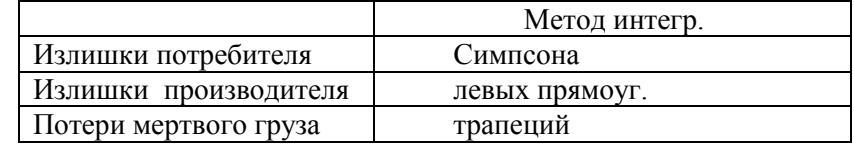

### ВАРИАНТ 22

#### **Методы интегрирования**

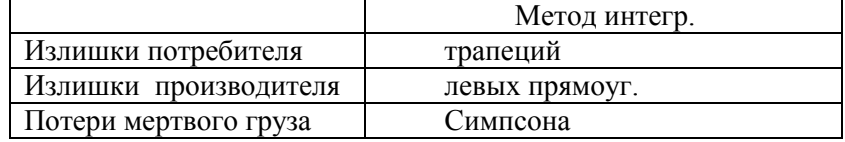

### ВАРИАНТ 23 **Методы интегрирования**

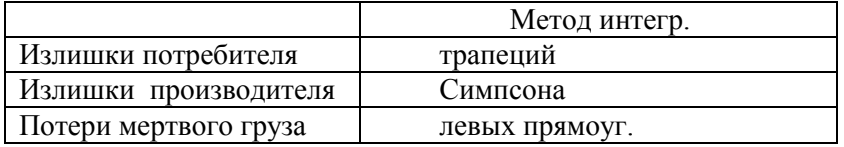

#### ВАРИАНТ 24

#### **Методы интегрирования**

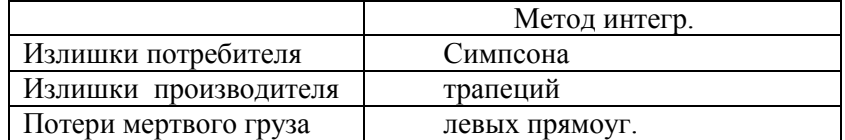

#### ВАРИАНТ 25

#### **Методы интегрирования**

Излишки потребителя правых привых призводителя прапеций Излишки производителя трапеций<br>Потери мертвого груза Симпсона Потери мертвого груза

Метод интегр.<br>правых прямоуг.

### **Тестовые вопросы по дисциплине Алгоритмизация и программирование экономических задач**

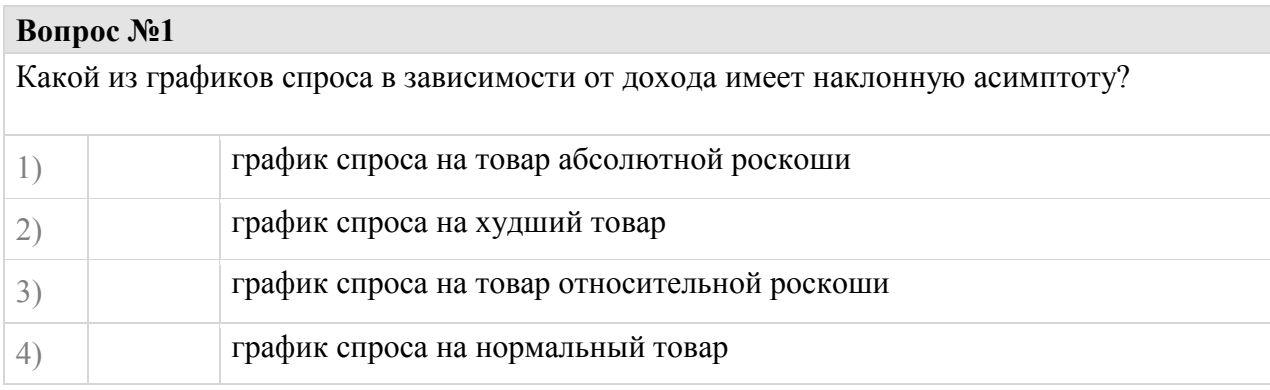

# **Вопрос №2**

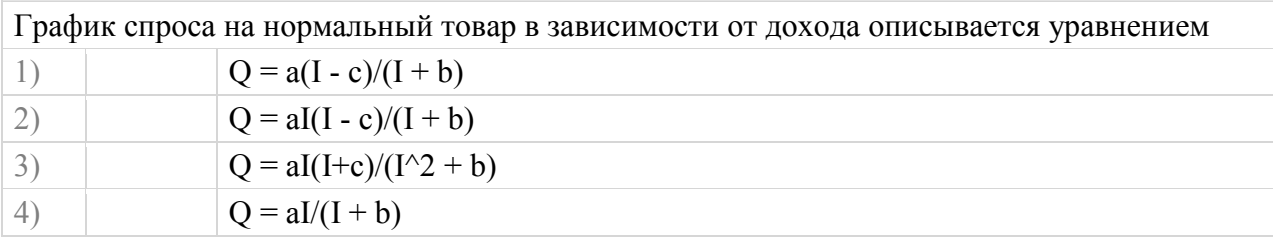

### **Вопрос №3**

График спроса на худший товар в зависимости от дохода описывается уравнением

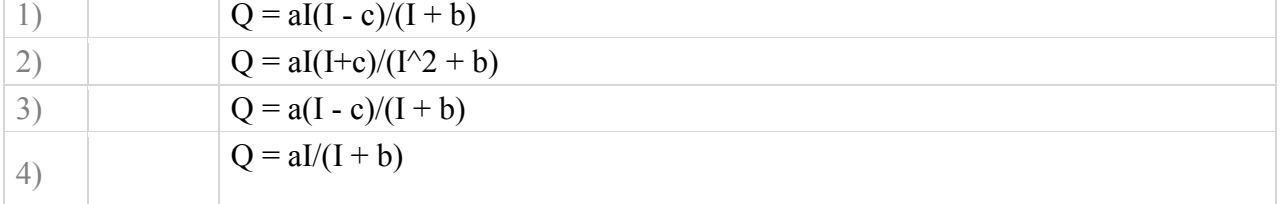

# **Вопрос №4**

График спроса на товар абсолютной роскоши в зависимости от дохода описывается уравнением

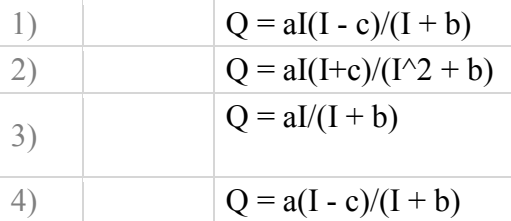

# **Вопрос №5**

График спроса на товар относительной роскоши в зависимости от дохода описывается уравнением

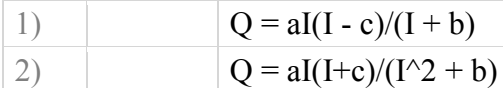

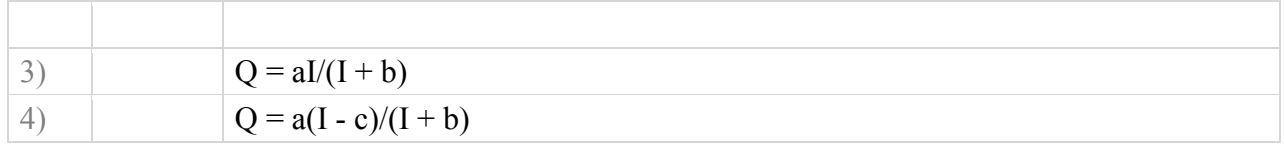

На графиках представлены модели спроса на различные категории товаров в зависимости от дохода с соответствующими асимптотами. Выберите верный.

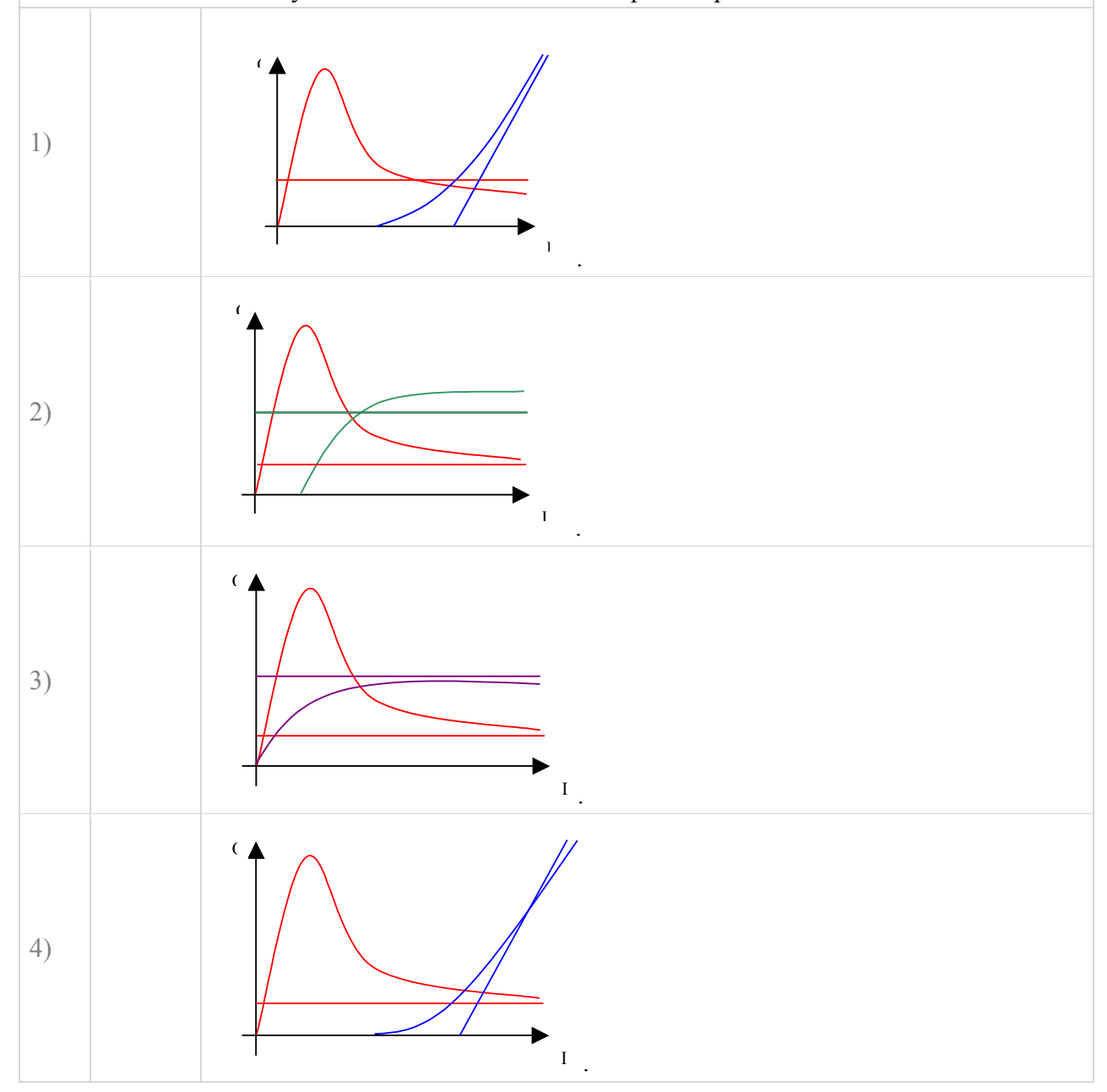

### **Вопрос №7**

На каком из графиков наиболее правдоподобно размещены относительно друг друга графики спроса на различные товары в зависимости от дохода?

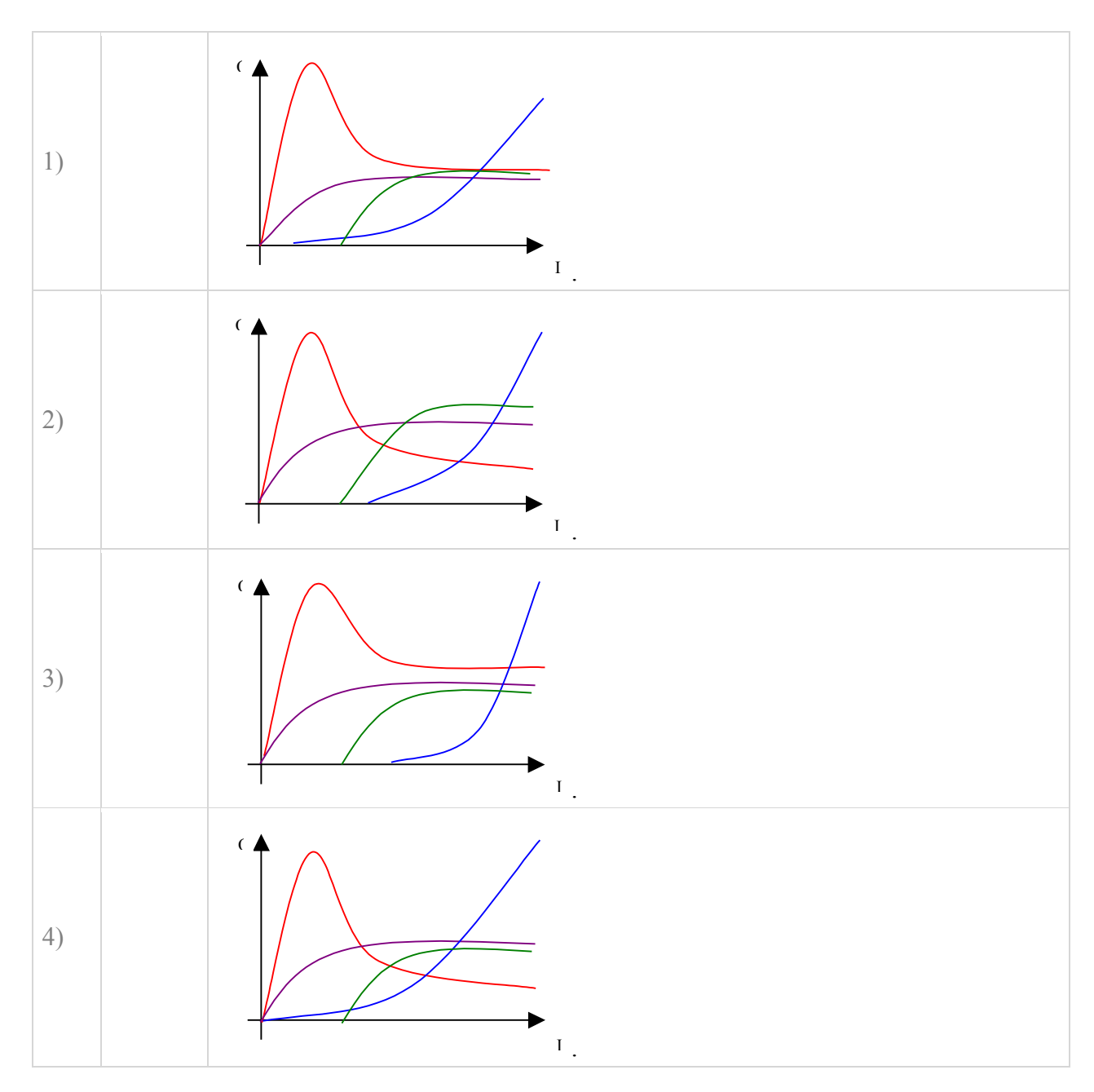

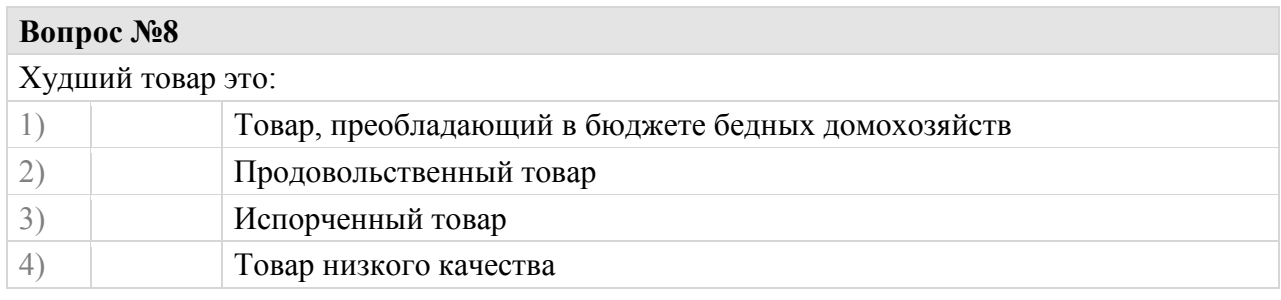

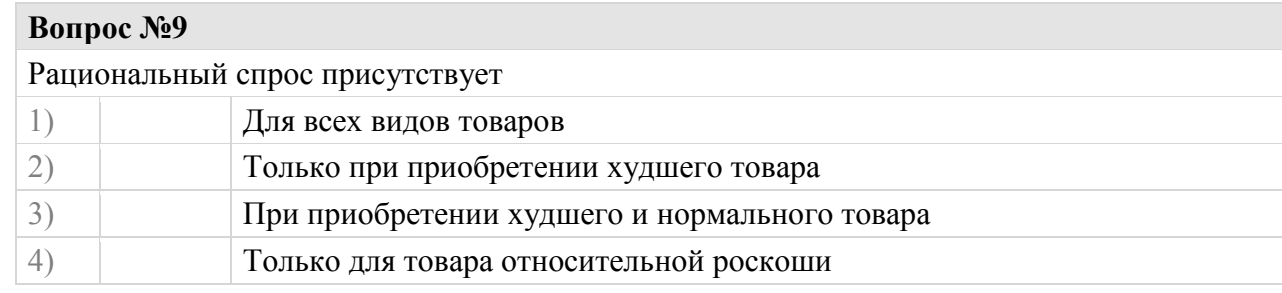

# **Вопрос №10** Возможно ли пересечение асимптоты с графиком функции? 1) Возможно 2) Невозможно 3) Возможно, но только в одной точке 4) Возможно, но только когда асимптота совпадает с осью координат

# **Вопрос №11**

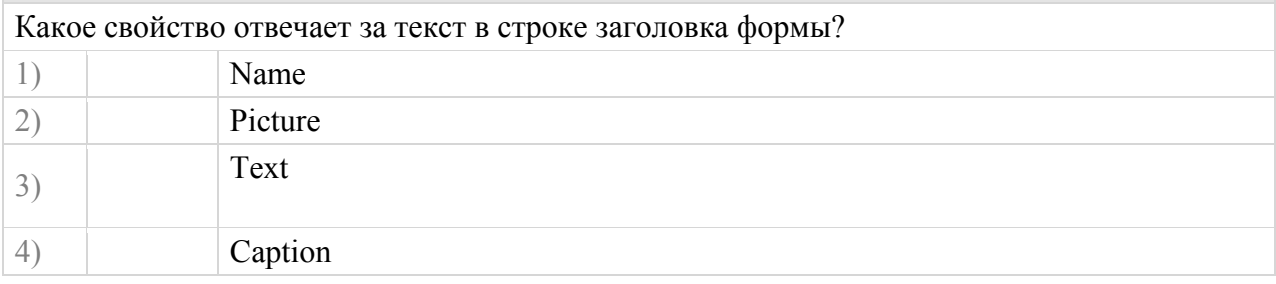

# **Вопрос №12**

4) Appearence

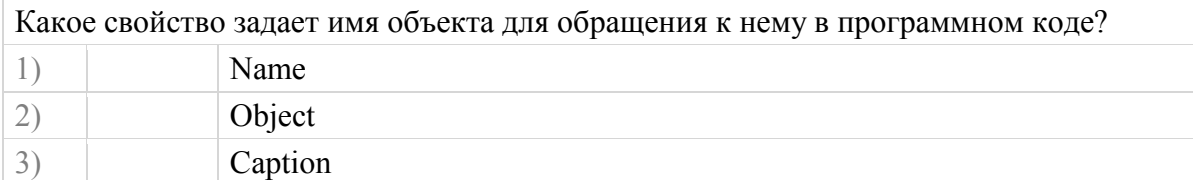

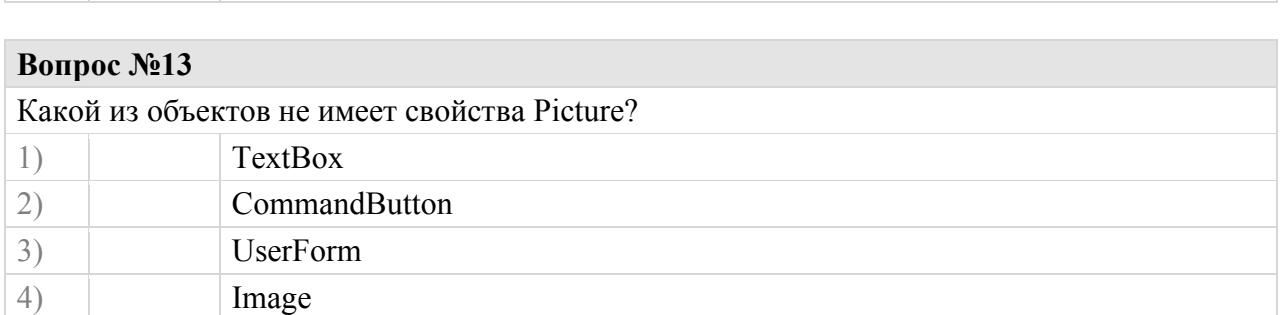

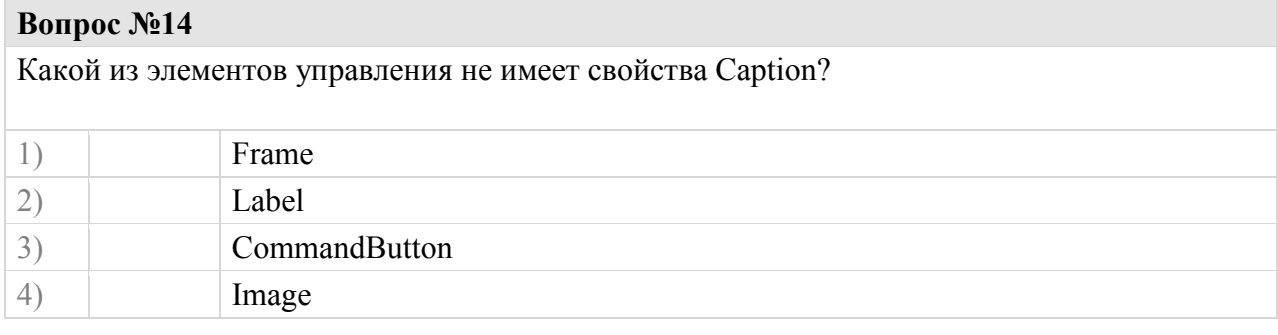

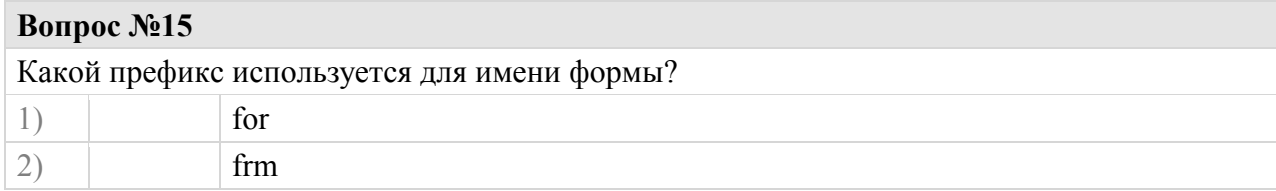

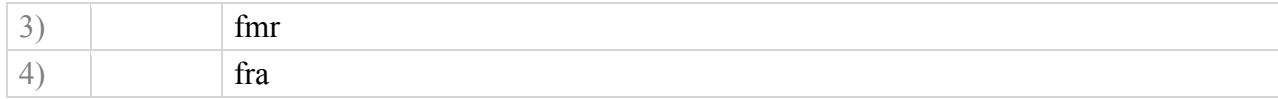

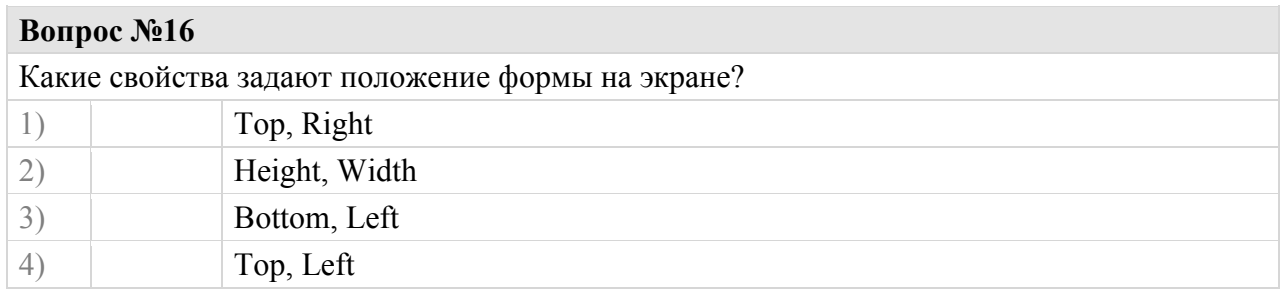

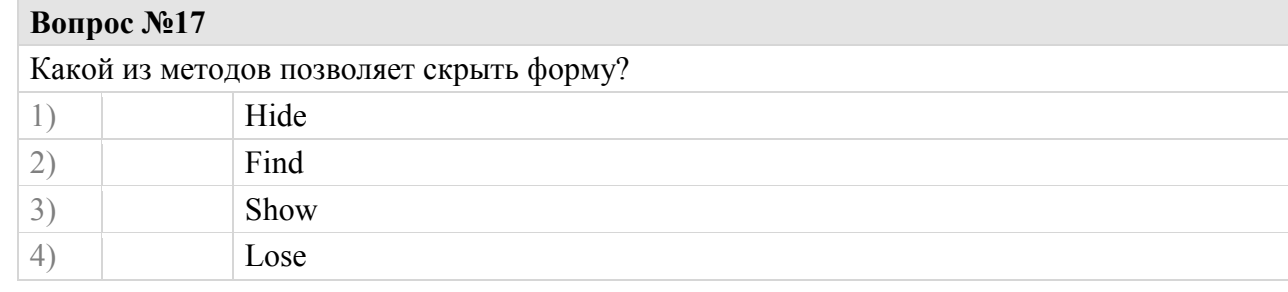

Для того, чтобы "закомментировать" строку программного кода, в ее начале необходимо поместить

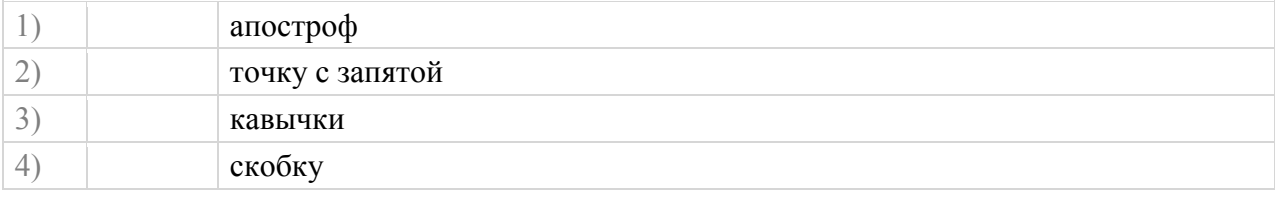

# **Вопрос №19**

На форме выделены элементы управления. Как они будут расположены после подачи команды Format/Align/Tops ?

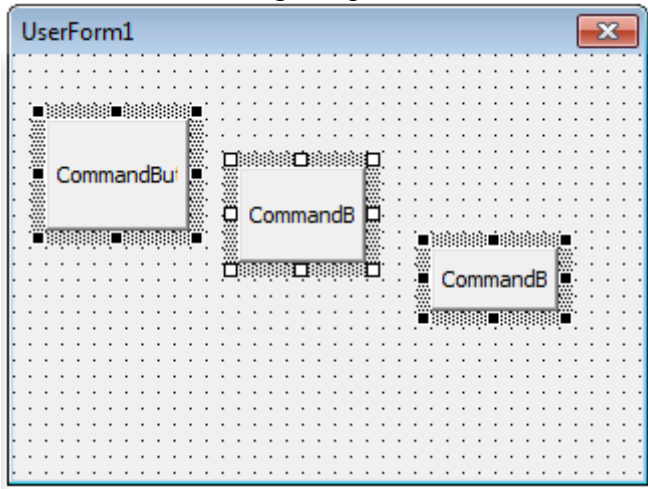

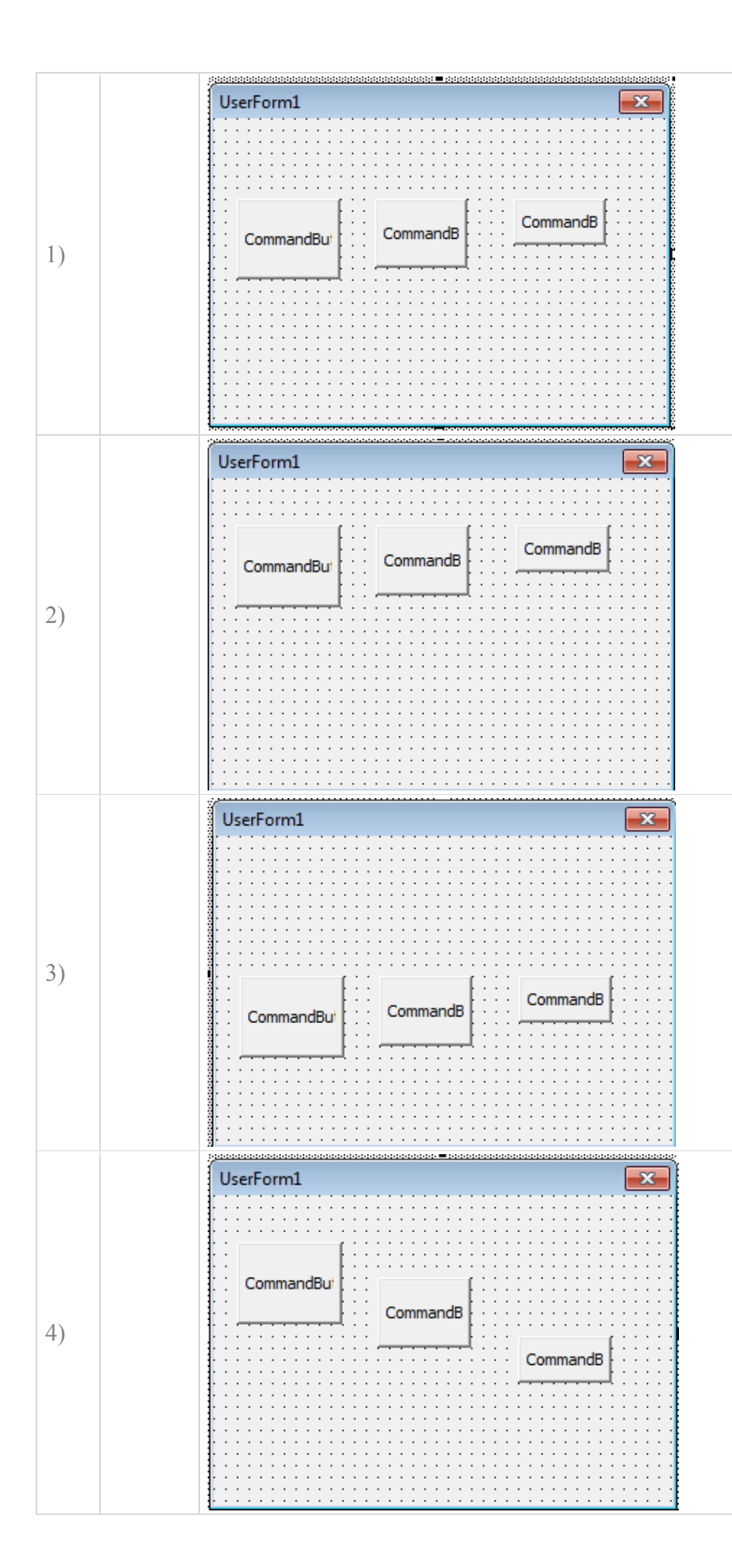

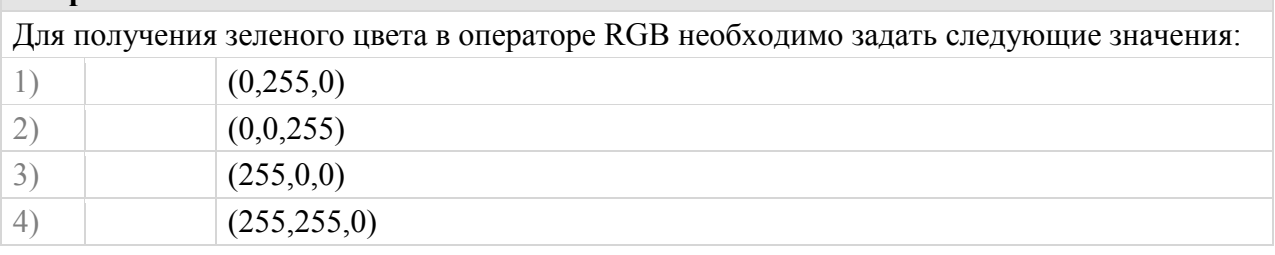

# **Вопрос №21**

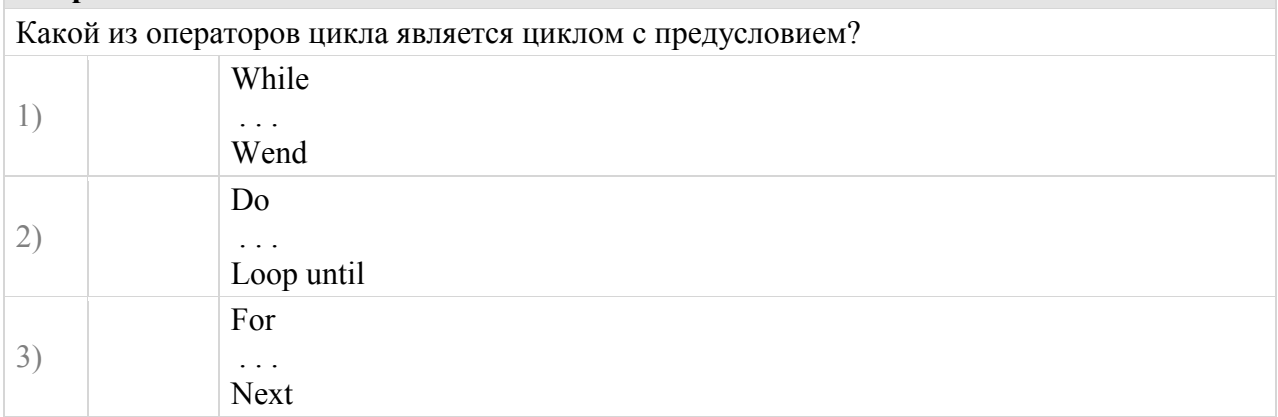

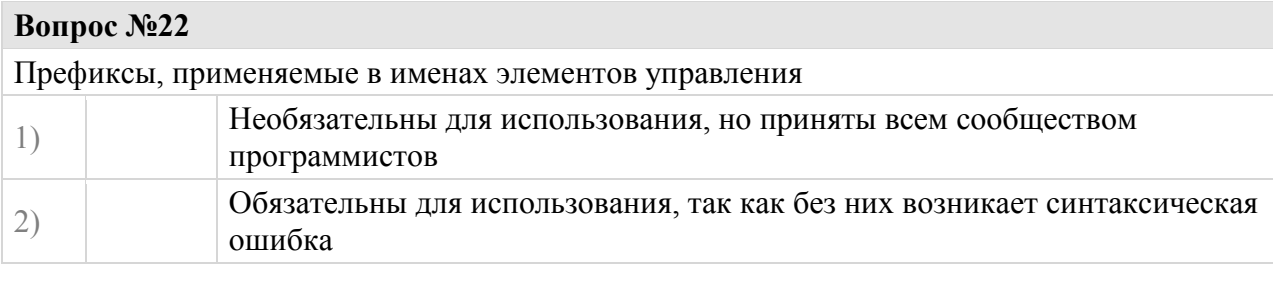

### **Вопрос №23**

Какой из методов не является методом решения нелинейных алгебраических уравнений?

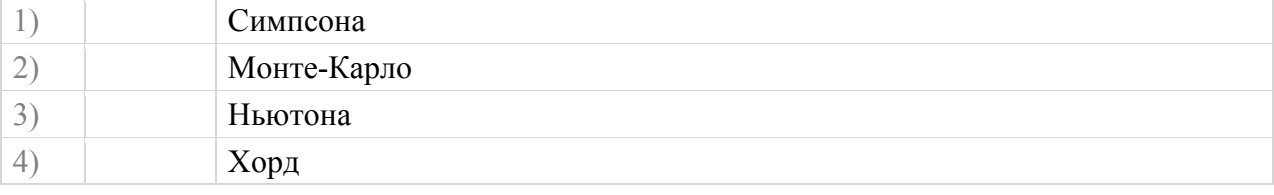

### **Вопрос №24**

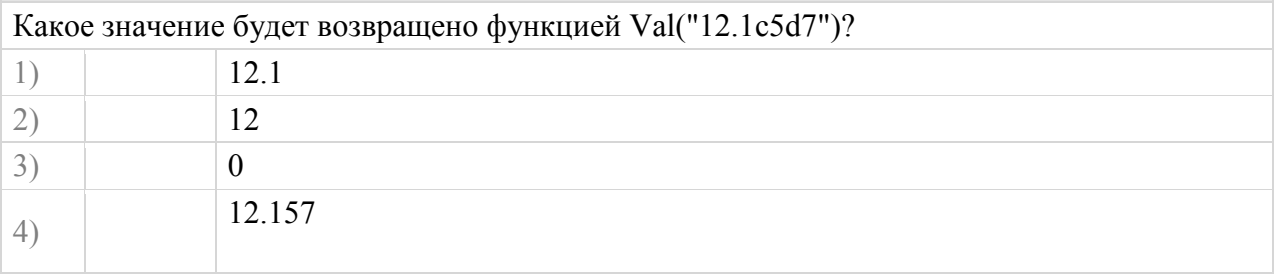

### **Вопрос №25**

Какой из численных методов решения нелинейных алгебраических уравнений позволяет достигнуть заданной точности решения за наименьшее количество итераций?

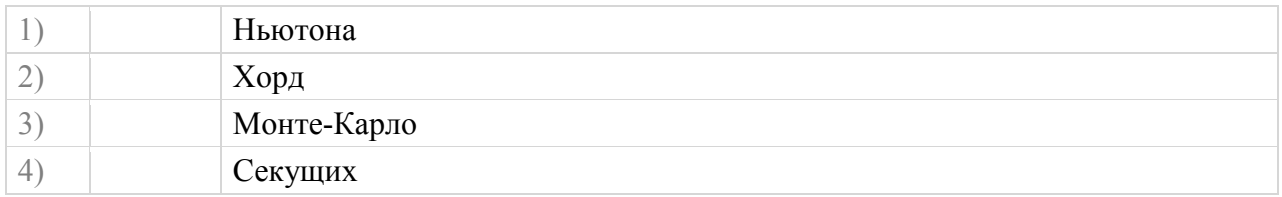

Какой из методов решения нелинейных алгебраических уравнений имеет наиболее простой алгоритм?

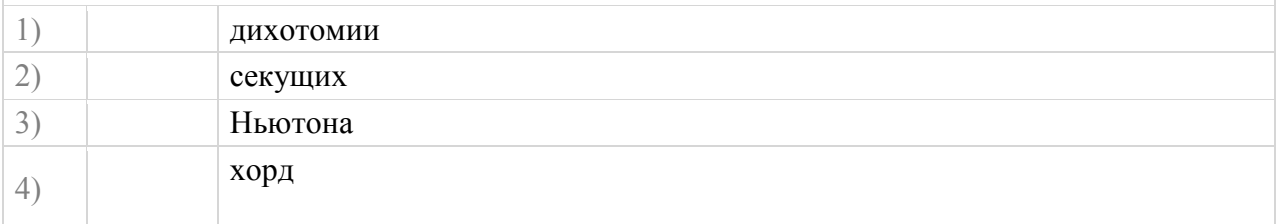

# **Вопрос №27** Какой из методов решения нелинейных уравнений приведен на рисунке? 1) Хорд 2) Секущих 3) Ньютона 4) Монте-Карло  $f(x)$ a  $// // b$

### **Вопрос №28**

Какое из условий определяет прекращение выполнения алгоритма поиска решения нелинейного алгебраического уравнения  $F(x) = 0$ ?

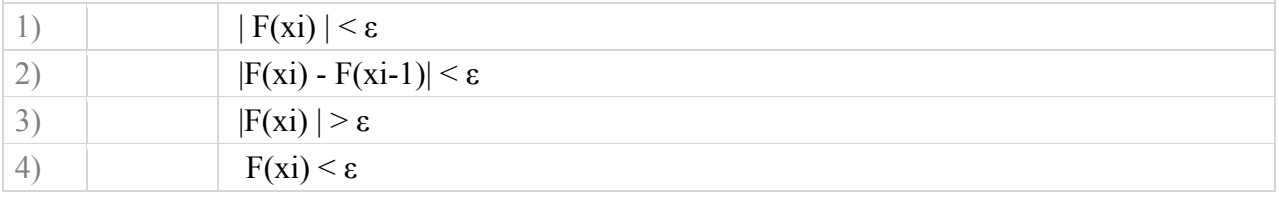

### **Вопрос №29**

Какой из методов решения нелинейных уравнений приведен на рисунке?

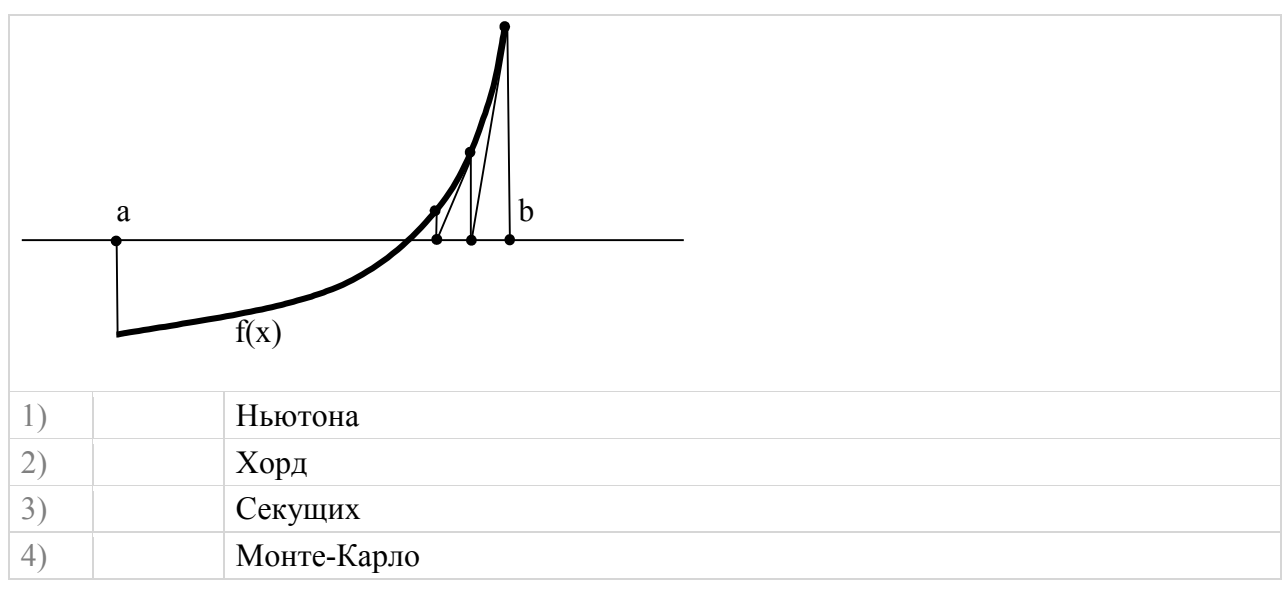

Какой из численных методов решения нелинейных алгебраических уравнений требует нахождения производной?

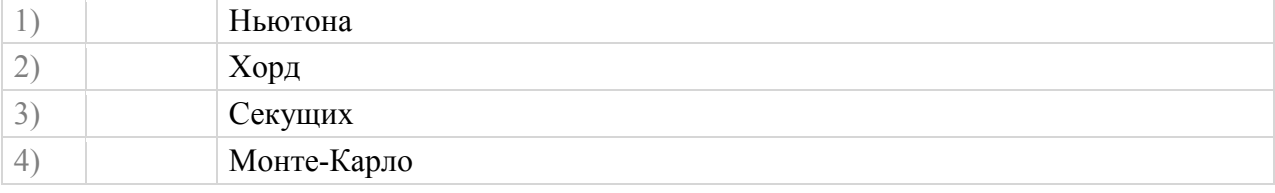

### **Вопрос №31**

Для вычисления излишков, производителя, потребителя и потерь мертвого груза необходимо вычислять:

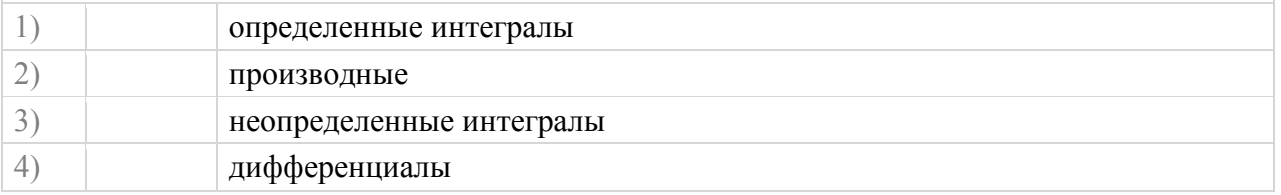

### **Вопрос №32**

Ломаная линия состоит из n прямолинейных отрезков. Какой из методов численного интегрирования позволит наиболее точно вычислить площадь под ломаной, при разбиении ее соответственно на n интервалов?

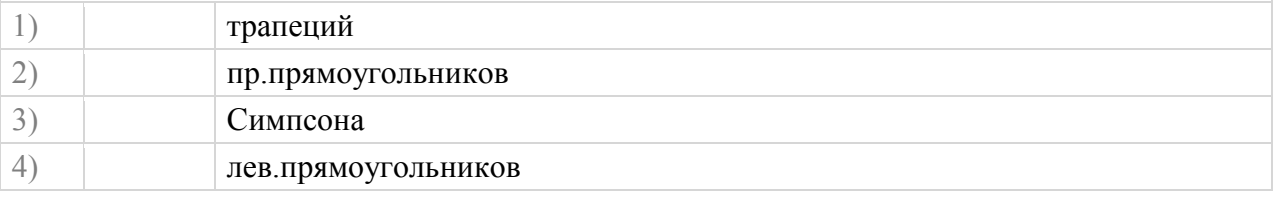

### **Вопрос №33**

Какой из методов численного интегрирования при одинаковом числе разбиений (в общем случае) дает наибольшую точность?

- 1) Симпсона
- 2) пр.прямоугольников

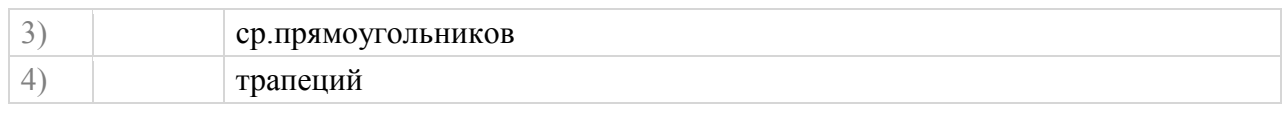

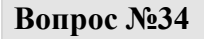

Площадь под ломаной линией, вычисленная методом левых прямоугольников равна

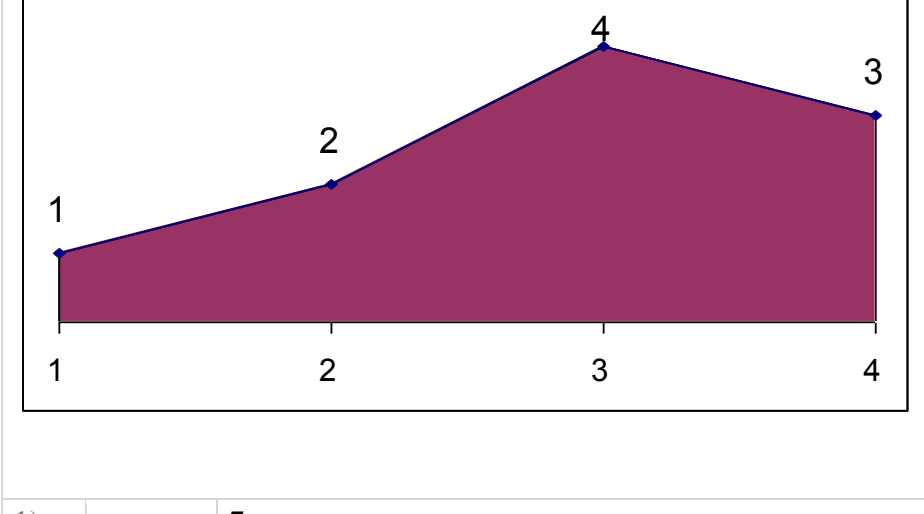

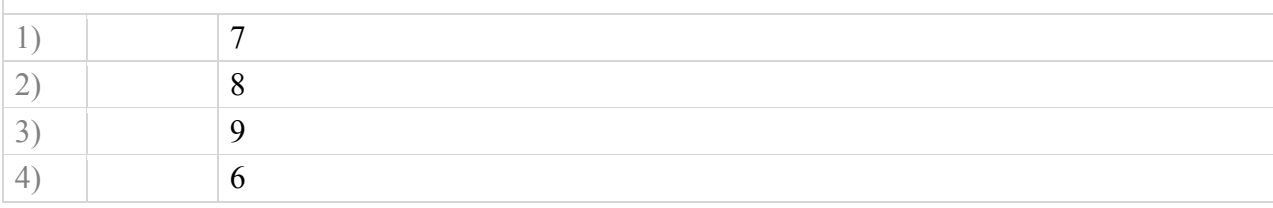

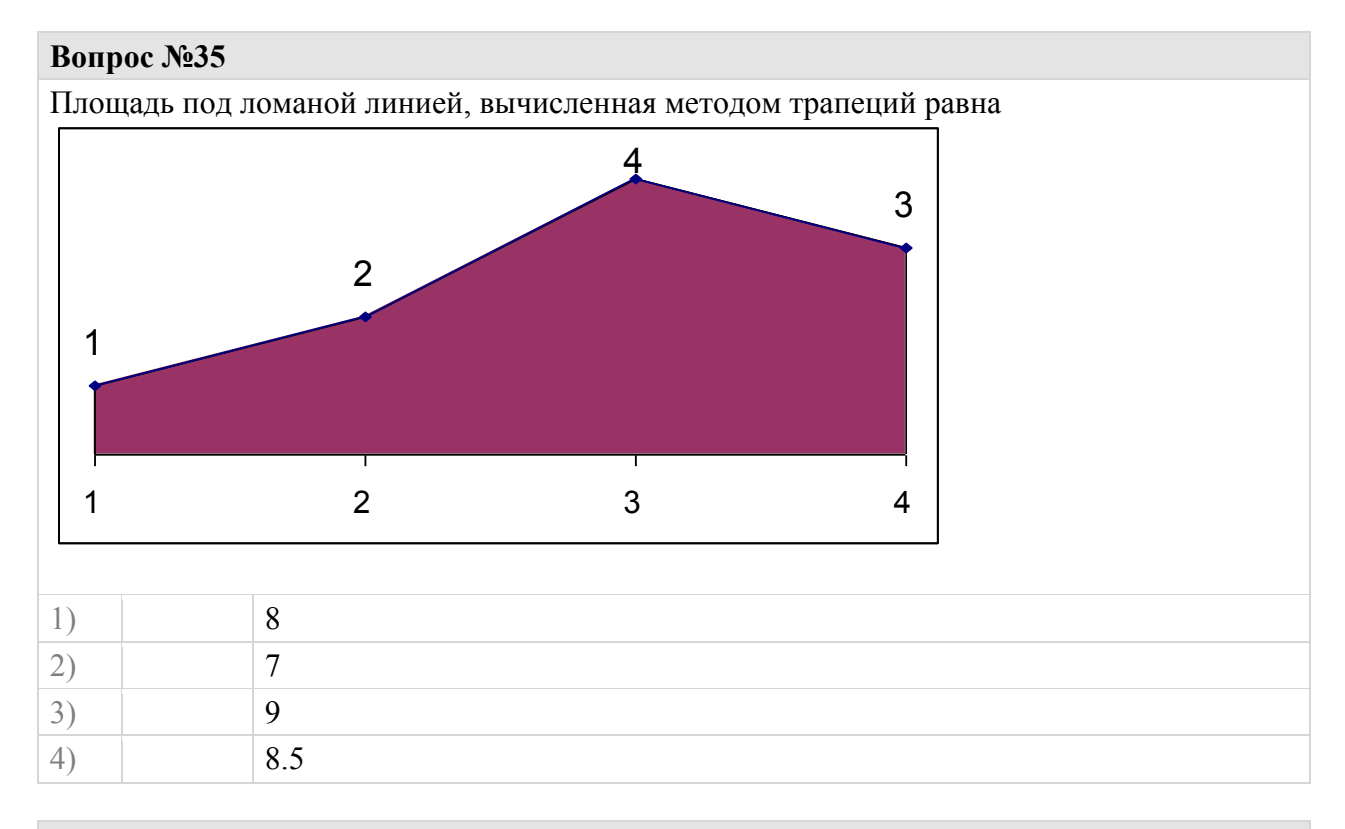

# **Вопрос №36**

Возможно ли методами численного интегрирования вычислить значение несобственного интеграла?

(Когда хотя бы один из пределов интегирования равен бесконечности)

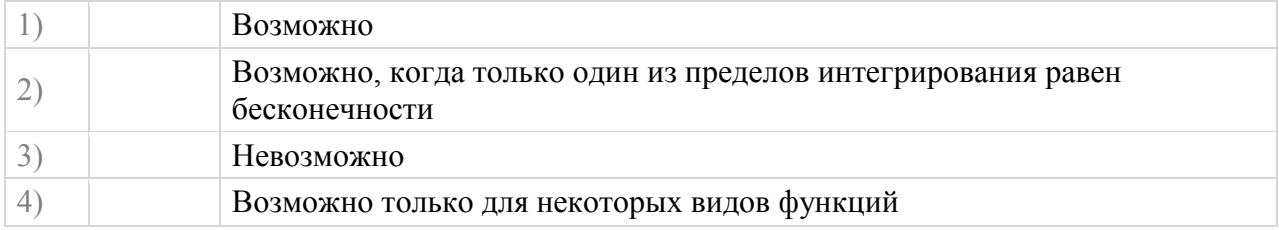

Как называется процесс достижения равновесной цены, изображенный на графике?

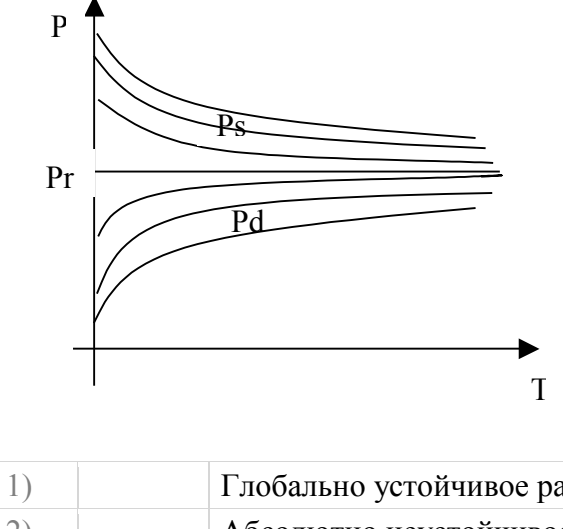

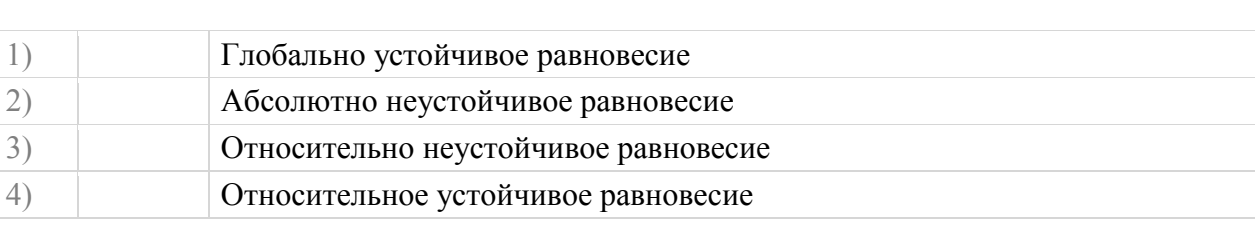

# **Вопрос №38**

Какая из нижеприведенных паутинообразных моделей соответствует приведенному графику установления равновесной цены

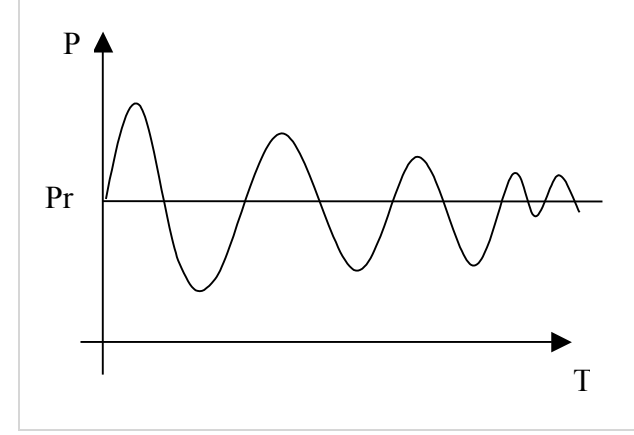

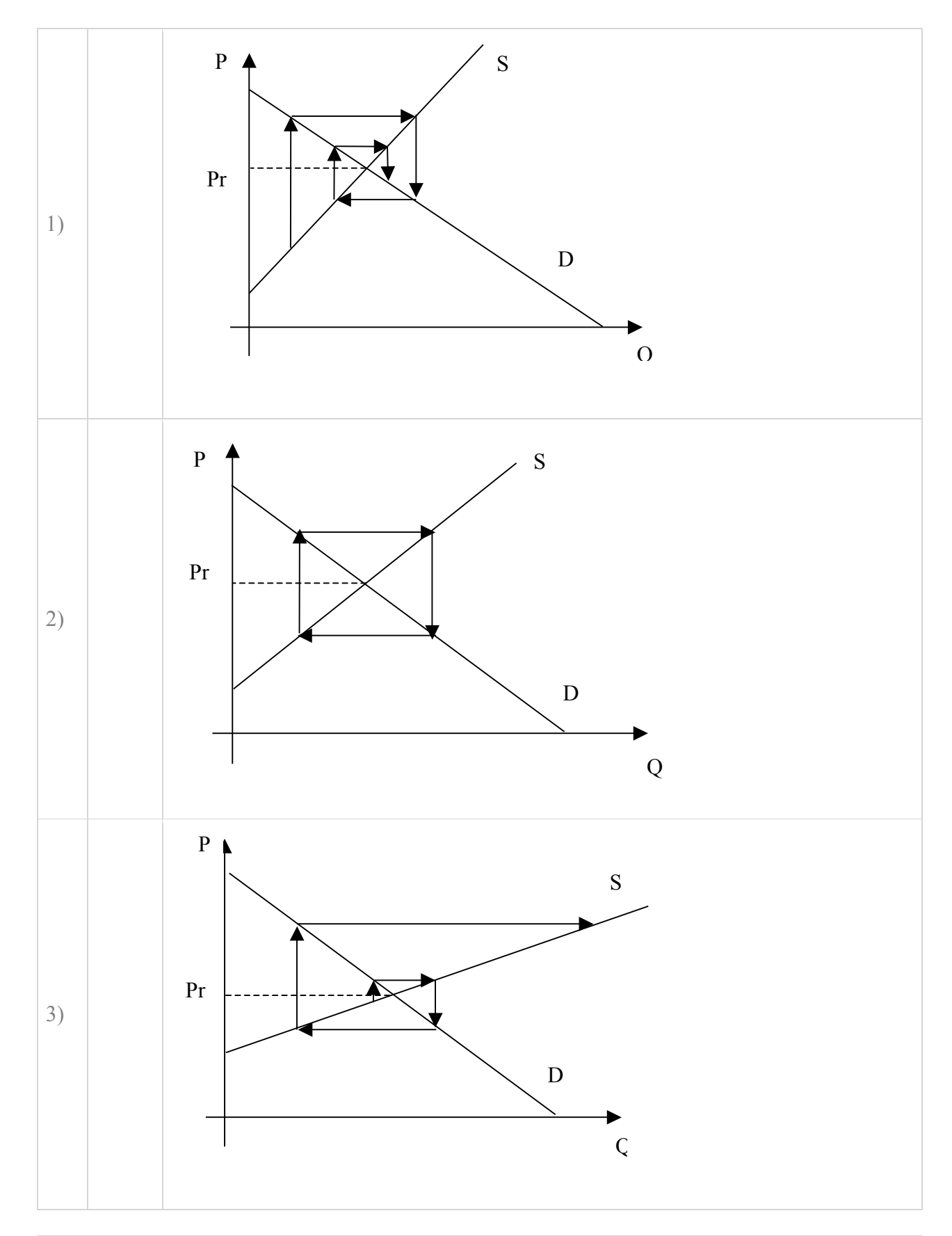

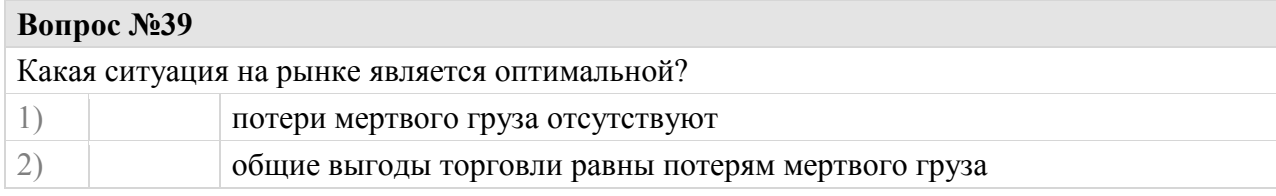

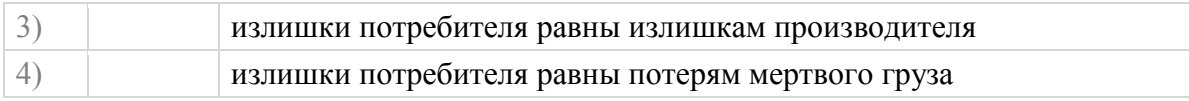

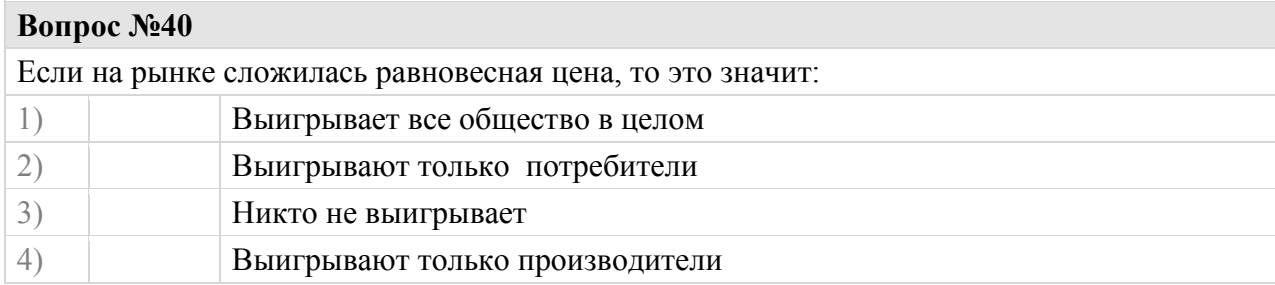

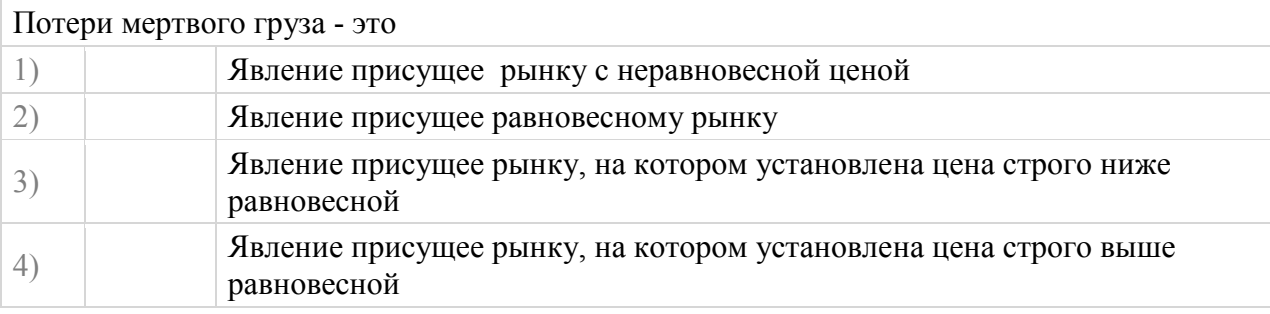

### **Вопрос №42**

Если не вмешиваться в рыночный процесс, то товарный излишек в долгосрочном периоде приводит:

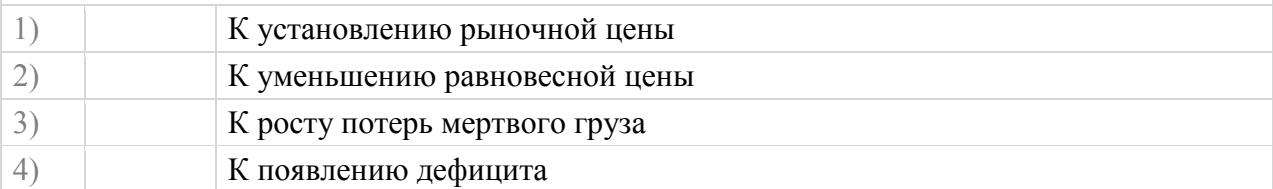

### **Вопрос №43**

Проект состоит из 3 форм. На первой форме в разделе общих объявлений указано Public a as integer.

Где будет видна переменная а?

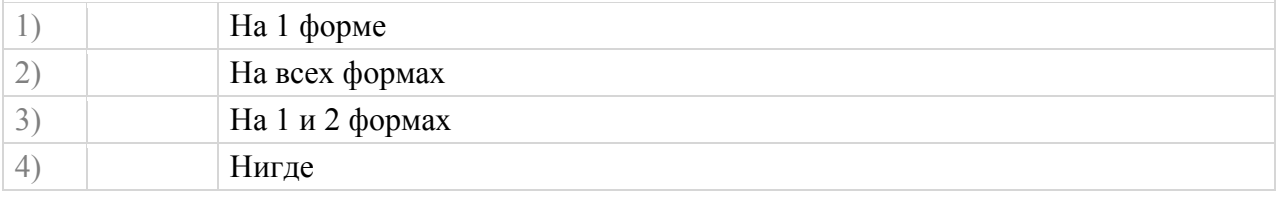

# **Вопрос №44**

Проект состоит из 3 форм и модуля . В модуле в разделе общих объявлений указано Private a as integer.

Где будет видна переменная а?

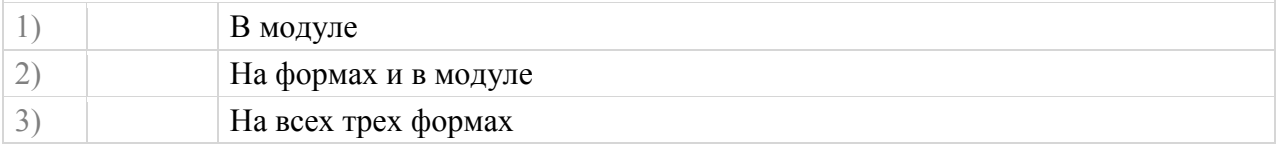

4) На первой форме и в модуле

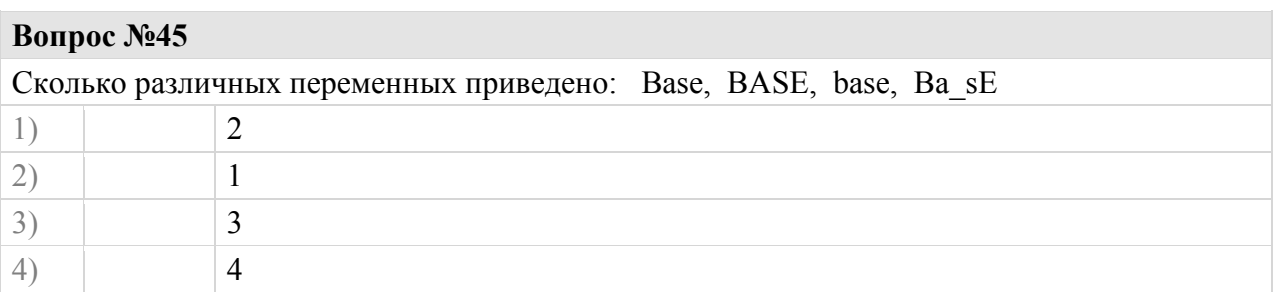

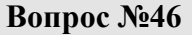

Максимально имя переменной может состоять из:

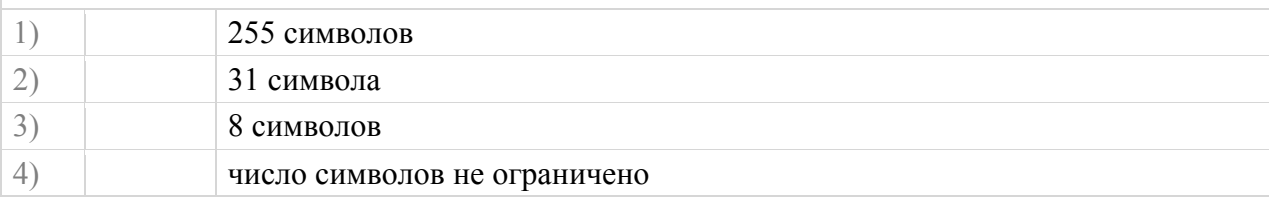

### **Вопрос №47**

Задана функция F(x) на отрезке [a, b]. Каким методом найдена площадь под кривой F(x) в приведенном фрагменте программного кода?  $t = (b - a) / n$ For  $x = a + t$  To b Step t  $S = S + t * F(x)$ Next x 1) Правых прямоугольников 2) Средних прямоугольников

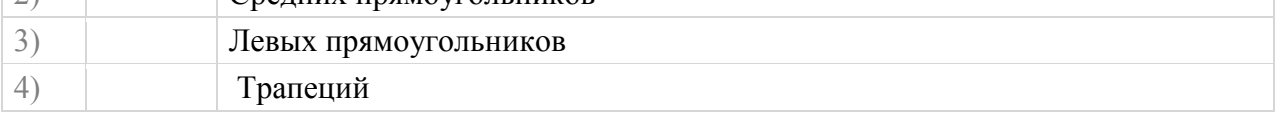

### **Вопрос №48**

4) Трапеций

Задана функция F(x) на отрезке [a, b]. Каким методом найдена площадь под кривой F(x) в приведенном фрагменте программного кода?  $t = (b - a) / n$ For  $x = a$  To  $b - t$  Step t  $S = S + t * F(x+0.5*t)$ Next x 1) Средних прямоугольников 2) Симпсона 3) Левых прямоугольников

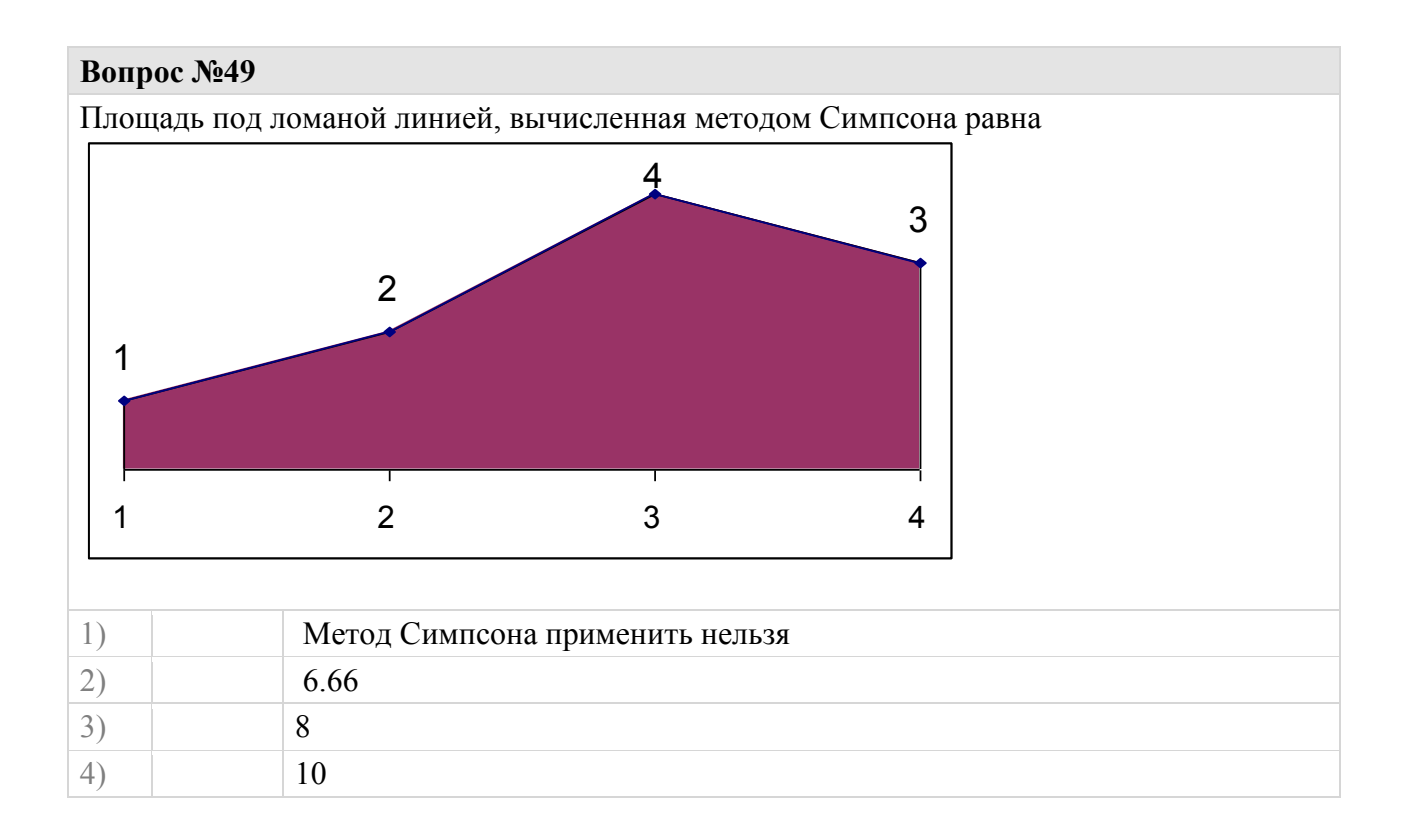

Пусть в модуле формы имеется следующий код: Что произойдет при запуске программы после нажатия на кнопку Command1?

Option Explicit Dim a as Integer

Private Sub UserForm\_Initialize()  $a=10$ End Sub

Private Sub Command1\_Click() Debug.Print a Dim a as Integer  $a=5$  Debug.Print a End Sub

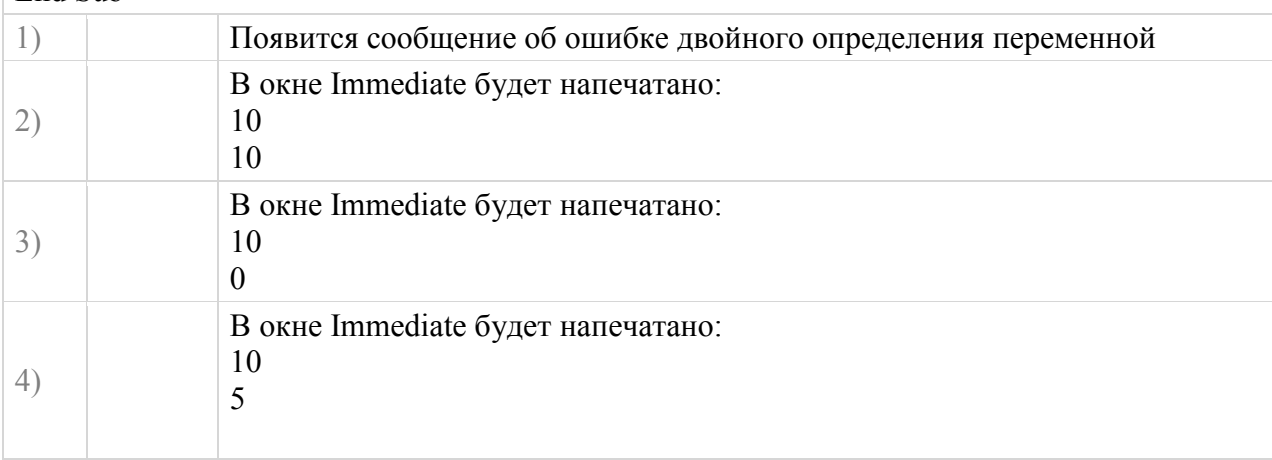

Какое значение будет выведено фунцией **MsgBox** в результате выполнения процедуры **Main** в каждом из двух вариантов задания процедуры **Process** ? 1) Sub Process(Y)  $Y = Y^*10$  End Sub 2) Sub Process(ByVal Y)  $\dot{Y} = Y^*10$  End Sub Sub Main() Dim X As Integer  $X = 10$ Call Process (X) MsgBox X End Sub 1)  $\boxed{1) 100}$ 2) 10 2)  $1) 10$ 2) 100 3)  $\begin{array}{|c|c|c|c|}\n\hline\n3 & 10 \\
\hline\n2 & 10\n\end{array}$ 2) 10 4)  $1) 100$ 2) 100

### **Вопрос №52**

Какое значение примет переменная S после выполнения фрагмента программы?  $S=1$ For  $N = 1$  To 3  $S=S*N$ **Next** N

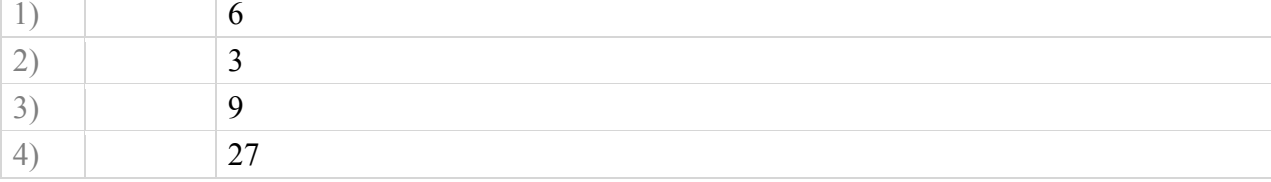

### **Вопрос №53**

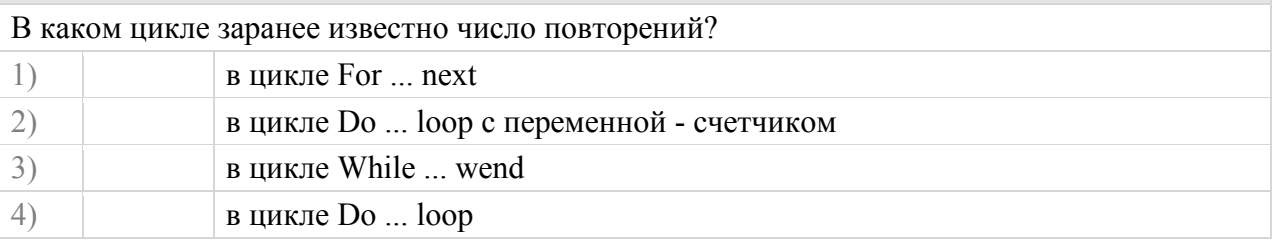

### **Вопрос №54**

Документ открывается следующей строкой программного кода

# Set myBook = Workbooks.Open (Filename:="BOOK1.XLS")

# В этой строке Open является…

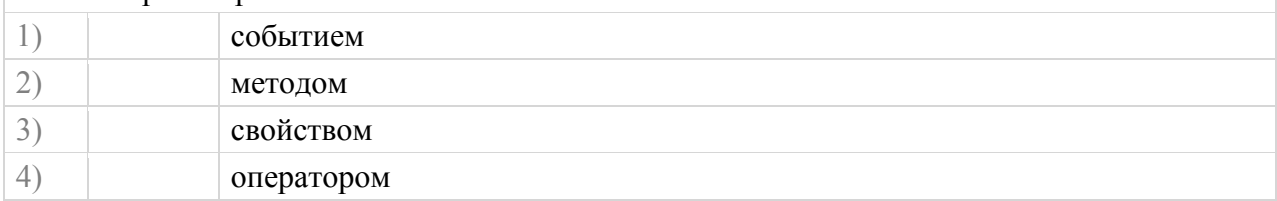

# **Вопрос №55**

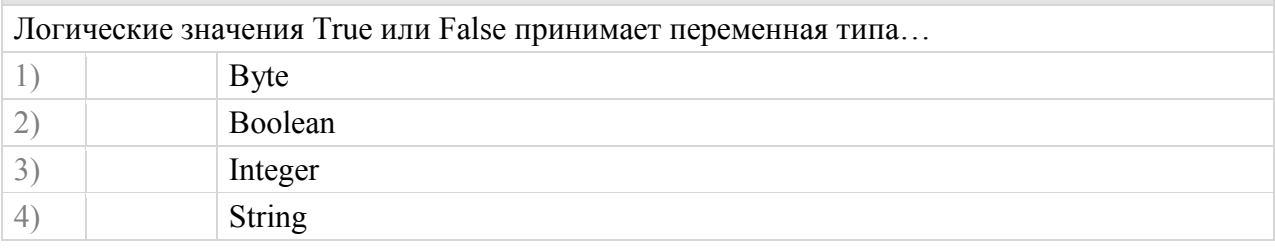

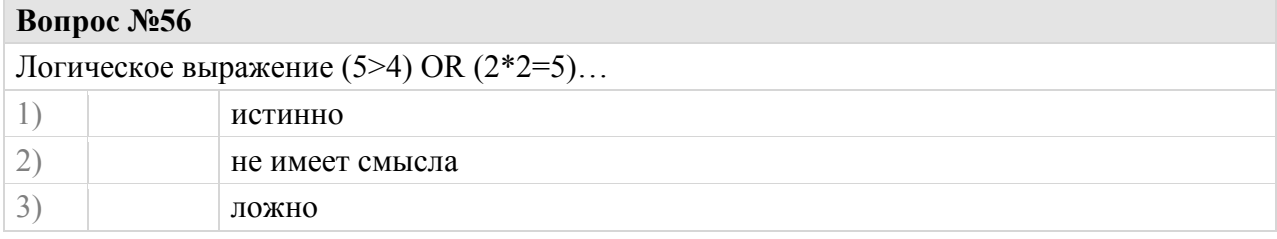

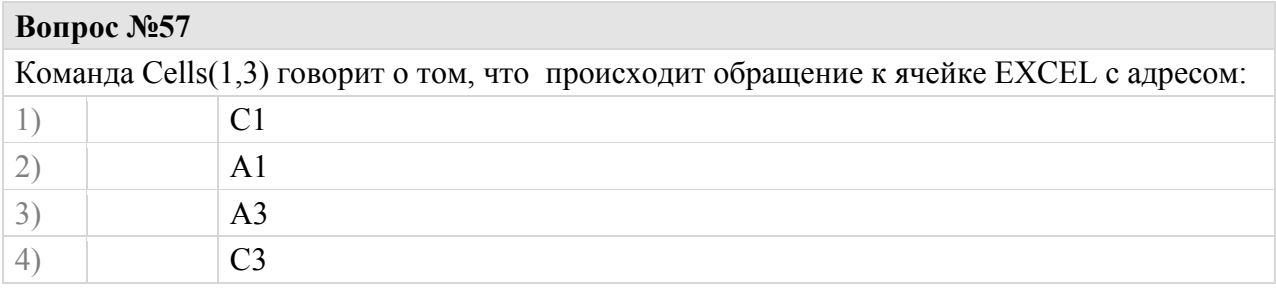

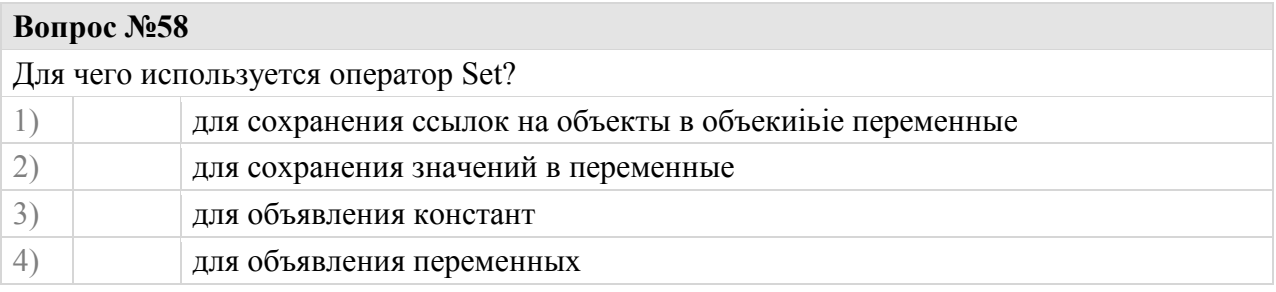

# **Вопрос №59**

Необходимо об'явить переменную дпя хранения порядкового номера столбца, какой тип данных необходиио задать?

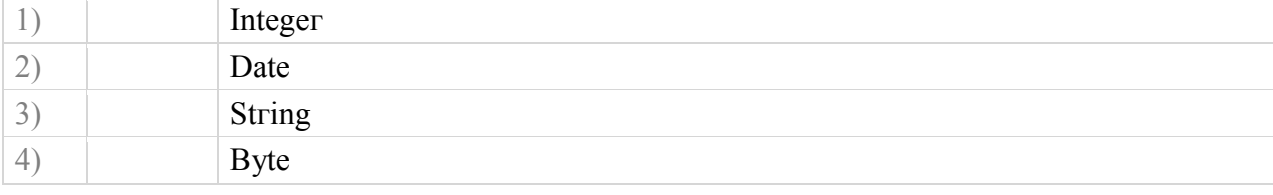

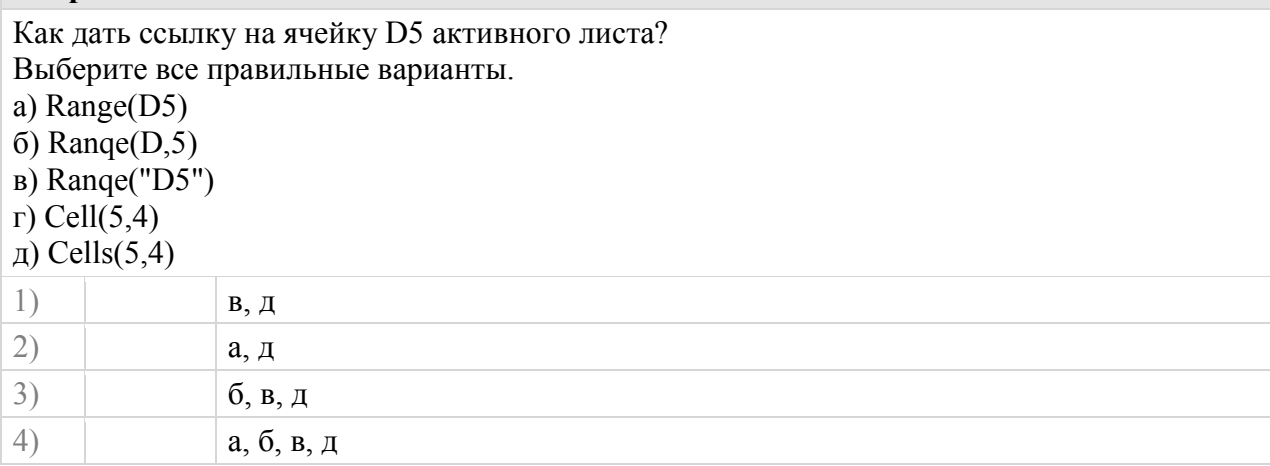

### **Вопрос №61**

Что означает приведенная ниже строка программного кода?

# Appilcation.DisplayAlerts = False

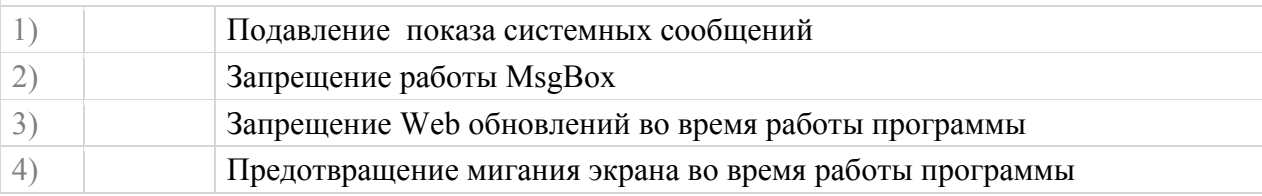

### **Вопрос №62**

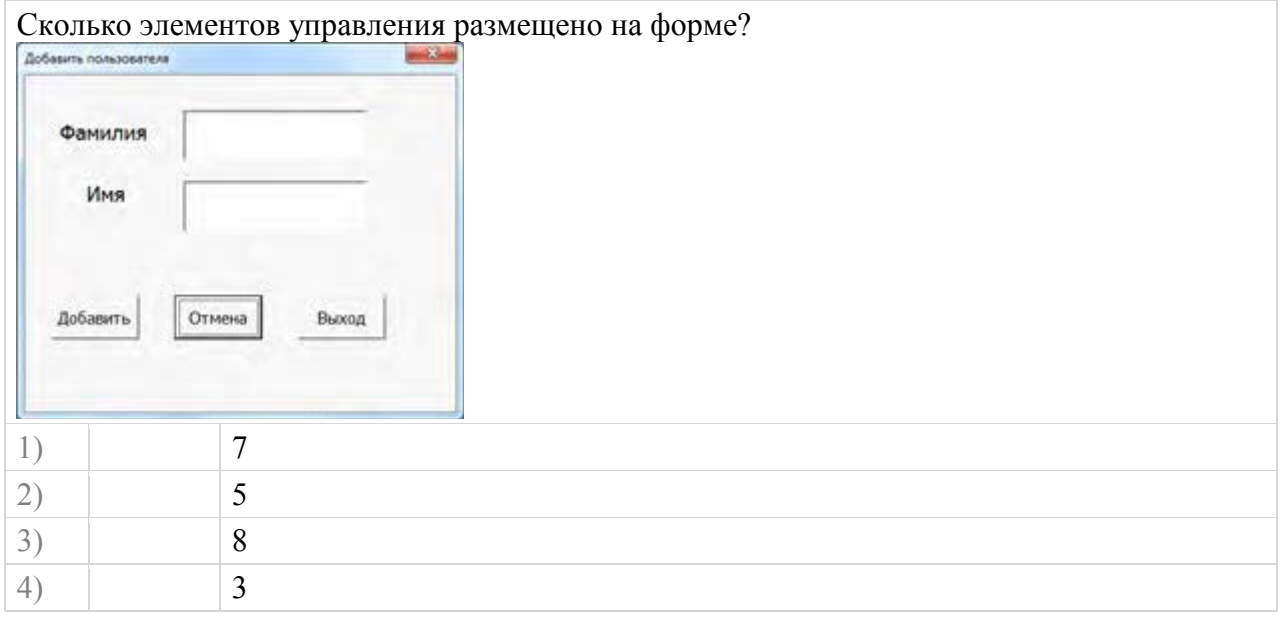

# **Вопрос №63**

В каком случае выполнится следующая процедура?

Private Sub UserForm\_Initialize()

End Sub

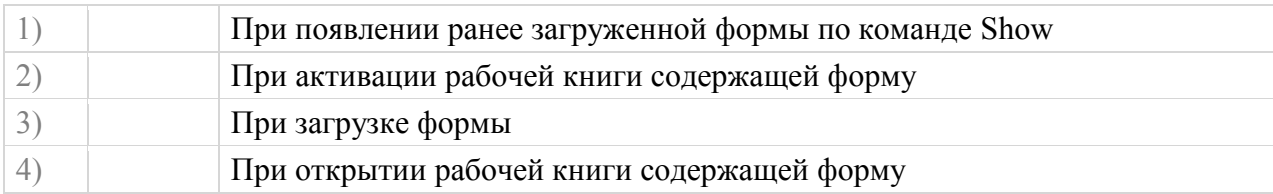

Какое значение примет переменная P после выполнения фрагмента программы?  $P=1$ For  $N = 1$  To 3  $P = P^*N$ IF P<2 Then Exit For **Next** N 1)  $\vert$  1 2)  $3$  $3) | 6$  $(4)$  9

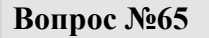

Какое значение примет переменная R после выполнения фрагмента программы?  $R=1$ 

### **Do**

 $R=R^*2$ 

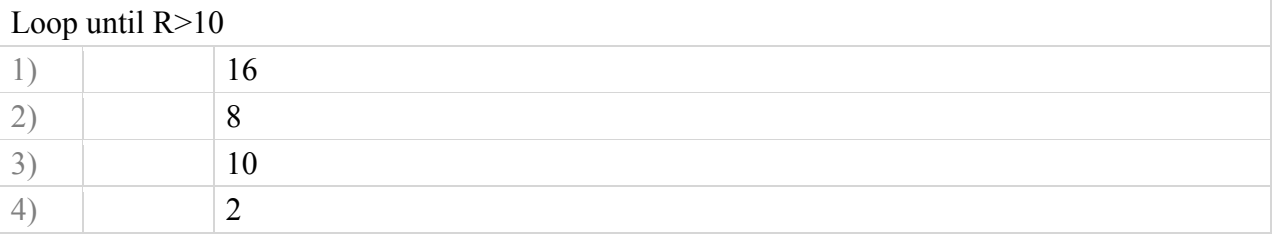

### **Вопрос №66**

Какое значение примет переменная M после выполнения фрагмента программы?

 $M=1$ **Do**  $M = M*2$ Loop while M<6 1)  $|8|$ 2)  $\Big| 6 \Big|$  $3)$  | 1 4)  $|2|$ 

# **Вопрос №67**

Какое значение примет переменная W после выполнения фрагмента программы?

 $W=1$ **Do** until W<10  $W=W^*2$ 

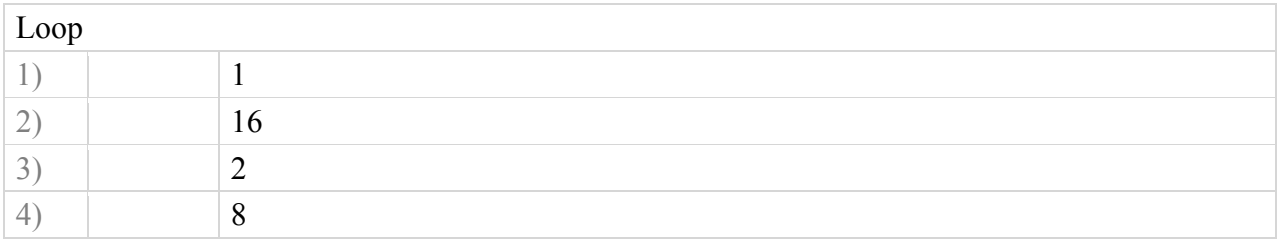

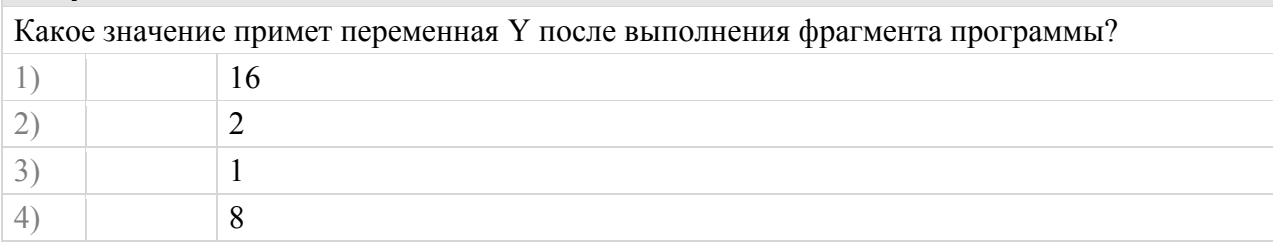

# **Вопрос №69**

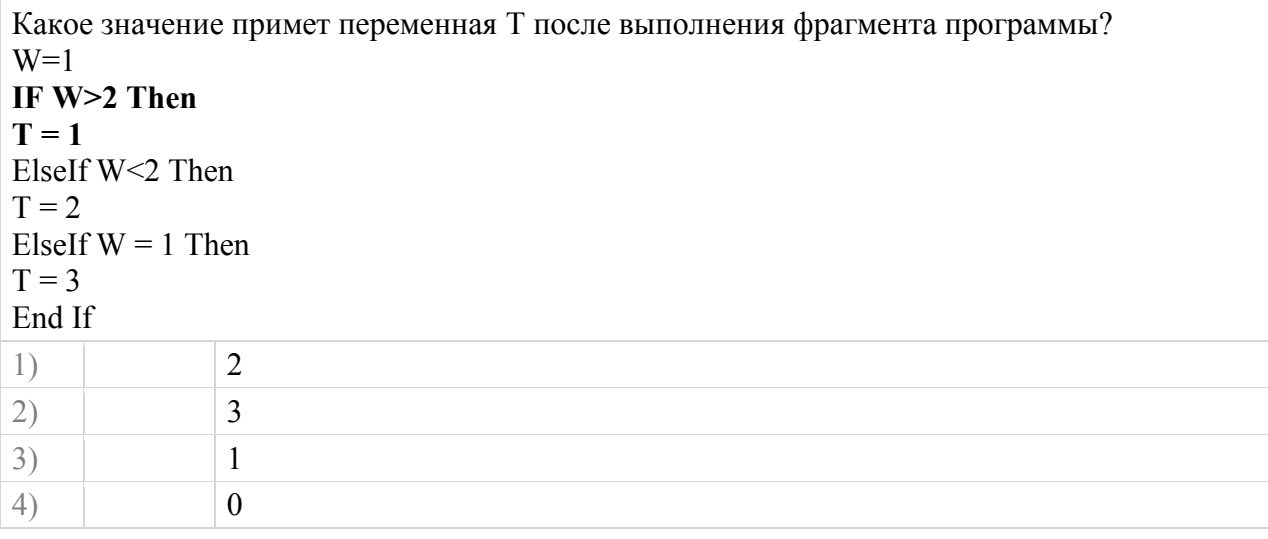

# **Вопрос №70**

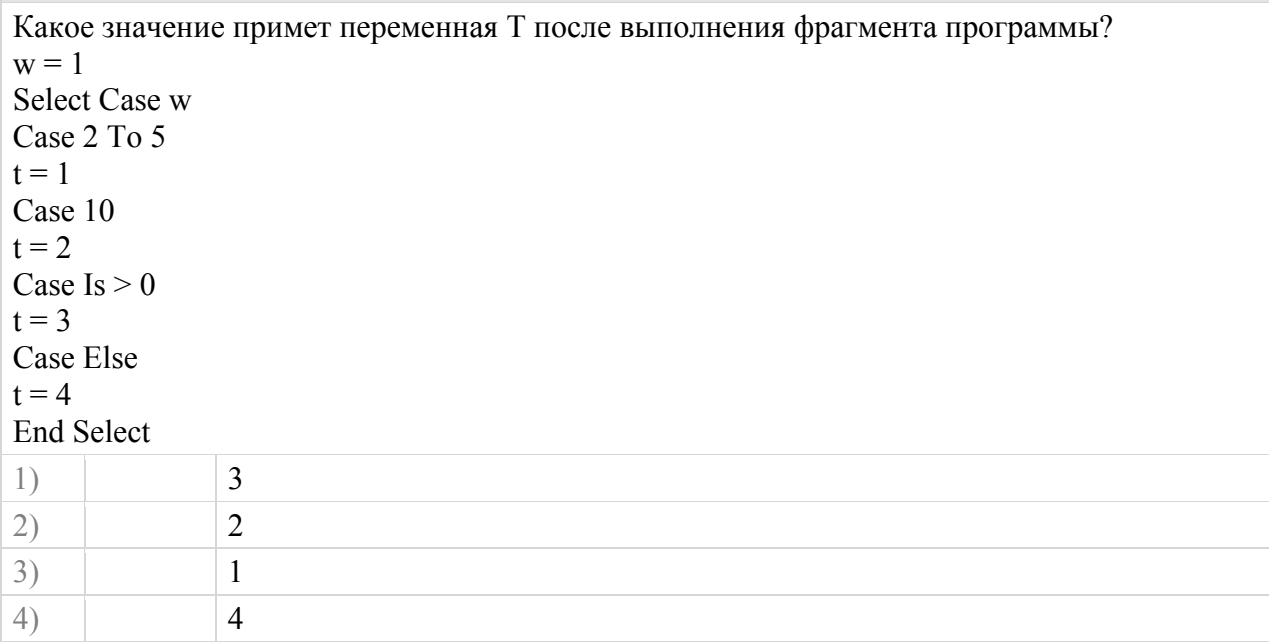

#### **Контрольные работы по дисциплине Алгоритмизация и программирование экономических задач**

#### **Построение графиков функций**

1. Построить график функции

$$
X^{\wedge}2-8^*X-150=Y
$$

на отрезке [7,50]

По желанию пользователя отображать либо график полностью, либо только положительные значения, либо только отрицательные.

2. Построить график функции

$$
0.1*X^3 - 4*X - 1200 = Y
$$

на отрезке [5,35]

По желанию пользователя отображать либо график полностью, либо только положительные значения, либо только отрицательные.

3. Построить график функции

$$
X^{\wedge}0.4 + 2*X - 40 = Y
$$

на отрезке [0,30]

По желанию пользователя отображать либо график полностью, либо только положительные значения, либо только отрицательные.

4. Построить график функции

$$
0.7^*X^{\wedge}(11/4) - X - 1111 = Y
$$

на отрезке [2,38]

По желанию пользователя отображать либо график полностью, либо только положительные значения, либо только отрицательные.

5. Построить график функции

 $0.6*X^{\wedge}(13/5) - 13*X - 999 = Y$ 

на отрезке [5,30]

По желанию пользователя отображать либо график полностью, либо только положительные значения, либо только отрицательные.

6. Построить график функции

 $-0.0005*X^4 + 0.1174*X^3 + 1.6787*X^2 - 17.4*X - 996 = Y$ на отрезке [6,31]

По желанию пользователя отображать либо график полностью, либо только положительные значения, либо только отрицательные.

7. Построить график функции

$$
0.08 * X^3 + 2.6 * X^2 - 25.4 * X - 980 = Y
$$

на отрезке [5,29]

По желанию пользователя отображать либо график полностью, либо только положительные значения, либо только отрицательные.

8. Построить график функции

 $7.25 \times X^2 - 97 \times X - 764 = Y$ 

на отрезке [4,32]

По желанию пользователя отображать либо график полностью, либо только положительные значения, либо только отрицательные.

9. Построить график функции

$$
Log(X) - 3 = Y
$$

на отрезке [1,40]

По желанию пользователя отображать либо график полностью, либо только положительные значения, либо только отрицательные.

10. Построить график функции

$$
10*exp(0.2*X^0.33) - 25 = Y
$$

на отрезке  $[0,30]$ 

По желанию пользователя отображать либо график полностью, либо только положительные значения, либо только отрицательные.

11. Построить график функции

$$
\sin(x/10) + \cos(x/15) = Y
$$

на отрезке [15,40]

По желанию пользователя отображать либо график полностью, либо только положительные значения, либо только отрицательные.

12. Построить график функции

$$
exp(0.1*X) - 20 = Y
$$

на отрезке [2,42]

По желанию пользователя отображать либо график полностью, либо только положительные значения, либо только отрицательные.

13. По желанию пользователя строить график функции  $X^2 - 8^*X - 150 = Y$ на отрезке [7,50] , либо график функции  $exp(0.1*X) - 20 = Y$ на отрезке [2,42] 14. По желанию пользователя строить график функции  $0.1^*X^3 - 4^*X - 1200 = Y$ на отрезке [5,35] , либо график функции  $sin(x/10) + cos(x/15) = Y$ на отрезке [15,40] 15. По желанию пользователя строить график функции  $X^0.4 + 2*X - 40 = Y$ на отрезке [0,30] либо график функции  $X^2 - 8^*X - 150 = Y$ на отрезке [7,50] 16. По желанию пользователя строить график функции  $0.1^*X^3 - 4^*X - 1200 = Y$ на отрезке [5,35] либо график функции  $0.7^*X^{\wedge}(11/4) - X - 1111 = Y$ на отрезке [2,38]

17. По желанию пользователя строить график функции  $X^0.4 +2*X - 40 = Y$ на отрезке [0,30] либо график функции  $0.6*X^{\wedge}(13/5) - 13*X - 999 = Y$ на отрезке [5,30] 18. По желанию пользователя строить график функции  $0.7^*X^{\wedge}(11/4) - X - 1111 = Y$ на отрезке [2,38] либо график функции  $0.08*X^3 + 2.6*X^2 - 25.4*X - 980 = Y$ на отрезке [5,29] 19. По желанию пользователя строить график функции  $0.6*X^{\wedge}(13/5) - 13*X - 999 = Y$ на отрезке [5,30] либо график функции  $sin(x/10) + cos(x/15) = Y$ на отрезке [15,40] 20. По желанию пользователя строить график функции  $-0.0005^*X^4 + 0.1174^*X^3 + 1.6787^*X^2 - 17.4^*X - 996 = Y$ на отрезке [6,31] либо график функции  $exp(0.1*X) - 20 = Y$ на отрезке [2,42] 21. По желанию пользователя строить график функции  $0.08*X^3 + 2.6*X^2 - 25.4*X - 980 = Y$ на отрезке [5,29] либо график функции  $10*exp(0.2*X^0.33) - 25 = Y$ на отрезке [0,30] 22. По желанию пользователя строить график функции  $7.25*X^2 - 97*X - 764 = Y$ на отрезке [4,32] либо график функции  $0.7^*X^{\wedge}(11/4) - X - 1111 = Y$ на отрезке [2,38] 23. По желанию пользователя строить график функции  $Log(X) - 3 = Y$ на отрезке [1,40] либо график функции  $-0.0005*X^4 +0.1174*X^3 + 1.6787*X^2 - 17.4*X - 996 = Y$ на отрезке [6,31] 24. По желанию пользователя строить график функции

 $10*exp(0.2*X^0.33) - 25 = Y$ 

на отрезке [0,30] либо график функции

$$
0.6*X^{\wedge}(13/5) - 13*X - 999 = Y
$$

на отрезке [5,30]

### **Решение нелинейных уравнений**

1. Найти корень уравнения

$$
X^{\wedge}2 - 8^*X - 150 = 0
$$

на отрезке [7,50] методом дихотомии с точностью 0.001 Номер задания и фамилию вывести в строке заголовка формы, результат вывести в Label.

2. Найти корень уравнения

$$
0.1^*X^{\wedge}3 - 4^*X - 1200 = 0
$$

на отрезке [5,35] методом Монте-Карло с точностью 0.001 Номер задания и фамилию вывести в строке заголовка формы, результат вывести в Textbox. 3. Найти корень уравнения

$$
X^0.4 + 2^*X - 40 = 0
$$

на отрезке [0,30] методом хорд с точностью 0.001 Номер задания и фамилию вывести в строке заголовка формы, результат вывести в Label.

4. Найти корень уравнения

$$
0.7^*X^{\wedge}(11/4) - X - 1111 = 0
$$

на отрезке [2,38] методом секущих с точностью 0.001 Номер задания и фамилию вывести в строке заголовка формы, результат вывести в Textbox.

5. Найти корень уравнения

$$
0.6*X^{\wedge}(13/5) - 13*X - 999 = 0
$$

на отрезке [5,30] методом дихотомии с точностью 0.001 Номер задания и фамилию вывести в строке заголовка формы, результат вывести в Label.

6. Найти корень уравнения  $-0.0005*X^4 +0.1174*X^3 + 1.6787*X^2 - 17.4*X - 996 = 0$ на отрезке [6,31] методом Монте-Карло с точностью 0.001 Номер задания и фамилию вывести в строке заголовка формы, результат вывести в Textbox.

7. Найти корень уравнения

на отрезке [5,29] методом хорд с точностью 0.001 Номер задания и фамилию вывести в строке заголовка формы, результат вывести в Label.

8. Найти корень уравнения

$$
7.25 \cdot X^2 - 97 \cdot X - 764 = 0
$$

на отрезке [4,32] методом дихотомии с точностью 0.001 Номер задания и фамилию вывести в строке заголовка формы, результат вывести в Textbox.

9. Найти корень уравнения

 $Log(X) - 3 = 0$ 

на отрезке [1,40] методом Монте-Карло с точностью 0.001 Номер задания и фамилию вывести в строке заголовка формы, результат вывести в Label.

10. Найти корень уравнения

$$
10*exp(0.2*X^2) - 25 = 0
$$

на отрезке [-1,3] методом хорд с точностью 0.001 Номер задания и фамилию вывести в строке заголовка формы, результат вывести в Textbox.

11. Найти корень уравнения

$$
\sin(x/10) + \cos(x/15) = 0
$$

на отрезке [15,40] методом секущих с точностью 0.001 Номер задания и фамилию вывести в строке заголовка формы, результат вывести в Label.

12. Найти корень уравнения

$$
\exp(0.1^*X) - 20 = 0
$$

на отрезке [2,42] методом секущих с точностью 0.001 Номер задания и фамилию вывести в строке заголовка формы, результат вывести в Textbox.

13. Найти корень уравнения

$$
X^2 - 8^*X - 150 = 0
$$

на отрезке [7,50] методом дихотомии с точностью 0.001 Номер задания и фамилию вывести в строке заголовка формы, результат вывести в Label.

14. Найти корень уравнения

на отрезке [5,35] методом Монте-Карло с точностью 0.001 Номер задания и фамилию вывести в строке заголовка формы, результат вывести в Textbox.

15. Найти корень уравнения

$$
X^0.4 + 2^*X - 40 = 0
$$

на отрезке [0,30] методом хорд с точностью 0.001 Номер задания и фамилию вывести в строке заголовка формы, результат вывести в Label.

16. Найти корень уравнения

$$
0.7*X^{\wedge}(11/4) - X - 1111 = 0
$$

на отрезке [2,38] методом секущих с точностью 0.001

Номер задания и фамилию вывести в строке заголовка формы, результат вывести в Textbox.

17. Найти корень уравнения

$$
0.6*X^{\wedge}(13/5) - 13*X - 999 = 0
$$

на отрезке [5,30] методом дихотомии с точностью 0.001 Номер задания и фамилию вывести в строке заголовка формы, результат вывести в Textbox.

18. Найти корень уравнения  $-0.0005*X^4+0.1174*X^3+1.6787*X^2-17.4*X-996=0$ на отрезке [6,31] методом Монте-Карло с точностью 0.001 Номер задания и фамилию вывести в строке заголовка формы, результат вывести в Textbox.

19. Найти корень уравнения

$$
0.08 * X^{\wedge}3 + 2.6 * X^{\wedge}2 - 25.4 * X - 980 = 0
$$

на отрезке [5,29] методом хорд с точностью 0.001 Номер задания и фамилию вывести в строке заголовка формы, результат вывести в Label.

20. Найти корень уравнения

$$
7.25 \cdot X^2 - 97 \cdot X - 764 = 0
$$

на отрезке [4,32] методом секущих с точностью 0.001 Номер задания и фамилию вывести в строке заголовка формы, результат вывести в Textbox.

21. Найти корень уравнения

 $Log(X) - 3 = 0$ 

на отрезке [1,40] методом дихотомии с точностью 0.001 Номер задания и фамилию вывести в строке заголовка формы, результат вывести в Label.

22. Найти корень уравнения

$$
10*exp(0.02*X^2) - 25 = 0
$$

на отрезке [1,8] методом Монте-Карло с точностью 0.001 Номер задания и фамилию вывести в строке заголовка формы, результат вывести в Textbox.

23. Найти корень уравнения

$$
\sin(x/10) + \cos(x/15) = 0
$$

на отрезке [15,40] методом хорд с точностью 0.001 Номер задания и фамилию вывести в строке заголовка формы, результат вывести в Label.

24. Найти корень уравнения

$$
\exp(0.1*X) - 20 = 0
$$

на отрезке [2,42] методом секущих с точностью 0.001 Номер задания и фамилию вывести в строке заголовка формы, результат вывести в Textbox.

### **Методы численного интегрирования**

1. Найти площадь под кривой

$$
F(X) = X^2 - 8^*X - 150
$$

на отрезке [20,50]

методом трапеций при числе разбиений 10 и 100 Номер задания и фамилию вывести в строке заголовка формы, результат вывести в Label.

2. Найти площадь под кривой

$$
F(X) = 0.1 * X^3 - 4 * X - 1200
$$

на отрезке [25,35] методом Левых прямоугольников при числе разбиений 10 и 100 Номер задания и фамилию вывести в строке заголовка формы, результат вывести в Label

3. Найти площадь под кривой

$$
F(X) = X^0 - 4 + 2X - 40
$$

на отрезке [22,30] методом правых прямоугольников при числе разбиений 10 и 100 Номер задания и фамилию вывести в строке заголовка формы, результат вывести в Label.

4. Найти площадь под кривой

$$
F(X) = -0.7 * x \land (11 / 4) + x + 1111
$$

на отрезке [2,13] методом средних прямоугольников при числе разбиений 10 и 100 Номер задания и фамилию вывести в строке заголовка формы, результат вывести в Label

5. Найти площадь под кривой

$$
F(X) = 0.6 * X^{\wedge}(13/5) - 13 * X - 999
$$

на отрезке [19,28] методом трапеций при числе разбиений 10 и 100 Номер задания и фамилию вывести в строке заголовка формы, результат вывести в Label.

6. Найти площадь под кривой  $F(X) = -0.0005*X^4 + 0.1174*X^3 + 1.6787*X^2 - 17.4*X - 996$ на отрезке [21,29] методом Левых прямоугольников при числе разбиений 10 и 100 Номер задания и фамилию вывести в строке заголовка формы, результат вывести в Label

7. Найти площадь под кривой

$$
F(X) = 0.08 * X^3 + 2.6 * X^2 - 25.4 * X - 980
$$

на отрезке [20,28] методом правых прямоугольников при числе разбиений 10 и 100 Номер задания и фамилию вывести в строке заголовка формы, результат вывести в Label.

8. Найти площадь под кривой

$$
F(X) = 7.25 * X^2 - 97 * X - 764
$$

на отрезке [21,32] методом трапеций при числе разбиений 10 и 100 Номер задания и фамилию вывести в строке заголовка формы, результат вывести в Label

9. Найти площадь под кривой

$$
F(X) = -\text{Log}(x) + 5
$$

на отрезке [1,80] методом Левых прямоугольников при числе разбиений 10 и 100 Номер задания и фамилию вывести в строке заголовка формы, результат вывести в Label.

10. Найти площадь под кривой

$$
F(X) = 10 * Exp(0.2 * x \land 2) - 20
$$

на отрезке [2,4] методом правых прямоугольников при числе разбиений 10 и 100

Номер задания и фамилию вывести в строке заголовка формы, результат вывести в Label

11. Найти площадь под кривой

$$
F(X) = \sin(x/10) + \cos(x/15)
$$

на отрезке [12,25] методом средних прямоугольников при числе разбиений 10 и 100 Номер задания и фамилию вывести в строке заголовка формы, результат вывести в Label.

12. Найти площадь под кривой

$$
F(X) = \exp(0.1 * X) - 20
$$

на отрезке [34,45] методом средних прямоугольников при числе разбиений 10 и 100 Номер задания и фамилию вывести в строке заголовка формы, результат вывести в Label

13. Найти площадь под кривой

$$
F(X) = -x^2 + 2 + 8 * x + 150
$$

на отрезке [0,15] методом трапеций при числе разбиений 10 и 100

Номер задания и фамилию вывести в строке заголовка формы, результат вывести в Label.

14. Найти площадь под кривой

$$
F(X) = -0.9 * x \cdot 2 + 24 * x - 20
$$

на отрезке [2,23] методом Левых прямоугольников при числе разбиений 10 и 100 Номер задания и фамилию вывести в строке заголовка формы, результат вывести в Label

15. Найти площадь под кривой

$$
F(X) = x \land 2.4 + 2 * x - 40
$$

на отрезке [6,17] методом правых прямоугольников при числе разбиений 10 и 100 Номер задания и фамилию вывести в строке заголовка формы, результат вывести в Label.

16. Найти площадь под кривой

$$
F(X) = -2.7 * x \land (13 / 4) + 111 * x + 1111
$$

на отрезке [0,7] методом средних прямоугольников при числе разбиений 10 и 100 Номер задания и фамилию вывести в строке заголовка формы, результат вывести в Label

17. Найти площадь под кривой  $F(X) = -1.6 * x \land (12 / 5) + 55 * x + 555$ на отрезке [0,17] методом трапеций при числе разбиений 10 и 100 Номер задания и фамилию вывести в строке заголовка формы, результат вывести в Label 18. Найти площадь под кривой

$$
F(X) = Log(x) - 3 + Log(x \wedge 2)
$$

на отрезке [3,19] методом трапеций при числе разбиений 10 и 100 Номер задания и фамилию вывести в строке заголовка формы, результат вывести в Label.

19. Найти площадь под кривой

$$
F(X) = 5 * Exp(0.4 * x \land 1.2) - 2
$$

на отрезке [0,5] методом Левых прямоугольников при числе разбиений 10 и 100 Номер задания и фамилию вывести в строке заголовка формы, результат вывести в Label

20. Найти площадь под кривой  $F(X) = (Sin(x / 10)) ^2 + (Cos(x / 15)) ^2$ на отрезке [0,40]

методом правых прямоугольников при числе разбиений 10 и 100 Номер задания и фамилию вывести в строке заголовка формы, результат вывести в Label.

Приложение 5

### **Виды работ и шкалы оценивания по дисциплине Алгоритмизация и программирование экономических задач**

### **Лабораторная/Домашняя работа**

Лабораторная работа — один из видов практических работ, реализуемых кафедрой ЭММ.

Целью лабораторной работы является углубление и закрепление теоретических знаний через развитие навыков обработки данных для решения поставленной задачи в присутствии и под руководством преподавателя.

Лабораторная работа служит для оценки освоения общепрофессиональных и профессиональных компетенций уровня «уметь» и «владеть».

Лабораторные работы включают задания по обработке количественных и качественных данных и решения исследовательских задач на их основе.

Поскольку задания являются обширными, непосредственно в аудитории преподавателем разбирается постановка задачи, обосновываются и демонстрируются инструменты необходимые для ее решения, уточняются требования к оформлению результатов.

Окончательное выполнение лабораторной работы происходит в форме самостоятельной домашней работы.

Выполненная домашняя работа сдается по расписанию следующей лабораторной работы в виде файла.

Работа проверяется преподавателем. Ошибки обсуждаются со студентом. Выставляется оценка.

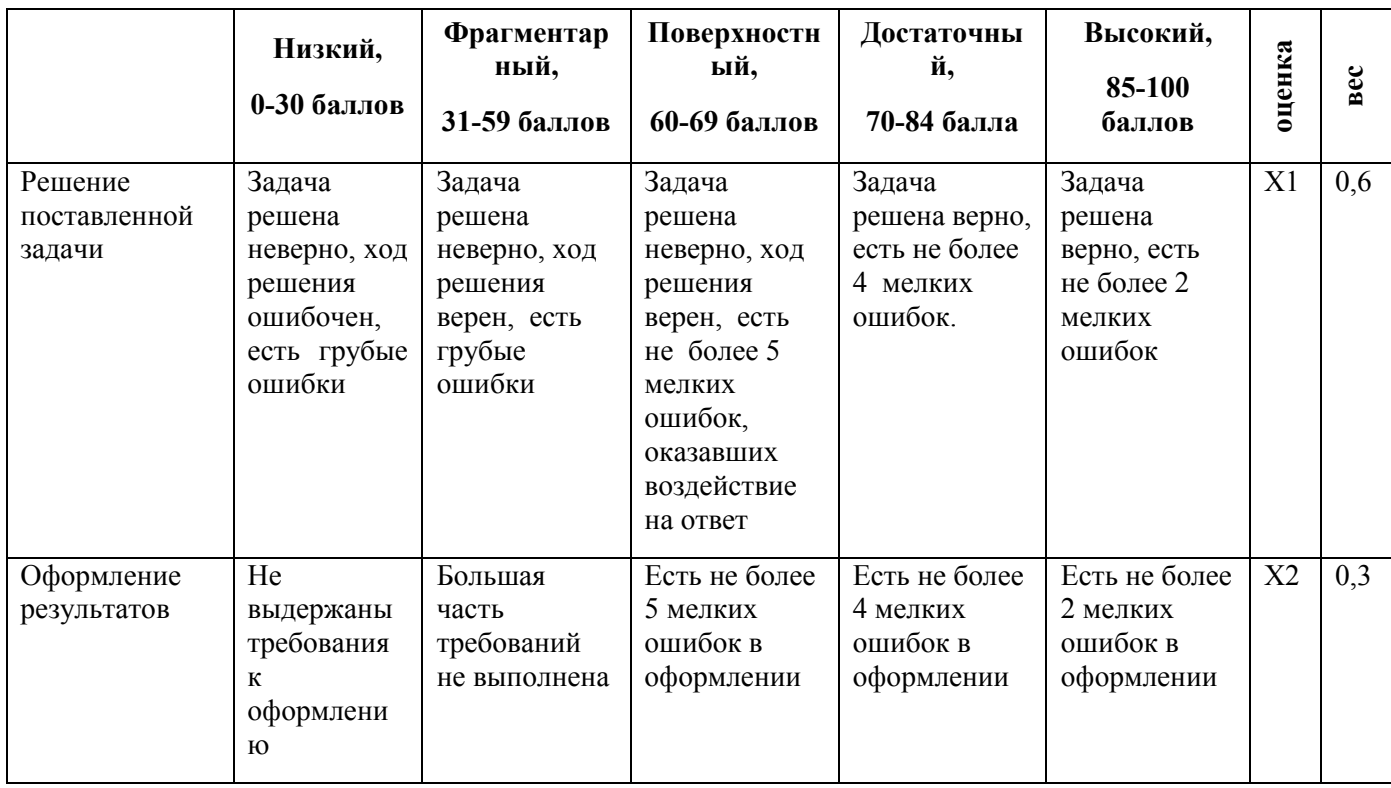

*Шкала оценивания уровня умений с помощью лабораторной работы* 

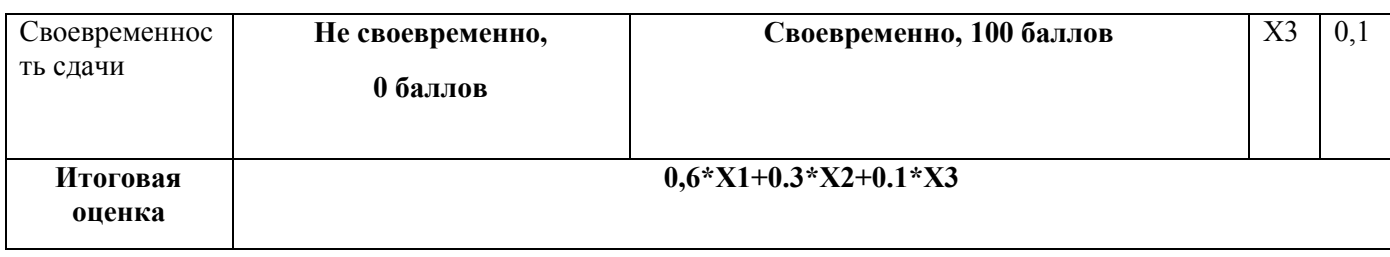

### **Контрольная работа**

Контрольная работа – инструмент обязательного объективного контроля знаний студентов, обучающихся по дисциплинам, обеспечиваемых кафедрой ЭММ.

Целью контрольной работы является оценка уровня теоретических или/и практических знаний, приобретенных в рамках лекционных и практических занятий изучаемых дисциплин.

Контрольная работа выполняется и сдается на проверку преподавателю в виде письменных ответов на вопросы из теоретической части изучаемого предмета или/и в виде файла с решенной задачей в среде профессионального программного обеспечения, которым поддерживается изучаемая дисциплина.

Контрольная работа бывает: аудиторной (выполняемой во время аудиторных занятий в присутствии преподавателя) и домашней (выполняемой к определенному сроку дома);; фронтальной (выполняет вся группа) и индивидуальной; текущей, рубежной или промежуточной.

Контрольная работа служит для оценки освоения общепрофессиональных и профессиональных компетенций уровня «знать» и «уметь».

*Алгоритм оценивания контрольной работы*

- 1. Определяется количество теоретических вопросов **N** и учебных задач **M** в контрольной работе;
- 2. Определяется количество баллов, приходящихся на вопросы **V**, на задачи **W**;
- 3. В зависимости от сложности рассчитывается вес **v<sup>i</sup>** каждого **i**-того вопроса и вес **w<sup>j</sup>** каждой **j**-той задачи;
- 4. Оценивается ответ на каждый вопрос **n<sup>i</sup>** и оценивается решение каждой задачи **m<sup>j</sup>** .
- 5. Определяется общее количество баллов, полученных за контрольную, по формуле

$$
\sum_{i=1}^N n_i * v_i + \sum_{j=1}^M m_j * w_j
$$

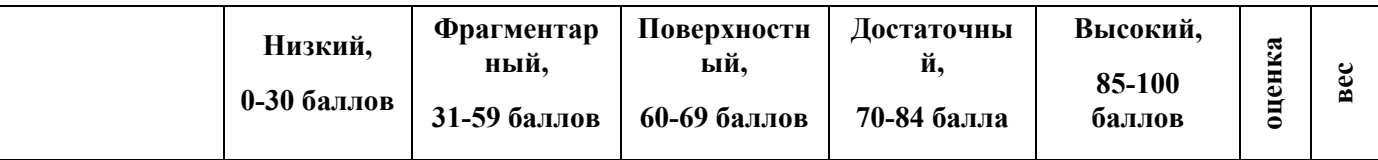

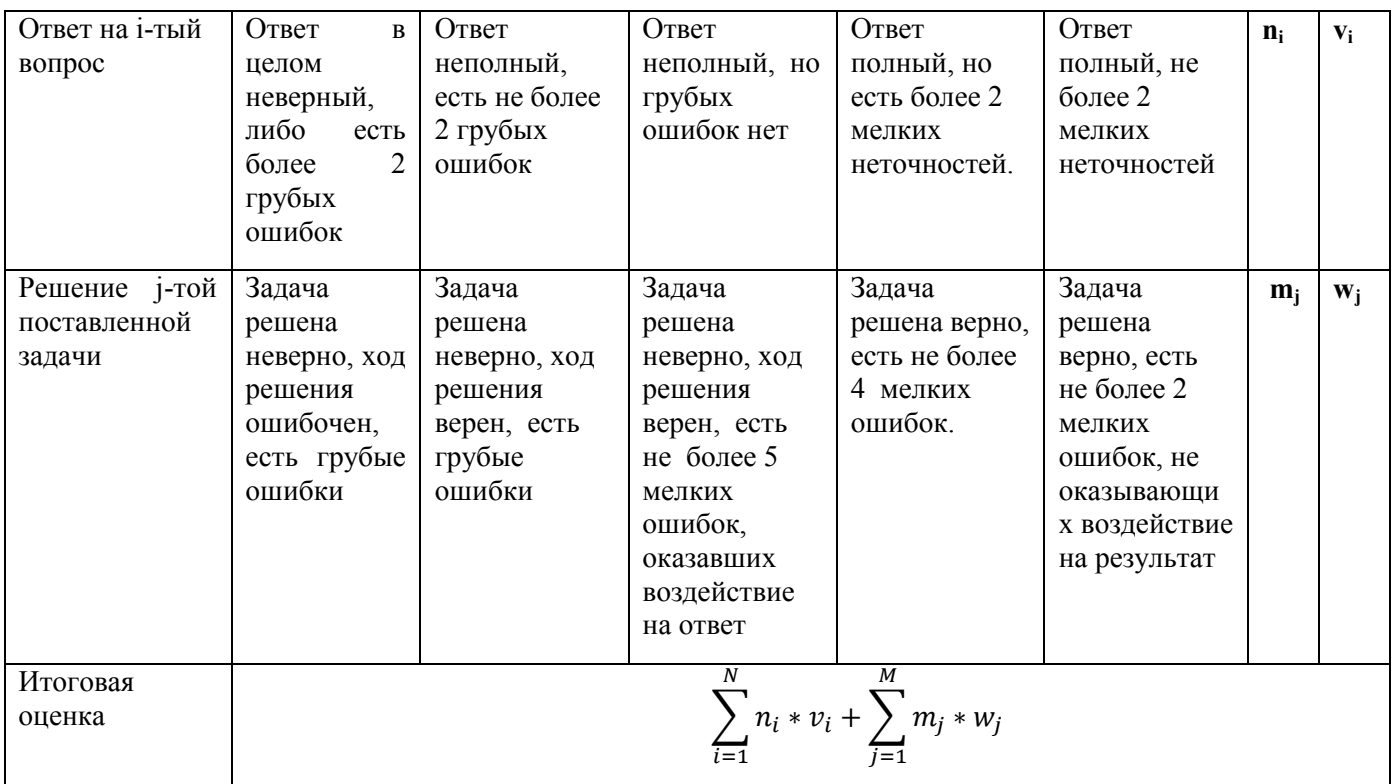

### **Тест**

Тест – инструмент обязательного объективного контроля знаний студентов, обучающихся по дисциплинам, обеспечиваемых кафедрой ЭММ.

Целью тестирования является экспресс-оценка уровня знаний на основе использования стандартизованных вопросов или задач с ответами закрытого типа.

Тест служит для оценки освоения общепрофессиональных и профессиональных компетенций уровня «знать» и «уметь».

Преподаватель определяет количество вопросов для тестирования и время прохождения теста.

Тестирование проводится в системах ЭММ-тест, Iren test.

*Алгоритм оценивания теста*

- 1. Определяется количество вопросов в тесте N;
- 2. Рассчитывается вес вопроса 100/N баллов;
- 3. Определяется общее количество баллов, полученных за тест **100/N\*K**, где **K** количество верных ответов.

*Шкала оценивания уровня знаний с помощью теста* 

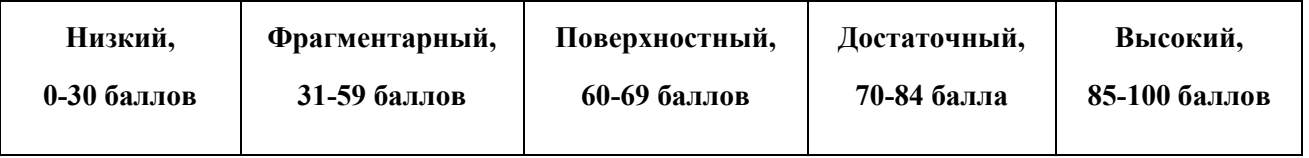

### **Технологическая карта по дисциплине Алгоритмизация и программирование экономических задач**

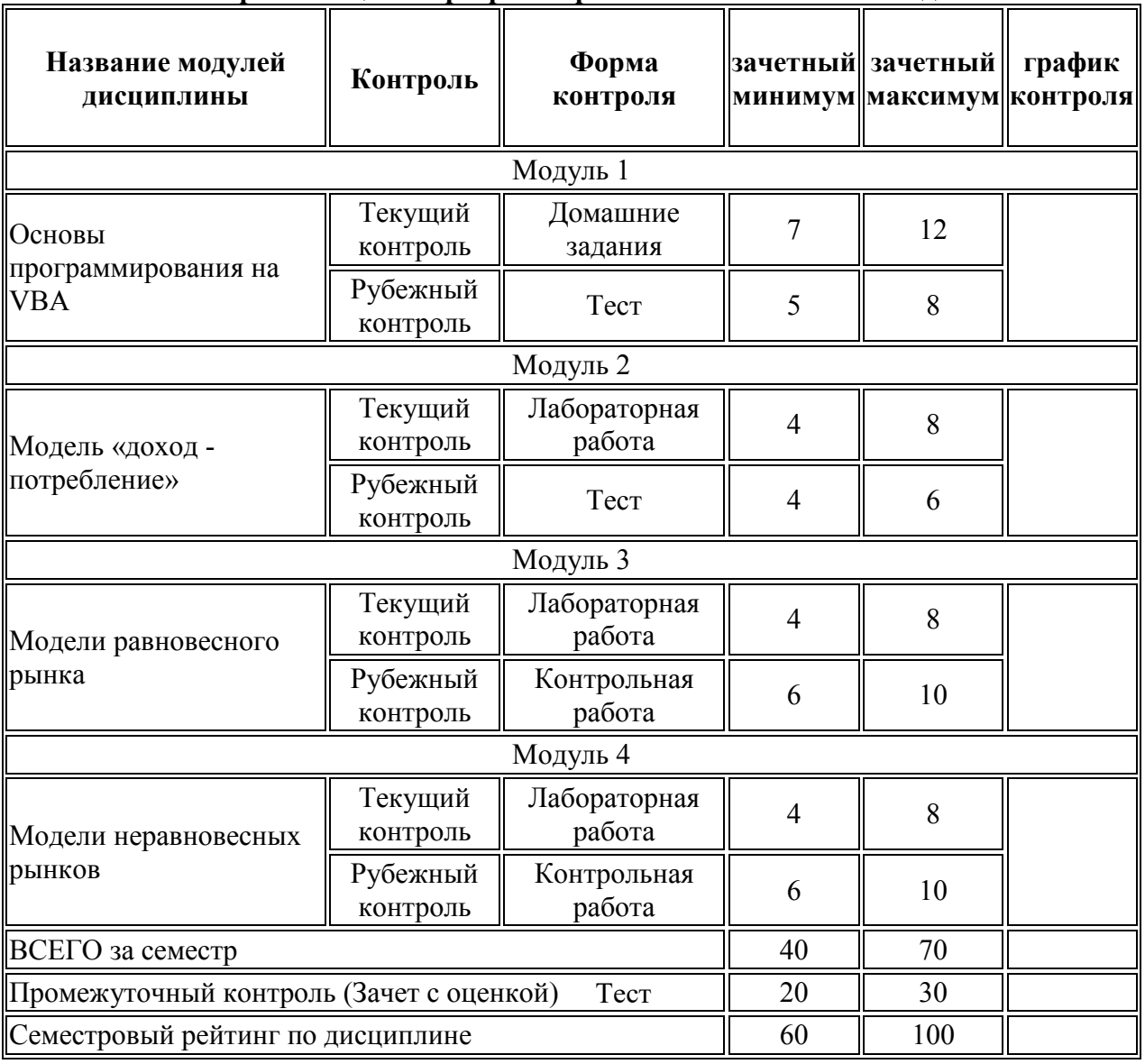

# **Вес работ по дисциплине Алгоритмизация и программирование экономических задач**

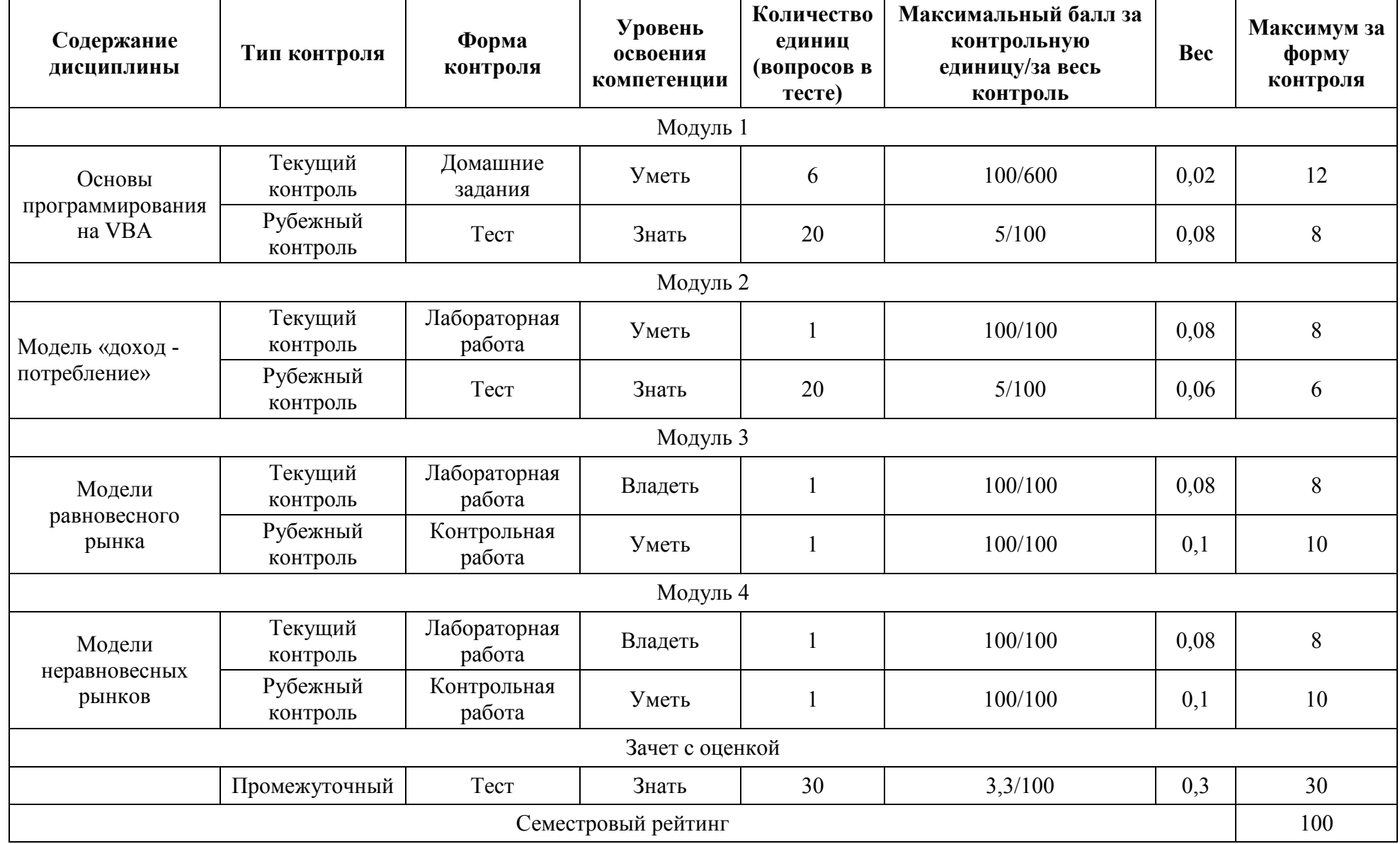
## **Методические указания для выполнения лабораторных работ по дисциплине Алгоритмизация и программирование экономических задач**

В новой рабочей книге Excel создать проект, позволяющий выполнять действия в соответствии с индивидуальным заданием.

При этом должны быть соблюдены следующие требования:

• Проект должен содержать как минимум три пользовательских формы: форма-заставка, основная форма и форма, содержащая индивидуальное задание.

• При открытии рабочей книги сразу должна появляться форма-заставка, на которой должна быть размещена следующая информация: номер лабораторной работы, название лабораторной работы, номер варианта, фамилия и имя студента, название группы, дата выполнения работы. Высота формы-заставки 300, ширина 400. Допускается устанавливать для формы заставки фон в виде рисунка соответствующей тематики. При этом текст на форме должен хорошо читаться. При щелчке мышкой на форме-заставке она должна скрываться и при этом должна появляться основная форма.

• Основная форма должна содержать необходимые элементы управления и обеспечивать выполнение индивидуального задания. При появлении основной формы должен выполняться один из вариантов в соответствии с индивидуальным заданием.

• Основная форма должна содержать элементы управления, позволяющие выполнять следующие обязательные действия: показывать форму, содержащую индивидуальное задание, скрывать основную форму, обеспечивать выход с удалением всех листов с диаграммами, очисткой листов с данными и закрытием рабочей книги.

• Должна быть предусмотрена возможность показа основной формы после ее скрытия и информирование об этой возможности пользователя.

• Форма-задание должна содержать индивидуальное задание в виде текста или графики. После закрытия формы-задания должна появляться основная форма (если она была скрыта).

• В свойствах Name всех элементов управления необходимо использовать соответствующие префиксы.

- Все переменные должны быть описаны.
- Программный код должен сопровождаться необходимыми комментариями.
- Значения коэффициентов должны быть заданы как константы.

Сохранить полученный в результате работы документ, в качестве имени документа ввести фамилию и номер лабораторной работы (Иванов Лабораторная работа 1.xlsm)

Во исполнение п.6 ст.13 Федерального закона "Об образовании в Российской Федерации" от 29.12.2012 N 273-ФЗ, приказа Министерства науки и высшего образования Российской Федерации, Министерства науки и высшего образования Российской Федерации, Министерства просвещения Российской Федерации от 05.08.2020 № 885/390 "О практической подготовке обучающихся" в рабочей программе дисциплины «Алгоритмизация и программирование экономических задач» 54 часа запланированных лабораторных и практических занятий реализуются в форме практической подготовки с использованием компьютерной техники и Интернет-ресурсов.

Форма текущего контроля и шкала оценивания приведены в рабочей программе.